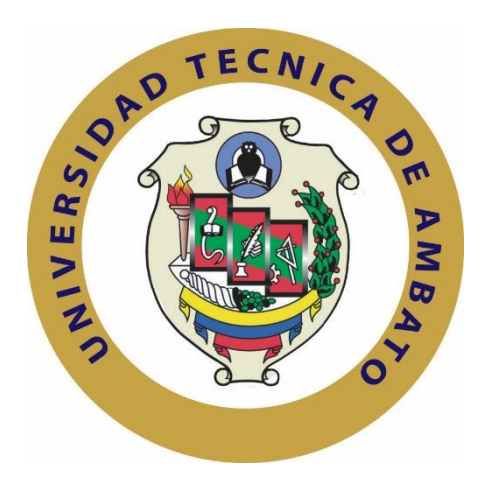

# **UNIVERSIDAD TÉCNICA DE AMBATO FACULTAD DE INGENIERÍA EN SISTEMAS ELECTRÓNICA E INDUSTRIAL**

## **CARRERA DE INGENIERÍA EN ELECTRÓNICA Y COMUNICACIONES Tema:**

## "PROTOTIPO DE UNA MAQUINA CNC PARA IMPRIMIR PATRONES DE PRENDAS DE VESTIR"

Trabajo de Graduación. Modalidad: Proyecto de Investigación, presentado previo la obtención del título de Ingeniero en Electrónica y Comunicaciones.

**SUBLÍNEA DE INVESTIGACIÓN:** Tecnologías de la Información y de la Comunicación.

**AUTOR:** Byron Geovanny Pumasunta Achote

**TUTOR:** Ing. Mg. Marco Antonio Jurado Lozada

Ambato – Ecuador

Agosto 2018

## **APROBACIÓN DEL TUTOR**

En mi calidad de tutor del Trabajo de Investigación sobre el tema:

"PROTOTIPO DE UNA MAQUINA CNC PARA IMPRIMIR PATRONES DE PRENDAS DE VESTIR", del señor, BYRON GEOVANNY PUMASUNTA ACHOTE, estudiante de la Carrera de Ingeniería en Electrónica y Comunicaciones, de la Facultad de Ingeniería en Sistemas, Electrónica e Industrial, de la Universidad Técnica de Ambato, considero que el informe investigativo reúne los requisitos suficientes para que continúe con los trámites y consiguiente aprobación de conformidad con el numeral 7.2 de los Lineamientos Generales para la aplicación de Instructivos de las Modalidades de Titulación de las Facultades de la Universidad Técnica de Ambato.

Ambato octubre, 2018

**EL TUTOR** 

Ing. Mg. Marco Antonio Jurado Lozada

# **AUTORÍA**

El presente Proyecto de Investigación titulado: "PROTOTIPO DE UNA MAQUINA CNC PARA IMPRIMIR PATRONES DE PRENDAS DE VESTIR", es absolutamente original, auténtico y personal, en tal virtud, el contenido, efectos legales y académicos que se desprenden del mismo son de exclusiva responsabilidad del autor.

Ambato Octubre, 2018

Byron Geovanny Pumasunta Achote CC: 050383066-3

## **DERECHOS DE AUTOR**

Autorizo a la Universidad Técnica de Ambato, para que haga uso de este Trabajo de Titulación como un documento disponible para la lectura, consulta y procesos de investigación.

Cedo los derechos de mi Trabajo de Titulación, con fines de difusión pública, además autorizo su reproducción dentro de las regulaciones de la Universidad.

Ambato Octubre, 2018

fron Geovanny Pumasunta Achote B

CC: 050383066-3

# APROBACIÓN DE LA COMISIÓN CALIFICADORA

La Comisión Calificadora del presente trabajo conformada por los señores docentes Ing. Mg. Patricio Cordova e Ing. Mg. Patricio Encalada, revisó y aprobó el Informe Final del Proyecto de Investigación titulado "PROTOTIPO DE UNA MAQUINA CNC PARA IMPRIMIR PATRONES DE PRENDAS DE VESTIR", presentado por el señor Byron Geovanny Pumasunta Achote de acuerdo al numeral 9.1 de los Lineamientos Generales para la aplicación de Instructivos de las Modalidades de Titulación de las Facultades de la Universidad Técnica de Ambato.

Ing. Mg. *Élsa Pilar Urrutia Urbina* PRESIDENTA DEL TRIBUNAL

Ing. Mg. Patricio Cordova DOCENTE CALIFICADOR

Tercss

Ing. Mg. Patricio Encalada DOCENTE CALIFICADOR

## **DEDICATORIA:**

<span id="page-5-0"></span>Dedico este trabajo de mucho esfuerzo y dedicación a Dios, a mis padres y en especial a Elizabeth la persona que ahora forma parte fundamental de mi vida.

Byron Geovanny Pumasunta Achote

## **AGRADECIMIENTO:**

<span id="page-6-0"></span>*Agradezco a Dios por haberme brindado salud y las fuerzas para no desfallecer en la vida estudiantil, a mis padres por ser el pilar que sostuvieron mi carrera estudiantil, a mis profesores que me brindaron su conocimiento para ser un mejor profesional y a Elizabeth por su apoyo incondicional.* 

Byron Geovanny Pumasunta Achote

# ÍNDICE GENERAL

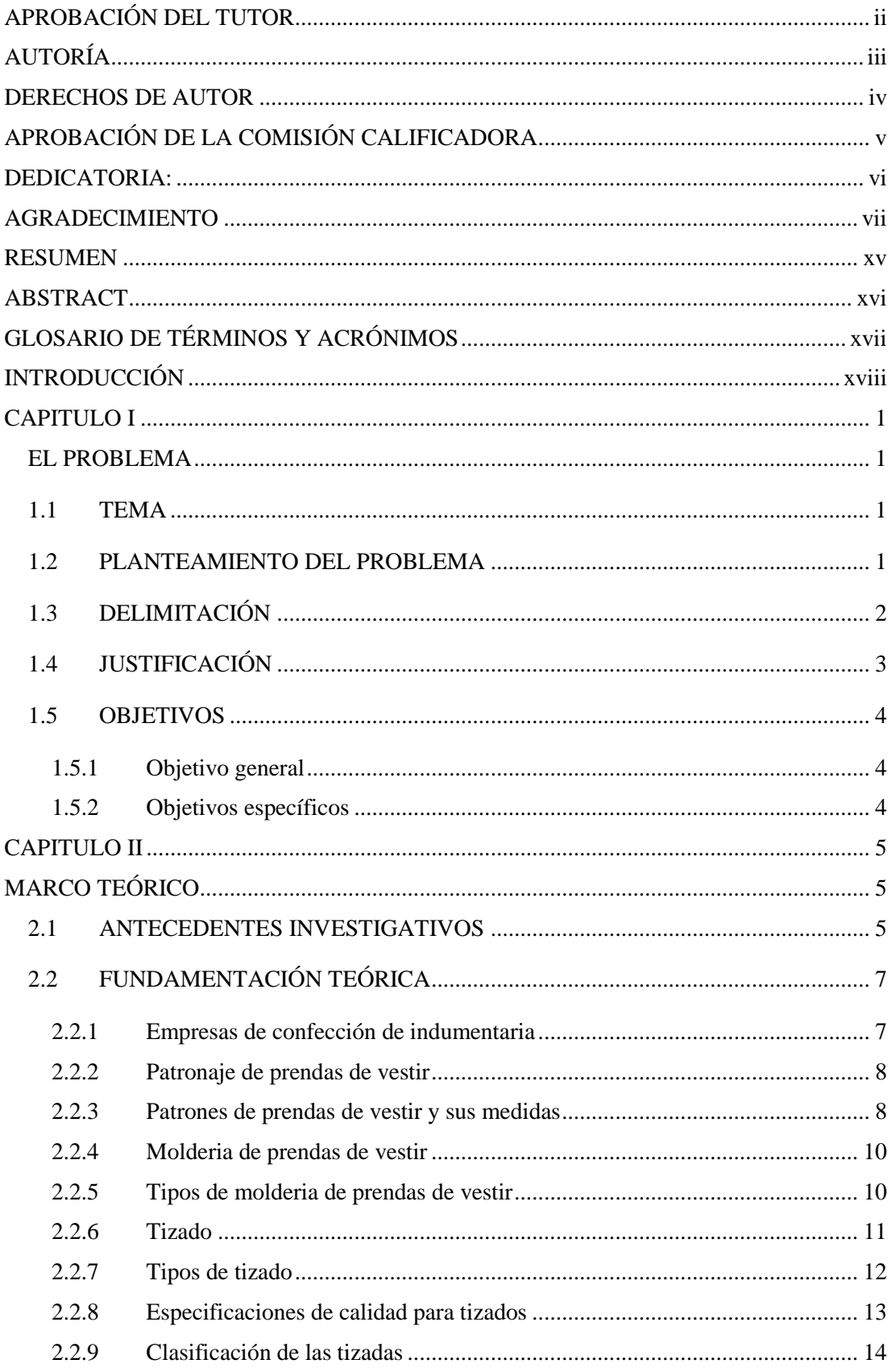

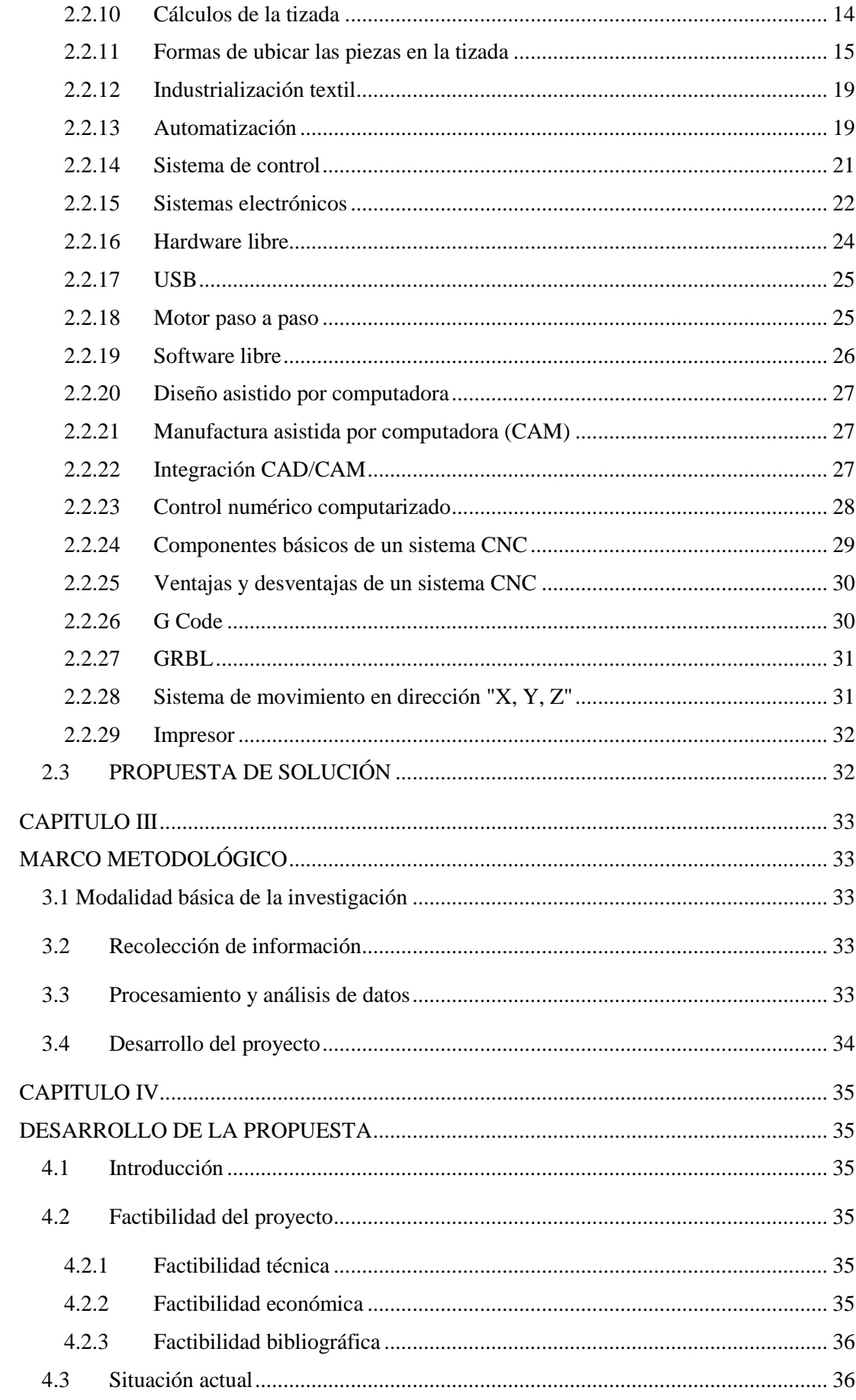

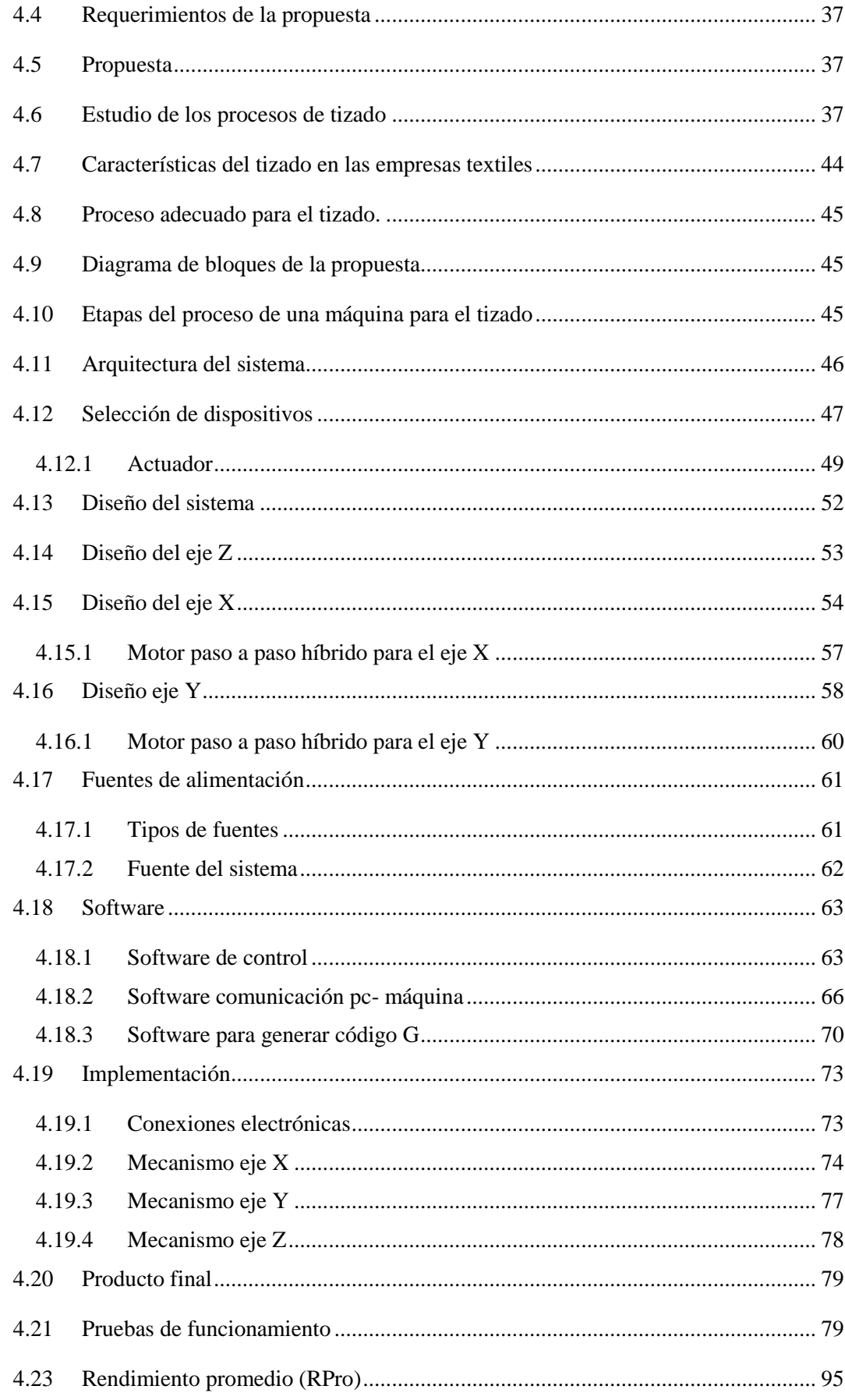

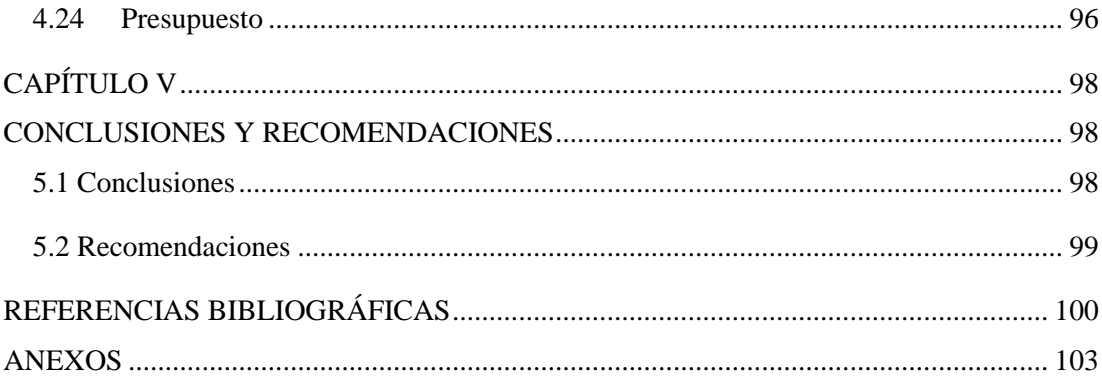

## **ÍNDICE DE TABLAS**

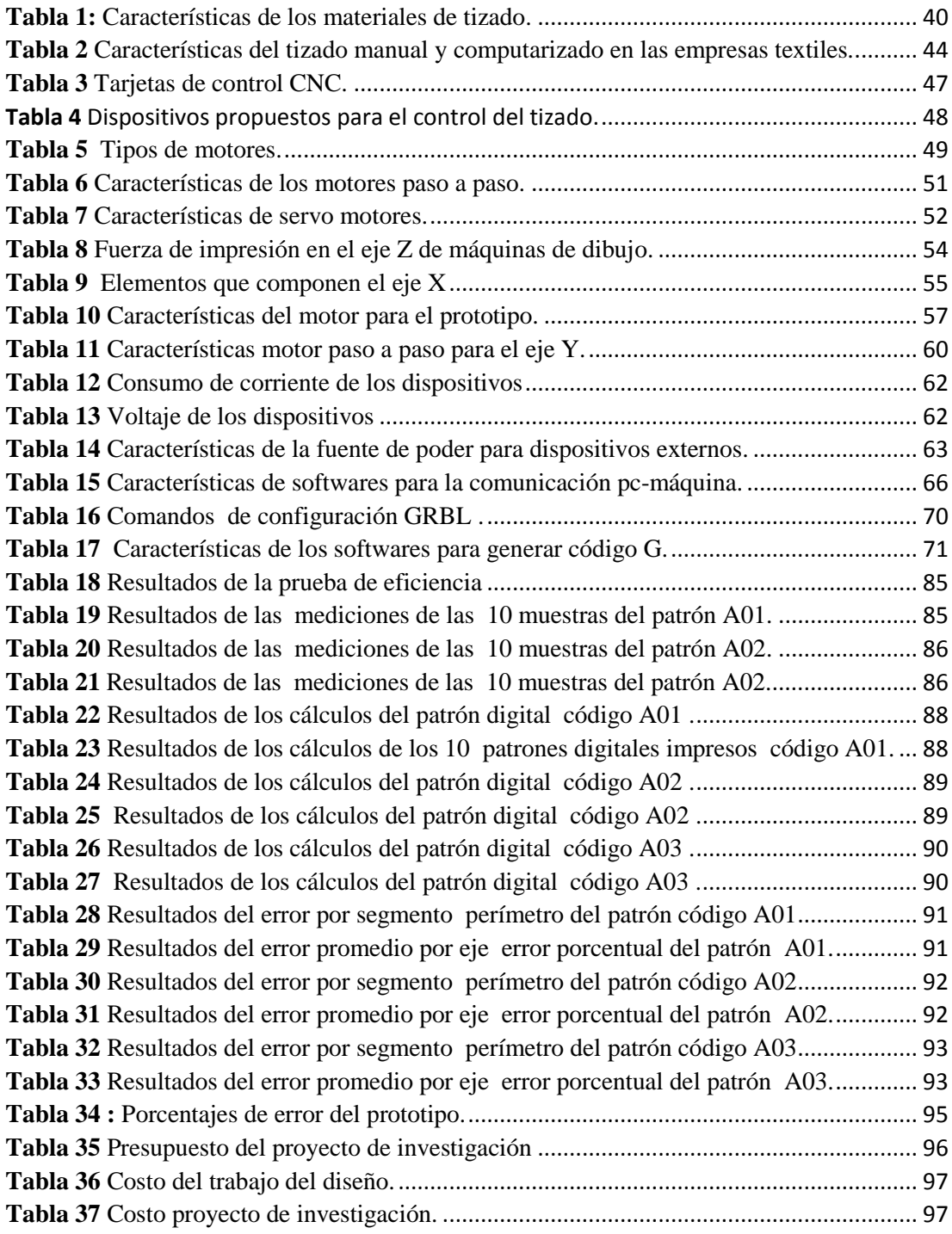

## **ÍNDICE DE FIGURAS**

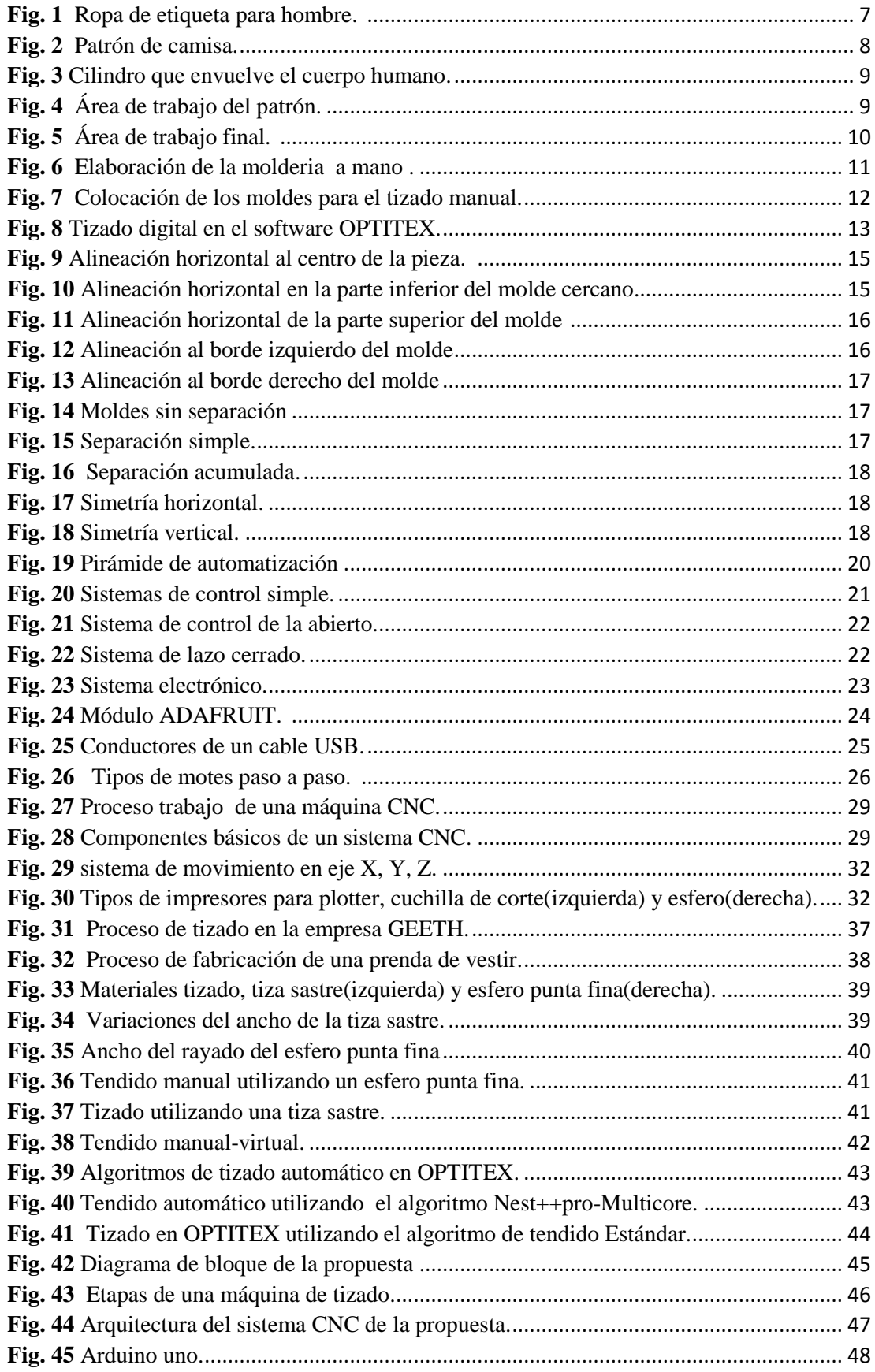

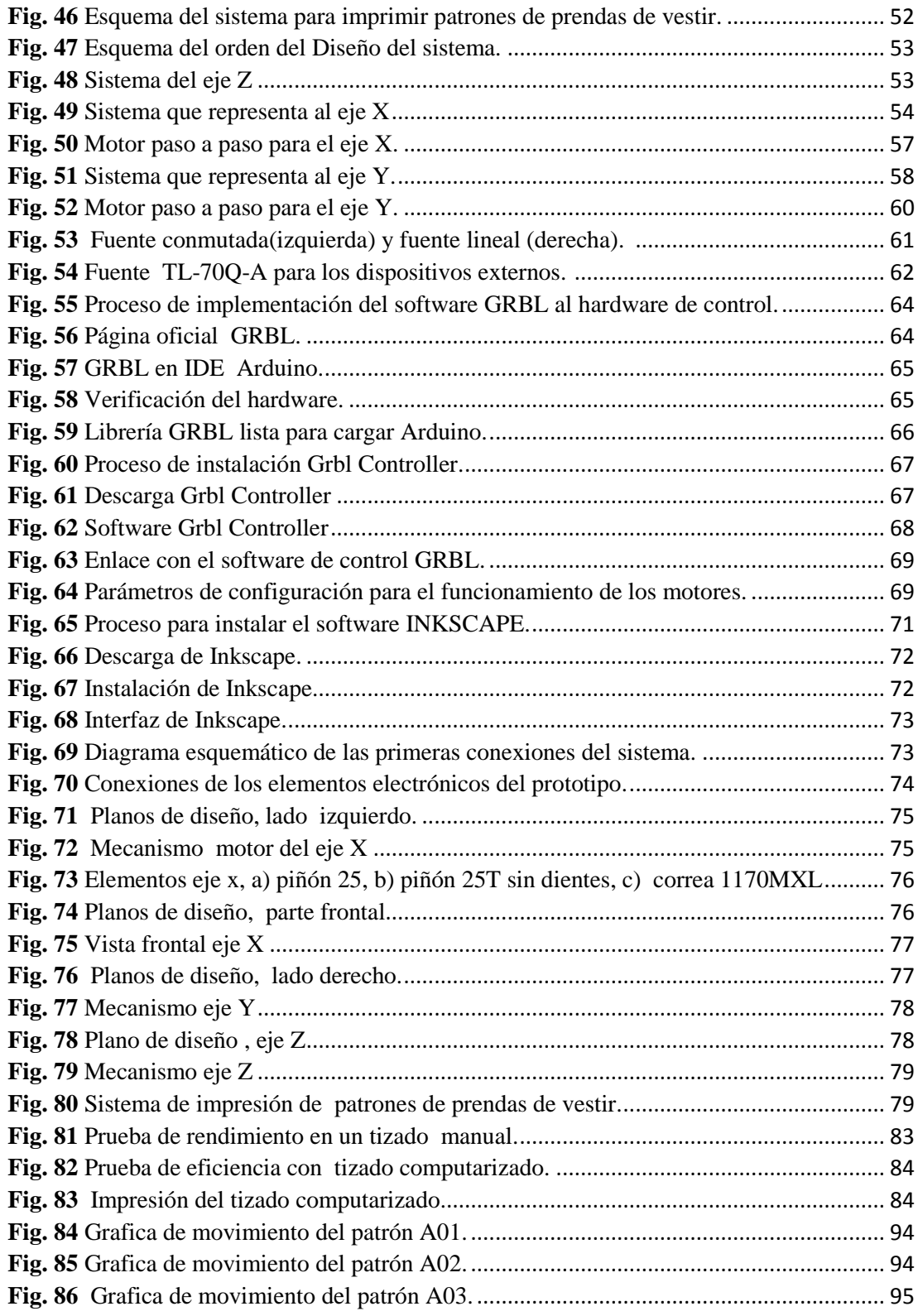

## **RESUMEN**

<span id="page-14-0"></span>En el presente proyecto de investigación, se desarrolla y se construye un prototipo de una máquina CNC para imprimir patrones de prendas de vestir utilizando hardware y software libre con orientación a los talleres y fábricas textiles. Este prototipo fue desarrollado partiendo del problema existente que enfrentan las empresas al momento de realizar los patrones de forma manual, los cuales acarrean problemas como el aumento de las dimensiones de los patrones, retraso de la producción y perdidas económicas.

El proyecto está formado por un software que convierte un patrón de indumentaria digital a código G, mencionado código es enviado hacia una tarjeta de control Arduino a través de un software de comunicación PC-máquina. La tarjeta de control tiene grabado el software GRBL con el propósito de interpretar el código G recibido. Además, se desarrollaron sistemas X, Y y Z con motores a pasos híbridos y un servo motor, los cuales están conectados hacia la tarjeta de control mediante un driver de potencia. Su funcionamiento empieza cuando el código G llega a la tarjeta de control, seguido este es interpretado por la misma para que posteriormente se envíen señales hacia el driver de potencia con el propósito de realizar la impresión mediante los motores a pasos híbridos y el servo motor, respetando las medidas del diseño digital del patrón.

Este prototipo permite imprimir patrones de prendas de vestir de todo tipo como cuadrados, triángulos, círculos o combinaciones de los mismos en menor tiempo, de esta manera las empresas logran reducir el tiempo de este proceso y a la ves obtener un molde con las características del diseño digital.

**Palabras claves:** Actuador, Código G, Patrón, Digital, CNC, software

## **ABSTRACT**

<span id="page-15-0"></span>*In the present research project, a prototype of a CNC machine is developed and constructed to print garment patterns using hardware and free software oriented to workshops and textile factories. This prototype was developed based on the existing problem faced by companies when performing the patterns manually, which leads to problems such as increasing the size of the patterns, production delay and economic losses.*

*The project consists of software that converts a digital clothing pattern to a G code, which is sent to the Arduino control card through PC-machine communication software. The control card has a control software recorded for the purpose of interpreting the received G code. In addition, X, Y and Z systems were developed with hybrid step motors and a servo motor, which are connected to the control card through a power driver. The control card sends signals to the power driver according to the received G code and this moves the actuators with the purpose of carrying out the printing process with precision and respecting the measurements of the digital design of the pattern.*

*This prototype allows you to print garment patterns of all kinds such as squares, triangles, circles or combinations of them in less time, this way companies manage to reduce the time of this process and at the same time obtain a mold with the characteristics of the design digital.*

*Keywords: Actuator, G Code, Pattern, Digital, CNC, software*

## **GLOSARIO DE TÉRMINOS Y ACRÓNIMOS**

<span id="page-16-0"></span>**GRBL:** Software de código abierto diseñado para controlar el movimiento de máquinas**.**

- **CNC:** Control Numérico Computacional
- **CAD:** Diseño asistido por computadoras
- **CAM:** Fabricación asistida por computadora.
- **IDE:** Entorno de Desarrollo Integrado
- **USB:** Bus Universal en Serie
- **COM:** Modelo de Componentes de Objetos
- **MXL:** Cinturones extra ligero miniatura
- **Inditex**: Industria de Diseño Textil
- **CO2:** Dióxido de carbono
- **PC:** Computadora personal u ordenador personal

## **INTRODUCCIÓN**

<span id="page-17-0"></span>El presente proyecto de investigación se desarrolló un prototipo de una máquina CNC para imprimir patrones de prendas de vestir con orientación hacia los talleres y fabricas que se dedican a la producción de indumentaria. Se basa fundamentalmente en la utilización de hardware y software libre, los mismo que serán los encargados de mover mecanismos X, Y y Z con los que se realizara la impresión de patrones de prendas de vestir, respetando las medidas del diseño digital con el fin de reducir el tiempo de tizado, evitar el aumento del área de los patrones e incrementar la producción. A continuación, se hace una breve descripción de los capítulos que componen esta investigación:

En el Capítulo I, se describen los motivos por las cuales es necesario el desarrollo de esta investigación, partiendo del problema que enfrenta las empresas y talleres textiles para luego conocer sus principales necesidades, finalmente en esta sección se plantean los objetivos que determinan el alcance del proyecto.

En el Capítulo II, se presentan diferentes investigaciones que hacen referencia a mecanismos que ayudarán a la impresión de patrones de prendas de vestir, junto con una investigación teórica que fundamenta la investigación, con conceptos como CNC, tizado, molderia, hardware libre, software libre, entre otros.

El Capítulo III, se describe el tipo de investigación que se llevó a cabo para el proyecto, los métodos de recolección de información y los pasos para el desarrollo del mismo.

En el Capítulo IV, se presenta la propuesta, el desarrollo de un prototipo de una máquina CNC para imprimir patrones de prendas de vestir, se analizan los métodos ideales para el tizado y los requerimientos del prototipo, también se define los dispositivos electrónicos y el software en base a sus características, finalmente se detalla la implementación y las pruebas de funcionamiento.

En el Capítulo V, se definen las conclusiones obtenidas durante estudio, diseño, implementación y pruebas de funcionamiento del proyecto de investigación.

## **CAPITULO I**

## <span id="page-18-1"></span><span id="page-18-0"></span>**EL PROBLEMA**

## <span id="page-18-2"></span>**1.1TEMA**

## PROTOTIPO DE UNA MÁQUINA CNC PARA IMPRIMIR PATRONES DE PRENDAS DE VESTIR.

## <span id="page-18-3"></span>**1.2PLANTEAMIENTO DEL PROBLEMA**

La humanidad a lo largo del tiempo ha sentido la necesidad de usar vestimenta, con la finalidad de protegerse de los agentes externos, puesto que las personas a diferencia de los animales no tienen plumas, escamas, o algún pelaje que lo proteja, siendo vulnerable para contraer enfermedades, de esta forma un cierto grupo de personas genera una fuente de empleo en la producción de prendas de vestir. En la actualidad existe una gran variedad de tecnología para impulsar de manera efectiva y eficaz la industria de la moda, permitiendo a las personas cambiar sus procesos artesanales por procesos tecnológicos y automáticos, con la finalidad de obtener una producción industrial a grandes escalas en el menor tiempo y así alcanzar diferentes mercados y mayores ventas, como ejemplo tenemos la empresa internacional INDITEX(Industria de Diseño Textil) conocida como ZARA que produce 11,000 artículos mensuales. [1]. Además existen empresas que desarrollan y ofrecen tecnología para la fabricación de prendas de vestir como es el caso de la empresa JEANOLOGIA, una empresa española que ofrece tecnología para la industria de la moda que reduce los tiempos de marcado hasta un 30%, permitiendo a los diseñadores de prendas plasmar sus diseños virtuales con el lema "Lo que ves es lo que consigues" [2]

Las empresas ecuatorianas se encuentran en crecimiento con respecto a la industria de la moda, pero la tecnología es un limitante, debido a que en el país no existen fabricantes de equipos para facilitar los procesos de producción, es decir la industria de la moda ecuatoriana no posee maquinaria de punta para competir con las empresas internacionales. En una entrevista realizada a la Ingeniera Tania Escobar dueña de la empresa de confección de ropa interior Magenta, con sede en Latacunga que distribuye ropa interior a nivel nacional mencionó que en el tizado manual se demora 3 horas aproximadamente y al momento del rayado a mano se tiene errores de medida, causando que las dimensiones del rayado aumenten en un 10%, por consecuencia de este aumento ciertos moldes no ingresan en el tendido principal y para ello se debe realizar un tendido secundario para las piezas faltantes. Además, mencionó que una producción de 1000 interiores básicos para mujer utilizando el tizado manual tiene pérdidas económicas en un 20% distribuidas en un 3% por materiales para el rayado, 5% el sueldo para el operario, 2% por energía eléctrica, 10% por los desperdicios de la tela. [3]

La provincia de Tungurahua es una de las pioneras en la industria de la moda en el Ecuador y, aun así, no cuenta con tecnología de punta. Uno de los motivos es que los empresarios no encuentran la maquinaria en la ciudad y para realizar la producción deben buscar empresas colombianas o de países vecinos que proveen tecnología con un costo extremadamente elevado, por este motivo en la ciudad de Ambato solo las grandes empresas cuentan con tecnología, tales como, la compañía Textiles Pasteur. Además, se entrevistó a la Ingeniera Elizabeth Juma creadora de la marca ELIJUMA que confecciona blusas a nivel local y mencionó que, en el diseño de una prenda a mano, la ilustración y el patronaje le toma 10 horas y para el proceso de tizado un día, debido a que debe trazar los moldes en papel o cartón prensado y después deber ir dibujando pieza por pieza sobre la tela, por consecuencia la oferta de sus productos para el mercado es limitada. Además, que los procesos manuales le causan perdidas económicas de un 38% por desperdicios de la tela, materiales adicionales, mano de obra, tiempos, etc. y al final debe incluir el porcentaje de las pérdidas al valor del producto haciendo que este aumente. [4]

## <span id="page-19-0"></span>**1.3 DELIMITACIÓN**

## **Delimitación de Contenidos**

- **Área Académica:** Comunicaciones
- **Línea de Investigación:** Tecnologías de la Información y Comunicación
- **Sublínea de Investigación:** Comunicaciones Digitales

**Delimitación espacial:** La presente investigación se desarrolló en la empresa GEETH ubicada en la parroquia Celiano Monge de la ciudad de Ambato, provincia de Tungurahua.

**Delimitación Temporal:** La presente investigación se desarrolló en el periodo septiembre/2017 a agosto/2018 de acuerdo con el Reglamento de Graduación para obtener el Título Terminal de Tercer Nivel de la Universidad Técnica de Ambato.

## <span id="page-20-0"></span>**1.4 JUSTIFICACIÓN**

El uso de indumentaria es indispensable para el diario vivir del ser humano, por esta razón busca cubrir esta demanda en los fabricantes de prendas de vestir, situación que es aprovechada por los productores minoritarios de prendas de vestir para generar mayor producción con el fin de aumentar la productividad de sus empresas. Los productores minoritarios sienten la necesidad de implementar procedimientos autónomos para agilitar determinados procesos puesto que la moda está en un constante cambio en base a nuevas tendencias, diferentes estilos o dependiendo de una determinada temporada, por consiguiente, una empresa debe reducir el tiempo de sus procesos para abastecer los requerimientos de cada cliente con nuevos diseños, textiles e insumos para la confección y así obtener mayores ganancias en menor tiempo.

Los beneficiarios de forma directa son las pequeñas y medianas empresas debido a que buscan aumentar la producción de indumentaria mediante la sustitución de sus procesos artesanales por procesos automáticos, esto los obliga a buscar alternativas tecnológicas para dichos procesos; uno de esos procesos es el tizado que se lo realiza de manera manual y ahora se lo realizaría de manera automática. La tizada automática posee un tiempo de duración de 2 minutos a 10 minutos con la ventaja de tener un mayor rango de eficiencia con 85% a 95% que significa un menor desperdicio de tela, reducción de costos, sustituye la mano de obra, menor tiempo y aumenta las ganancias. El tizado manual tiene un rango de eficiencia de 75% a 80% con una duración de 3 a 4 horas dependiendo la cantidad de producción. Además, con la tizada automática los moldes de las prendas estarían digitalizados en un software de patronaje para enviarlo al tizado cuantas veces se lo necesite o elaborar modificaciones requeridas y evitaría que los moldes se pierdan, se acumulen o se deterioren como pasa con los elaborados manualmente en papel o cartón prensado. [4]

El prototipo fue factible realizarlo ya que se contó con los recursos bibliográficos actualizados, la Facultad de Ingeniería en Sistemas, Electrónica e Industrial poseía laboratorios equipados para dichos procesos, igualmente se contó con el apoyo de la gerente de la fábrica GEETH, en cuanto a los equipos y dispositivos electrónicos fueron de fácil acceso por ser de hardware y software libre.

La implementación de un prototipo de una máquina CNC para imprimir patrones de prendas de vestir es de suma importancia porque tiene como propósito reducir el tiempo de tizado y amentar la producción de una empresa, así mismo que el uso de equipos automáticos incrementa circunstancialmente la productividad de una empresa dedicada al diseño y producción de prendas de vestir en un 80%. [2]

## <span id="page-21-0"></span>**1.5 OBJETIVOS**

## <span id="page-21-1"></span>**1.5.1 Objetivo general**

Implementar un prototipo de una máquina CNC para imprimir patrones de prendas de vestir**.**

## <span id="page-21-2"></span>**1.5.2 Objetivos específicos**

- Analizar los procesos de tizado en las empresas textiles.
- Determinar los componentes electrónicos y el software disponible para el prototipo de una máquina CNC.
- Diseñar el prototipo de una máquina CNC para imprimir patrones de prendas de vestir.

## **CAPITULO II**

## <span id="page-22-1"></span><span id="page-22-0"></span>**MARCO TEÓRICO**

## <span id="page-22-2"></span>**2.1 ANTECEDENTES INVESTIGATIVOS**

Para el presente trabajo se han realizado investigaciones en las diferentes fuentes de información de universidades y escuelas politécnicas, artículos científicos, libros en que se hace referencia a mecanismos que ayudarán a la impresión de patrones de prendas de vestir:

Alberto Vladimir Paredes Castro, en el año 2015 realizó un "Sistema electrónico de corte de piezas en cuero NUBUCK para la confección de calzado" en la ciudad de Ambato, menciona que para diseño de los moldes de calzado utilizó herramientas gráficas como libre office donde el archivo es procesado mediante un software de plataforma libre que se encarga de pasar el diseño a un lenguaje de código G, este es enviado a la tarjeta de control que ordena a los motores Nema de precisión con engranes milimétricos que a través de mecanismos de movimientos generen el desplazamiento tanto de la base donde se encuentra el cuero como de la cuchilla, produciendo la interacción entre ellas dando como resultado el corte de cuero con un error máximo de un 5% siendo despreciable y nada notorio al momento del armado del calzado, de la misma manera se tiene la posibilidad de ejecución de cortes rectos, oblicuos y escalonados cumpliendo así los requerimientos de cortes de piezas para calzado. [5]

La "Implementación de un Sistema de Control para una Máquina CNC Láser" fue desarrollada por José Gabriel Arpi Trujillo, en el año 2013 en la ciudad de Cuenca, utilizó el lenguaje de programación Python para el diseño de la interfaz hombremáquina más una serie de parámetros para el funcionamiento óptimo del manipulador con el propósito de obtener un algoritmo de control para los diferentes tipos de trayectorias que se pueda existir, cada una con mayor dificultad y precisión y finalmente obtuvo como resultado el planificador de rutas, la interfaz que servirá para interpretación del código G que es el lenguaje de las máquinas conocido como CNC, por otro lado el sistema de control puede ser utilizado en diferentes sistemas de corte como plasma, Oxicorte, corte laser-metal, impresoras 3D, sistemas de bordado. [6]

En el año 2015 se presentó el "Diseño y construcción de una máquina CNC para corte y grabado en madera utilizando láser de CO2, implementado con hardware y software de uso libre como sistema de control" por Ana Castro y Darío Guamán, en la ciudad de Latacunga, ellos detallaron el proceso de diseño, construcción e implementación de una máquina CNC para corte y grabado en madera. Para en el sistema de control utilizaron hardware y software libre, debido a sus diferentes ventajas que ofrece frente al software con licencia o propietario, siendo las más importantes: el bajo costo y la fácil modificación del código fuente. Al final lograron una máquina CNC de corte y grabado con errores alcanzados: 0.82% en la prueba de perpendicularidad, 0.56% en la prueba de precisión y 0.95% en la prueba de posicionamiento de igual modo puede trabajar en materiales como MDF, triplex, acrílico, cartón, papel, entre otros y va a ser de fácil acceso para pequeñas empresas. [7]

En la ciudad de Medellín , en el año 2015 presentó Alejandro Alberto Gallo Muñoz "Artículos De Los Proyectos De Grado Realizados Por Los Estudiantes De Ingeniería Mecánica Que Se Graduaron En El Año 2014" en donde detalla la realización de una herramienta para el corte de moldes en cartón para la mediana y pequeña empresa tanto de la confección de indumentaria, como para la utilización en el corte de cuero para la industria marroquinera, por el motivo que es necesario el desarrollo de herramientas adaptables a las maquinarias que poseen estas empresas y que puedan incrementar la productividad de las mismas sin necesidad de invertir grandes cantidades de capital para este propósito, para ello utilizaron maquinaria y dispositivos electrónicos de baja y mediana potencia con la idea de diseñar y construir una herramienta de corte para encajarle a los plotters X-Y CNC trazadores que la mayoría estas empresas los posee, asimismo que se realizó la prueba en diferentes materiales como cuero y cartón con un error máximo de un 0.7%. [8]

Carlos Alberto Ortega Ramírez ,presentó un "Sistema de Corte por Laser" en la ciudad de México-2014, en donde detalla el desarrollo de un sistema CNC de corte utilizando un láser de CO2 de hasta 35 W de onda continua, una mesa XY, un cabezal para tener un excelente enfoque y las tarjetas de control que conforman el CNC para que el cabezal de enfoque se ajuste acorde al espesor del material a cortar, permitiendo el trabajo con materiales de hasta un espesor de 15.84 mm. Finalmente se presentó pruebas de corte de diversas figuras geométricas como círculos, cuadrados, triángulos y combinaciones de estas en piel, unicel, mezclilla, fomix y plástico a una n velocidad de corte de entre 0.1 a 1.06 mm/s con una potencia de laser máxima de 35W y una precisión de posicionamiento de la mesa de 0.38 mm. [9]

## <span id="page-24-0"></span>**2.2 FUNDAMENTACIÓN TEÓRICA**

## <span id="page-24-1"></span>**2.2.1 Empresas de confección de indumentaria**

Las empresas de confección de indumentaria son entidades encargadas de diseñar, desarrollar y elaborar prendas de vestir de diferente índole mismas que son destinadas para un determinado cliente o sector en específico. Las prendas de vestir pueden clasificarse según su uso como: [10]

- Interior
- Deportiva artística
- De Etiqueta
- Informal
- De abrigo
- De trabajo

En la fig. 1 se puede observar una vestimenta de etiqueta para hombre con chaqueta, pantalón de color negro y la camisa blanca; este tipo de prendas es confeccionada para actos sociales, ceremonias muy formales y solemnes, por esta razón es una de las más costosas. [10]

<span id="page-24-2"></span>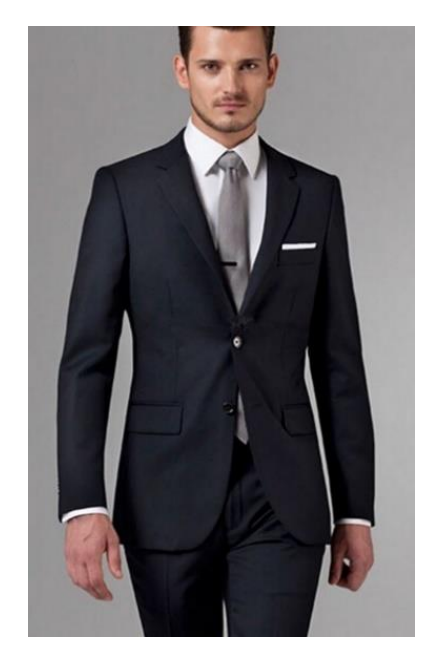

**Fig. 1** Ropa de etiqueta para hombre. [10]

#### <span id="page-25-0"></span>**2.2.2 Patronaje de prendas de vestir**

El patronaje es un sistema que permite organizar la construcción de una prenda de vestir, en donde las diferentes áreas del cuerpo humano a vestir son desglosadas por piezas separadas, de esta forma cada pieza de tela se adaptara a cada área y la unión de todas las piezas con un orden establecido que produce como resultado un estilo de prenda que corresponde a un diseño de un modelo propuesto. En la fig. 2 se puede observar los patrones de una camisa básica descritos como delantero para el pecho, espalda y manga. [11]

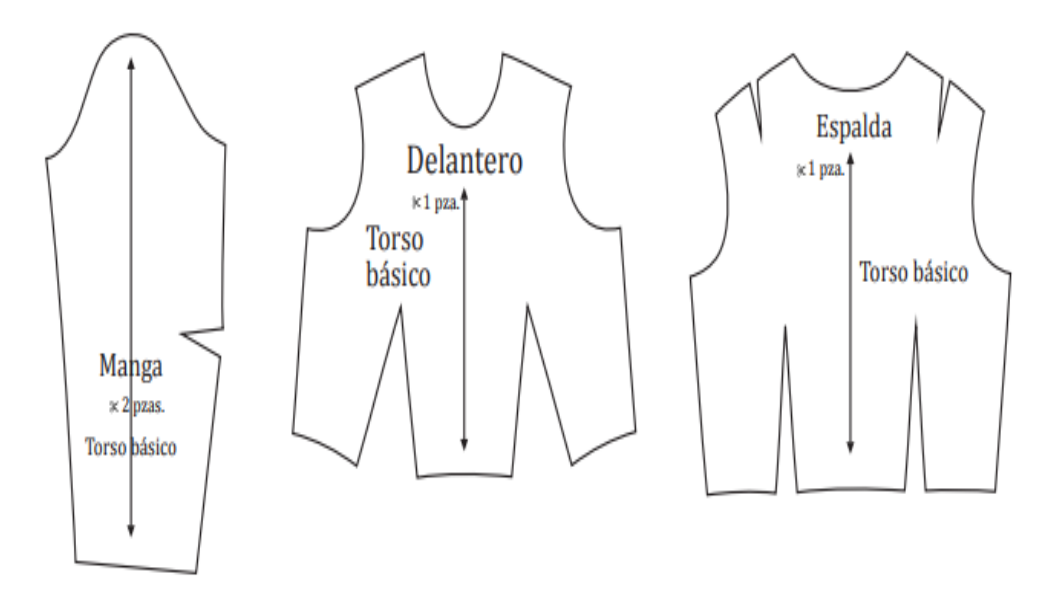

**Fig. 2** Patrón de camisa. *[11]*

#### <span id="page-25-2"></span><span id="page-25-1"></span>**2.2.3 Patrones de prendas de vestir y sus medidas**

El cuerpo humano es relacionado con un cuerpo geométrico tridimensional irregular, mezclado de diferentes formas y figuras geométricas, las cuales a pesar de ser muy distintas entre un individuo y otro tienen también suficiente en común. El cilindro es la figura geométrica similar al cuerpo humano, el cual, una vez abierto forma un rectángulo que envuelve el cuerpo humano y el patronista aplicando las modificaciones apropiadas lo adapta al área deseada del cuerpo, por ejemplo, el cuello, los brazos y las piernas. Además, el patronista puede aplicar modificaciones en base a su diseño dentro del rectángulo que envuelve el cuerpo humano con el fin de crear formas, figuras agradables a la vista de un cliente. En la fig. 3 se muestra la sección a cortar un cilindro que envuelve al cuerpo humano que una vez abierto forma un rectángulo. [12]

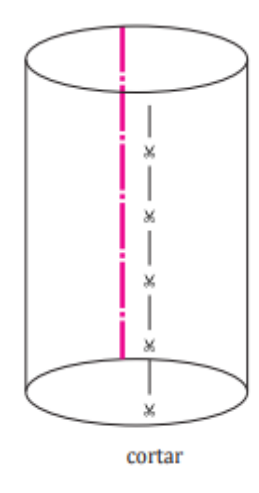

**Fig. 3** Cilindro que envuelve el cuerpo humano. *[12]*

Cuando se abre el cilindro se obtiene el rectángulo mencionado, donde se define el área de trabajo para el patrón. Para ello se utiliza medidas de longitud, amplitud y formas tanto curvas como rectas. En la fig. 4 se puede observar un cilindro abierto donde se define el centro delantero y espalda para el área de trabajo de un patrón. [12]

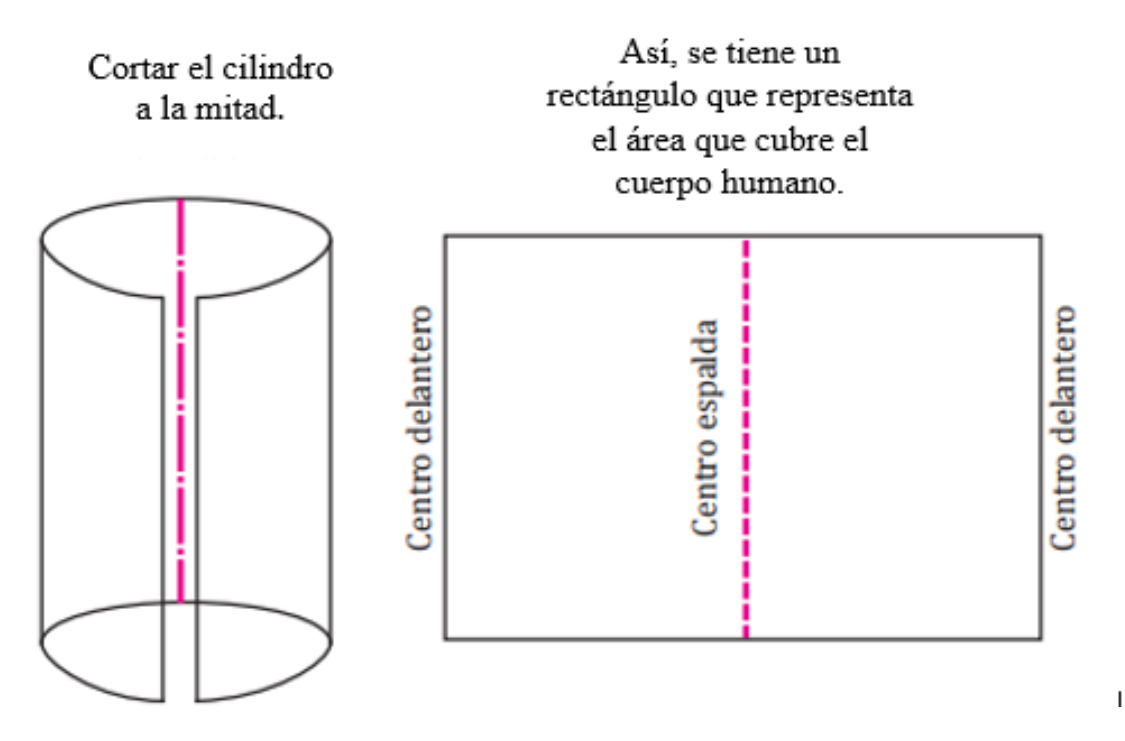

**Fig. 4** Área de trabajo del patrón. *[12]*

<span id="page-26-0"></span>El cuerpo humano está compuesto por dos partes iguales: izquierda y derecha por consiguiente es simétrico, para ello se puede trabajar con solo la mitad del rectángulo obtenido del cilindro. En la fig. 5 se definió el área de trabajo por las líneas de centro espalda y centro delantero. [12]

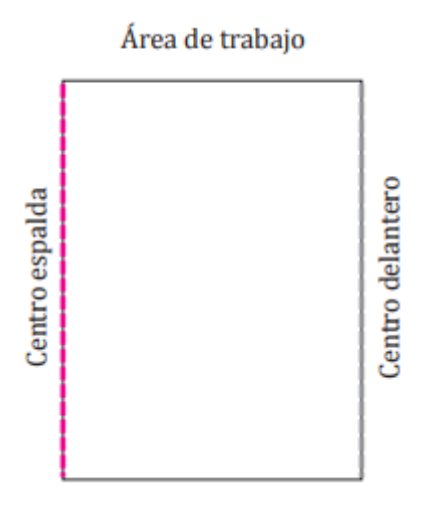

**Fig. 5** Área de trabajo final. *[12]*

<span id="page-27-2"></span>Para empezar a trazar un patrón se debe tener un conocimiento profundo del diseño, definir el estilo de la prenda, el tamaño de la misma y lo más importante las medidas a utilizar. Por esta razón existen dos grupos principales de medidas para la realización de los patrones: [12]

- **Medidas de origen vertical:** son la altura del individuo y los largos del mismo.
- **Medidas de origen horizontal:** son los contornos y ancho del individuo.

### <span id="page-27-0"></span>**2.2.4 Molderia de prendas de vestir**

La molderia de prendas de vestir consiste en tener los patrones exactos ya sea físicos o en forma digital para la posterior realización de las prendas de vestir. La molderia posee nombres, códigos, tipo de material, etc. que ayudan a tener una producción en serie. El contacto manual con los moldes permite dar una idea verdadera de la dimensión de las partes que hacen al todo, entendiendo por ese todo a la prenda completa. [13]

### <span id="page-27-1"></span>**2.2.5 Tipos de molderia de prendas de vestir**

La molderia de prendas de vestir puede ser de tipo digital o manual misma que se detallan a continuación:

## **Molderia Digital**

Para la molderia digital se utilizan los sistemas de diseño asistidos por computadora (CAD) que ayudan a flexibilizar y agilizar los procesos de producción de indumentaria. Usar este tipo de software tiene varios beneficios como reducir el tiempo

de desarrollo del producto, reducir costos de las múltiples muestras implicadas en la producción de ropa, aumenta la calidad de los productos debido al uso de un sistema preciso de modelos, analiza el comportamiento de la tela, prueba asentamientos y provee una herramienta de visualización gráfica para todo lo relacionado con el proceso de desarrollo del producto. Y finalmente los sistemas CAD/CAM permiten digitalizar la molderia física y permite el armado de tizadas en muy poco tiempo con un mayor aprovechamiento del tejido. [14]

### **Molderia Manual**

La molderia manual es elaborada en papel con la ayuda de materiales como una cinta métrica, lápiz, borrador, una mesa amplia y sobre el papel en donde se dibuja los moldes aplicando medidas de punto a punto y luego con la ayuda de las reglas se realiza la unión de los mismos. El proceso de molderia manual toma un largo tiempo por lo que no es recomendable para las industrias textiles. En la fig. 6 se puede observar el proceso de elaboración a mano de la molderia de prendas de vestir [14]

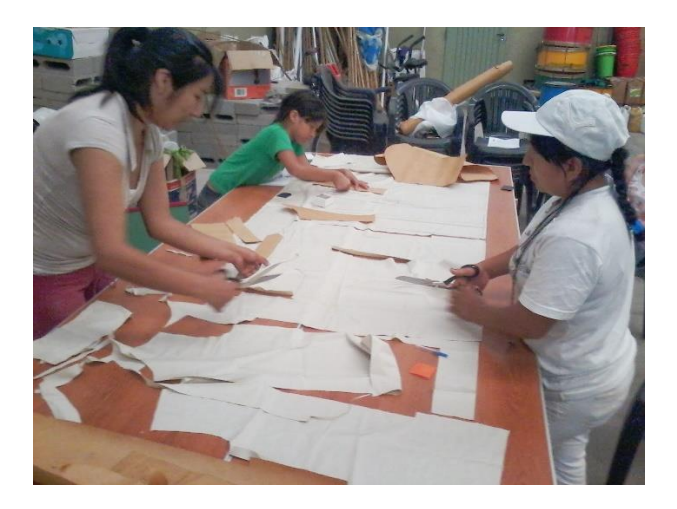

**Fig. 6** Elaboración de la molderia a mano . *[15]*

### <span id="page-28-1"></span><span id="page-28-0"></span>**2.2.6 Tizado**

En el proceso de tizado se realiza ordenamiento de todos los moldes de las prendas de vestir tratando de ocupar el menor espacio sobre una superficie a cortar. El tizado se mide por eficiencia en la escala de 0% al 100% por ejemplo si se tiene 70% de eficiencia significa que se aprovecha el 70% de la tela y se va a tener un desperdicio de un 30%. [13]

### <span id="page-29-0"></span>**2.2.7 Tipos de tizado**

El proceso de tizado se lo puede realizar de manera manual o de manera digital detallados a continuación:

### **Tizado manual**

En el proceso de tizado manual los moldes tangibles ya elaborados se van colocando sobre la tela según la línea de hilo de cada molde con el fin de ahorrar el material, seguido, los moldes son rayados sobre la tela para su posterior corte. En la fig. 7 se puede observar los moldes de las prendas de vestir colocados sobre una determinada tela. [16]

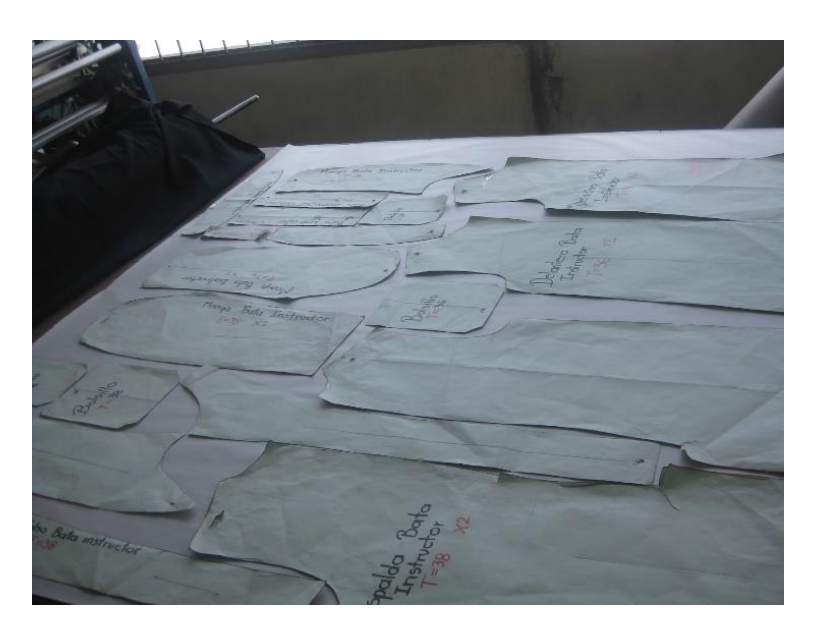

**Fig. 7** Colocación de los moldes para el tizado manual. *[16]*

#### <span id="page-29-1"></span>**Tizadas digitales**

En este tipo de tizada los moldes de las prendas de vestir están en un software digital. El rayado se lo realiza sobre un rectángulo que posee el mismo software donde se le asigna las medidas del largo y ancho la tela a trabajar, el operador acomoda los moldes mediante su selección y arrastre con el Mouse de cada uno, pre visualizando en pantalla la ubicación de los mismos. Una vez optimizada la tizada se realiza su impresión en papel mediante un plotter. En la fig. 8 se puede observar los moldes de indumentaria ubicados sobre el rectángulo que tiene de medidas de largo y ancho de la tela. [16]

| The file angle MRK - Optime Mark 11                   |                           |                                    |                                                                                                    |                                    |                                    |                             |                            |                              |                                  |                                                                                                    |  |                                                            | $-2$ $x-$ |
|-------------------------------------------------------|---------------------------|------------------------------------|----------------------------------------------------------------------------------------------------|------------------------------------|------------------------------------|-----------------------------|----------------------------|------------------------------|----------------------------------|----------------------------------------------------------------------------------------------------|--|------------------------------------------------------------|-----------|
| I Ele Piece Marker Grouping Nexting View Options Help |                           |                                    |                                                                                                    |                                    |                                    |                             |                            |                              |                                  |                                                                                                    |  |                                                            |           |
|                                                       | DeBe er                   |                                    |                                                                                                    |                                    |                                    |                             |                            |                              |                                  |                                                                                                    |  | -19 一部的目标时100.1=红下了电-12000.10000.10000 计图示图 位。图示图.         |           |
|                                                       | 同四點                       |                                    | 夜田川                                                                                                    |                                    |                                    |                             |                            |                              |                                  |                                                                                                    |  | □事団.   中国主王  ュアルトのムタ  ベ•.   222  ×100 CISB 5 :   →   33  1 |           |
|                                                       |                           |                                    |                                                                                                    |                                    |                                    | ٠                           | $\blacksquare$             |                              |                                  |                                                                                                    |  |                                                            |           |
|                                                       |                           | maries<br>$\sim$                   | <b>Million</b><br>$\sim$                                                                                   | mare:<br>$\sim$                    | Middle<br>$\sim$                   |                             |                            | $-100$                       | 46.515                           | ALFRI-202 12MLFR.2N2 12 WI-FAC-202 12MLBC.2N2 12 WI-YAZN2 12 MLBPKT-202 SMLWFKT.202 WI-CF-202 12 WI-SF-202 12 WI-LOOPD.2N2 MI-WE-202 12<br>計会型<br>$\sim$<br>- 2 |  |                                                            |           |
| $\frac{120}{340}$ .                                   | $320 -$<br>34 0 -         | 12.0.0 m<br>34 0.0 mi              | $32.00 +$<br>34 0.0 mm                                                                                     | 12 0.0 mm<br>54 0.0 mi             | 32 0.0 m<br>34 0.0 mm              | $32.0 -$<br>$340 -$         | $12.0 -$<br>340.4          | $320 -$<br>$340 -$           | 32 0.0 mm<br>34 0.0 m            | 32 0.0 mm<br>34 0.5 mi                                                                                                    |  |                                                            |           |
| $300 -$<br>$35.0 -$                                   | $38.0 -$<br>$38.0 -$      | 38 0.5 m<br>38 0.0 mi              | 38 0.0 m<br>35 0.0 m                                                                                       | 35 G.S. -<br>35 0.0 mi             | 35 0.0 m<br>33 0.0 mm              | $30.0 -$<br>$38.0 -$        | $38.0 -$<br>$38.0 -$       | $350 -$<br>$380 -$           | M 0.0 m<br>38 0.0 mm             | 38 0.0 m<br>38 0.0 mi                                                                                                    |  |                                                            |           |
| $00 -$<br>$20 -$                                      | 42.0 -<br>420 -<br>46.0 - | 40 0.0 m<br>42 0.0 mm<br>44.0.2 mm | 40.0.0 m<br>42 0.0 km<br>46 0.0 mm                                                                         | 42 0.0 m<br>42 0.0 mm<br>44 0.0 mm | 40 0.0 m<br>42 0.0 mm<br>44 0.0 mm | 43 2 -<br>$420 -$<br>44 0 - | 42 0 -<br>42 0 ~<br>44 0 - | $43.0 -$<br>42 0 =<br>44 0 - | 42 0.0 m<br>42.0.0 km<br>44.00 m | 42 0.0 mm<br>42.0.0 m<br>44 0.0 mm                                                                                                    |  |                                                            |           |
|                                                       |                           |                                    |                                                                                                    |                                    |                                    |                             |                            |                              |                                  |                                                                                                    |  |                                                            |           |
|                                                       |                           |                                    |                                                                                                    |                                    |                                    |                             |                            |                              |                                  |                                                                                                    |  |                                                            |           |
|                                                       |                           |                                    |                                                                                                    |                                    |                                    |                             |                            |                              |                                  |                                                                                                    |  |                                                            |           |
|                                                       |                           |                                    |                                                                                                    |                                    |                                    |                             |                            |                              |                                  |                                                                                                    |  |                                                            |           |
|                                                       |                           |                                    |                                                                                                    |                                    |                                    |                             |                            |                              |                                  |                                                                                                    |  |                                                            |           |
|                                                       |                           |                                    |                                                                                                    |                                    |                                    |                             |                            |                              | -8                               |                                                                                                    |  |                                                            |           |
|                                                       |                           |                                    |                                                                                                    |                                    |                                    |                             |                            |                              |                                  |                                                                                                    |  |                                                            |           |
|                                                       |                           |                                    |                                                                                                    |                                    |                                    |                             |                            |                              |                                  |                                                                                                    |  |                                                            |           |
|                                                       |                           |                                    |                                                                                                    |                                    |                                    |                             |                            |                              |                                  |                                                                                                    |  |                                                            |           |
|                                                       |                           |                                    |                                                                                                    |                                    |                                    |                             |                            |                              |                                  |                                                                                                    |  |                                                            |           |
|                                                       |                           |                                    |                                                                                                    |                                    |                                    |                             |                            |                              |                                  |                                                                                                    |  |                                                            |           |
|                                                       |                           |                                    |                                                                                                    |                                    |                                    |                             |                            |                              |                                  |                                                                                                    |  |                                                            |           |
|                                                       |                           |                                    |                                                                                                    |                                    |                                    |                             |                            |                              |                                  |                                                                                                    |  |                                                            |           |
|                                                       |                           |                                    |                                                                                                    |                                    |                                    |                             |                            |                              |                                  |                                                                                                    |  |                                                            |           |
|                                                       |                           |                                    |                                                                                                    |                                    |                                    |                             |                            |                              |                                  |                                                                                                    |  |                                                            |           |
| Spread Window                                         |                           |                                    |                                                                                                    |                                    |                                    |                             |                            |                              |                                  |                                                                                                    |  |                                                            |           |
|                                                       |                           |                                    | 3:15 Total:238 Placed:238 Efficiency;86.38% Yield:55.72cm Next++Pro - Multicore Width:147cm Length:7m 42.8 |                                    |                                    |                             |                            |                              |                                  |                                                                                                    |  | X:622 V:0 . optitex                                        |           |

**Fig. 8** Tizado digital en el software OPTITEX. *[17]*

## <span id="page-30-1"></span><span id="page-30-0"></span>**2.2.8 Especificaciones de calidad para tizados**

En el proceso de tizada se debe tener en cuenta determinadas especificaciones de calidad para tener un mejor aprovechamiento del material entre ellos: [18]

- **Grosor de las líneas. -** El grosor de las líneas define calidad de corte que se obtiene si las líneas no son finas, nítidas y bien definidas.
- **Holgura de entrada de corte. -** La holgura de entrada de corte se refiere a la forma de colocar los moldes con el fin de tener mayor libertad de movimiento a la máquina de corte, sobre todo en zonas de curvas muy compactas o ángulos vivos.
- **Clara identificación de los moldes. -** En la clara identificación de los moldes cada parte que se tiza debe estar descrita con el talle al que pertenece. Además, deberá mostrar el modelo, el número de molde.
- **Alineado del molde respecto al hilo de la tela. -** Para el alineado del molde respecto al hilo de la tela se debe tomar en cuenta las líneas de hilo de cada molde en donde deben ir en sentido de urdimbre del tejido y por lo tanto ser respetadas bajo todo concepto.
- **Encarado de los moldes. -** En el encarado de los moldes se deberá atender este aspecto según sea el tipo de encimado o la manera de tender la tela a cortar. Deberá ver un encaje en el encarado vertical y horizontal de los moldes, si en el tizado se marcan todas las partes de una prenda.
- **Cantidad de moldes. -** Para la cantidad de moldes se debe tener en cuenta el número de partes a marcar según se use el sistema encarado o no. Es decir, si se consigue una o media prenda de vestir por capa encimada.

### <span id="page-31-0"></span>**2.2.9 Clasificación de las tizadas**

La clasificación de la tizada en el área textil es: [18]

- a) **Respecto al tipo del encimado:** se podrán presentar los casos:
- **Encimado encarado:** en el encimado encarado la tizada va cara a cara de la tela.
- **Encimado de una sola cara:** para el encimado de una sola cara el tizado va siempre el derecho de la tela hacia arriba o siempre hacia abajo.
- b) **Respecto a los talles:** respecto a talle se refiere a si el tizado incluye una sola talla o varias tallas de un mismo modelo.
- c) **Respecto al modelo:** para el tizado respecto al modelo al igual refiere a que si se incluye sólo un modelo o varios en el mismo Tizado.

### <span id="page-31-1"></span>**2.2.10 Cálculos de la tizada**

Para el cálculo de la tiza existe dos métodos que son por encaje o aprovechamiento porcentual y metraje por prenda detallados a continuación:

#### **Encaje o aprovechamiento porcentual**

Para el encaje o aprovechamiento porcentual se tiene una relación existente entre la suma de las áreas de los distintos moldes distribuidos sobre la tizada, restada del área total de la tela utilizada a tizar. De esta forma se puede tener un aprovechamiento del 90% y un desperdicio del 10%; se habla de un 10% que está destinado a bordes, curvas y lugares donde es difícil encajar bien los moldes, generando cortes inútiles para el armado de las prendas. El aprovechamiento y el desperdicio tienen una relación ya que uno es el área aprovechada para los moldes y el otro el área no utilizada. Esto se consigue determinando o conociendo la superficie de los patrones y de la superficie del rectángulo de la marcada. La fórmula es: [18]

$$
A = \frac{Sp}{Srm} \tag{1}
$$

**A:** aprovechamiento de la tela **Sp:** Suma de la superficie de los patrones **Srm:** superficie del rectángulo de la marcada.

## **Metraje por prenda**

El metraje por prenda es resultado de dividir el largo de la tizada por la cantidad de prendas que ingresaron en ella. El metraje por prenda, es la cantidad promedio de material necesaria para confeccionar una determinada prenda, el cálculo es indistinto si la tela con que se corta es de un ancho u otro. El encaje o aprovechamiento porcentual tiene mayor utilidad y es más eficiente a nivel industrial. El metraje es más indispensable como valor contable para la concesión de materia prima y el cálculo del costo. [18]

## <span id="page-32-0"></span>**2.2.11 Formas de ubicar las piezas en la tizada**

Para ubicar los moldes o piezas para la tizada se puede realizar de las siguientes formas: [18]

### **Alinear una pieza respecto a otra**

Para alinear una pieza respecto a la otra existen dos formas de alineación: alineación horizontal y la alineación vertical:

Para la alineación horizontal:

Se debe alinear el molde en el centro con la pieza más cercana. En la fig. 9 muestra la alineación horizontal de un molde con el centro de la otra más cercana. [18]

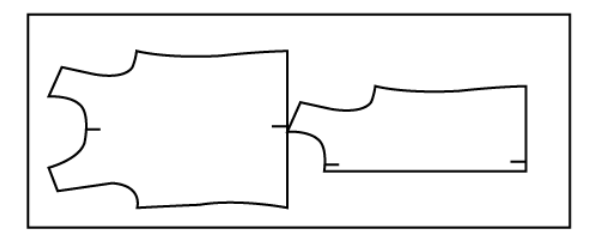

**Fig. 9** Alineación horizontal al centro de la pieza. *[18]*

<span id="page-32-1"></span>Se puede alinear la parte inferior del molde con la parte inferior del molde más cercano. En la fig. 10 se puede observar la alineación del molde en la parte inferior del más cercano. [18]

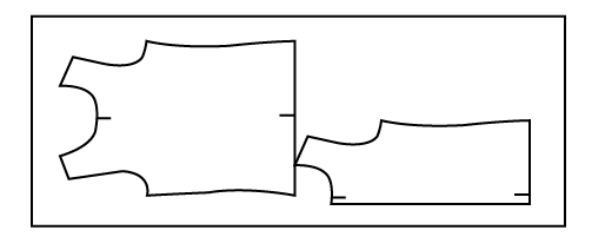

<span id="page-32-2"></span>**Fig. 10** Alineación horizontal en la parte inferior del molde cercano. *[18]*

Se realiza el alineamiento en la parte superior del molde con la parte superior del molde más cercano respetando la línea de hilo con el fin de realizar el corte posteriormente ocupando menos espacio. En la fig. 11 se puede observar la alineación en la parte superior del molde. [18]

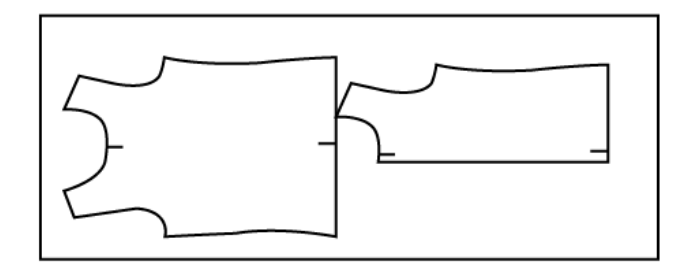

**Fig. 11** Alineación horizontal de la parte superior del molde *[18]*

<span id="page-33-0"></span>Para la alineación vertical:

Se pueden alinear los moldes de prendas de vestir en forma vertical al borde izquierdo del molde con el borde izquierdo del molde más cercano. En la fig. 12 se puede observar el alineamiento vertical al borde izquierdo de la pieza. [18]

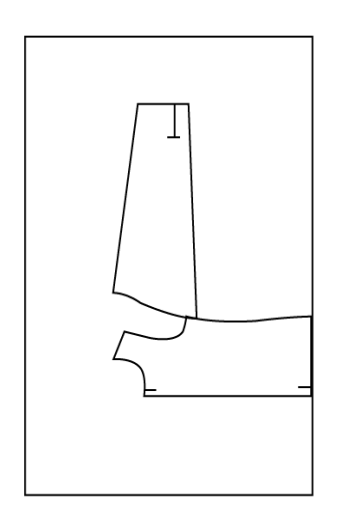

**Fig. 12** Alineación al borde izquierdo del molde *[18]*

<span id="page-33-1"></span>Se debe alinear en forma vertical al borde derecho del molde con el borde derecho del molde más cercano respetando la línea de hilo de la tela para posterior realizar el corte sin problemas. En la fig. 13 se puede observar el alineamiento vertical al borde derecho del molde. [18]

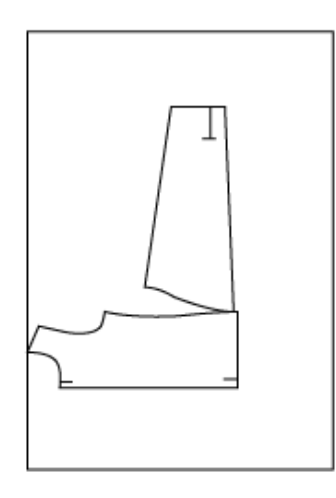

**Fig. 13** Alineación al borde derecho del molde *[18]*

<span id="page-34-0"></span>Definir el modo de separación de las piezas

Contacto entre moldes: En los moldes no se tendrá en cuenta ninguna separación. En la fig. 14 se puede ver que no existe ninguna separación entre los moldes. [18]

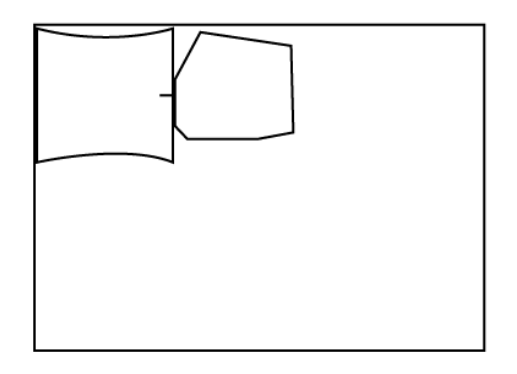

**Fig. 14** Moldes sin separación *[18]*

<span id="page-34-1"></span>Separación simple: Para la separación simple los valores de separación determinados sólo se tienen en consideración para una pieza. En la fig. 15 se puede observar la separación únicamente para una pieza. [18]

<span id="page-34-2"></span>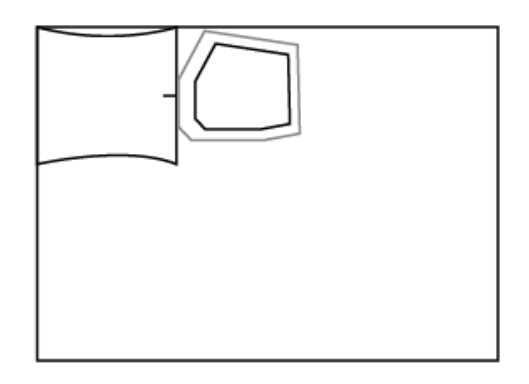

**Fig. 15** Separación simple. *[18]*

Separación acumulada: En la separación acumulada los valores de separación definidos se aplican a cada molde. En la fig. 16 se puede notar que cada molde tiene su separación. [18]

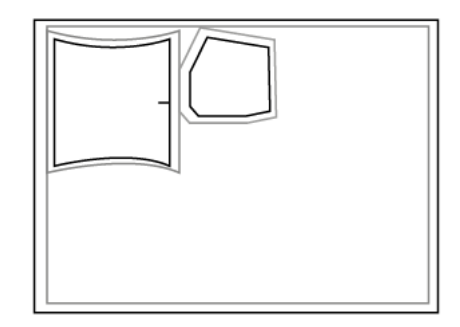

**Fig. 16** Separación acumulada. *[18]*

## <span id="page-35-0"></span>**Efectuar una simetría de molde**

La simetría de molde sólo es posible si se ha considerado en las exigencias del tejido para ello se puede realizar en forma de simetría horizontal y simetría vertical: [18]

1. Simetría horizontal: se puede ubicar el molde al derecho o al revés y siempre va tener una simetría horizontal en el tizado. En la fig. 17 se puede observar la simetría horizontal de un molde. [18]

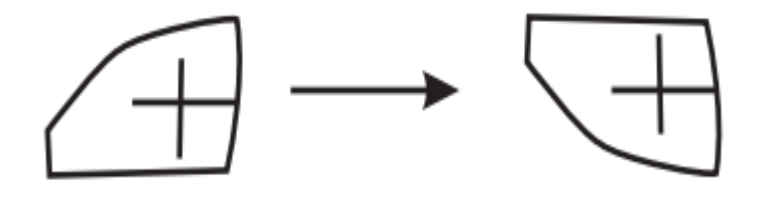

**Fig. 17** Simetría horizontal. *[18]*

<span id="page-35-1"></span>2. Simetría vertical: se puede ubicar los moldes al revés y al derecho y siempre se va a tener una simetría vertical en el tizado. En la fig. 18 se puede observar la simetría vertical de un molde. [18]

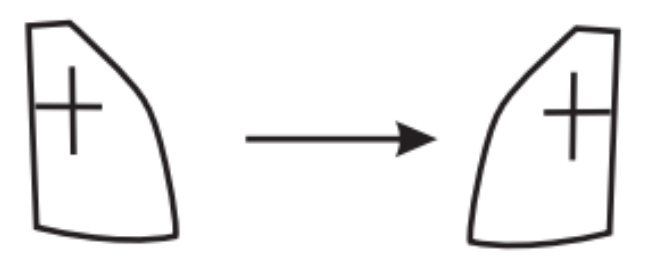

<span id="page-35-2"></span>**Fig. 18** Simetría vertical. *[18]*
### **2.2.12 Industrialización textil**

La Industrialización textil, incorpora máquinas a la producción para sustituir el trabajo manual y cambiar los tradicionales sistemas de fabricación por nuevos sistemas. Los talleres artesanales sienten la necesidad de aumentar la producción textil y cambian sus procesos manuales por máquinas con un reducido número de operarios. La industrialización tiene varias ventajas como: [19]

- Incrementar la producción
- Generar más ganancias
- Reducir los gastos de producción
- Calidad en los productos.

## **2.2.13 Automatización**

La automatización es muy importante en la actualidad para ser competitivo en una determinada industria, muchos individuos tienen la idea de que es algo que se requiere grandes inversiones y que no está a su alcance, pero va a depender del nivel de automatización que sea necesaria debido a que si se tiene una determinada maquinaria se puede hacer en ellas una automatización usando, motores, PLC y control industrial con bajos costos y muy alta rentabilidad. La automatización viene a ser un sistema donde se trasladan los trabajos de producción, ejecutadas habitualmente por personas a un conjunto de elementos tecnológicos. Un sistema automatizado está formado de dos elementos principales: [20]

## **Parte de Mando**

La Parte de Mando es un elemento principal de un sistema de automatización debido a que tiene como función la corrección de errores, supervisión, manejo, comunicación, etc. Y suele ser autómata programable es decir utiliza tecnología programada; hace no mucho tiempo se utilizaban relevadores electromagnéticos, tarjetas electrónicas o módulos lógicos neumáticos conocidos como tecnología cableada. El autómata programable es el centro de un sistema de fabricación automatizado ya que debe ser capaz de tener una comunicación con todos los elementos del sistema automatizado. [20]

## **Parte Operativa**

La Parte Operativa interviene directamente sobre la máquina es decir son aquellos elementos que hacen que la máquina realice una operación deseada o se mueva. Los componentes generalmente forman la parte operativa son cilindros, motores compresores, sensores, finales de carrera, etc. [20]

Los sistemas de automatización están formados por distintos niveles como se puede observar en la fig. 19 y la unión de los mismos forman la pirámide de la automatización. [20]

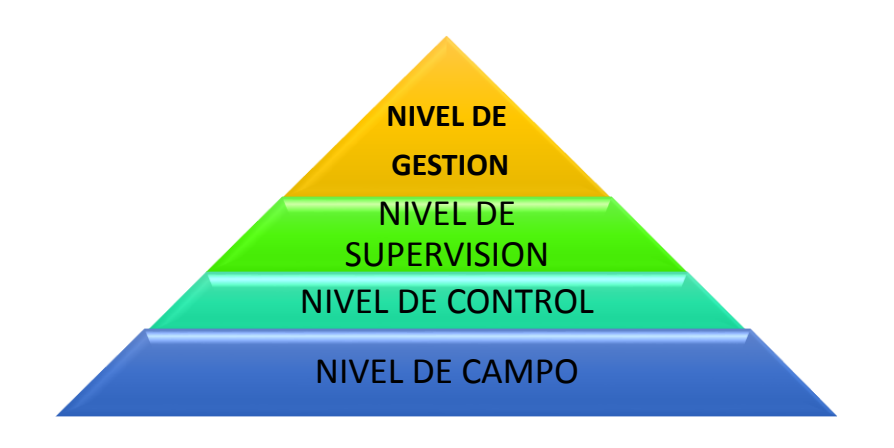

**Fig. 19** Pirámide de automatización

A continuación, se detallará cada uno de los niveles de automatización: [20]

**Nivel de gestión:** El nivel de gestión está en la cima de la pirámide y tiene como función controlar toda la planta. En este nivel también puede ser vinculado con sistemas de monitoreo externos y sistemas de control.

**Nivel de control:** El nivel de control está conformado por los distintos dispositivos de control y monitoreo, tales como variadores de frecuencia, HMI, PLC, servo drive, etc. Este nivel tiene como función de monitorear y controlar todos los módulos o dispositivos de campo.

**Nivel de supervisión:** El nivel de supervisión tiene con función controlar la interacción entre los diferentes dispositivos que se encuentran ubicados en el nivel de control. De tal manera que se puede controlar y monitorear los distintos procesos al mismo tiempo. En este nivel están dispositivos como PLC's maestros y sistemas SCADA.

**Nivel de campo:** El nivel de campo es el último nivel de la pirámide de automatización donde se encuentra los dispositivos como válvula de proceso, actuadores lineales o rotativos, motores eléctricos, sensores, etc.

## **2.2.14 Sistema de control**

Un sistema de control es caracterizado por la constitución de una serie de elementos que forman una configuración llamada sistema y tienen una influencia en el funcionamiento del mismo. El objetivo de un sistema de control es conseguir, mediante la manipulación de las variables de control, un dominio sobre las variables de salida, de modo que estas consigan valores prefijados. En la fig. 20 se puede observar unos ejemplos de sistemas de control simple. [21]

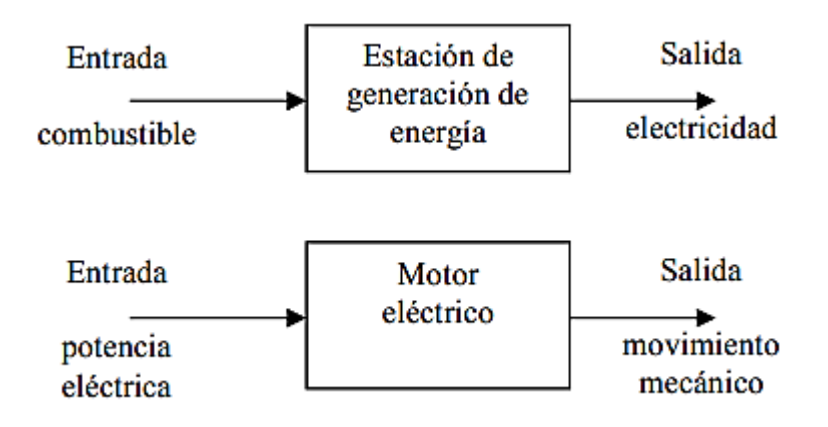

**Fig. 20** Sistemas de control simple. *[21]*

Los sistemas de control están divididos en sistemas de lazo cerrado (retroalimentados o automáticos) y sistemas de lazo abierto o no automáticos que se detallan a continuación:

# **Sistema de control de lazo abierto**

Un sistema de control de lazo abierto es aquel sistema en el que la operación de control es, en cierto modo es, independiente de la salida, este tipo de sistemas utilizan por lo general un regulador o actuador con el fin de obtener una respuesta deseada. La calibración es importante ya que va a ser la encargada de que el sistema funcione con exactitud debido a que están regulados a base de tiempo. Un ejemplo de sistemas de

lazo abierto son los tostadores, hornos, semáforos convencionales, microondas, lavadoras, etc. [21] En la fig. 21 se puede observar un sistema de lazo abierto en donde el controlador es independiente de la salida del sistema.

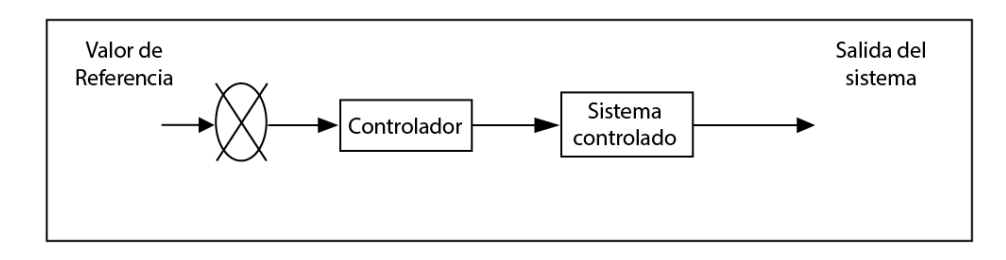

**Fig. 21** Sistema de control de la abierto. *[21]*

### **Sistema de lazo cerrado**

Un sistema de lazo cerrado es aquel cuya acción de control va depender de la salida. Se realiza una comparación con una referencia a manera de entrada y una respuesta real detectada por un sensor de dicho sistema llegando a denominarse sistemas retroalimentados. El término retroalimentar significa que va a existir una comparación; en este caso, la salida real se compara con respecto al comportamiento deseado, de tal forma que si el sistema lo requiere se aplica una acción correctora sobre el proceso por controlar. [21] En la fig. 22 se puedes observar un sistema de lazo cerrado en donde el controlador es dependiente de la señal salida del sistema.

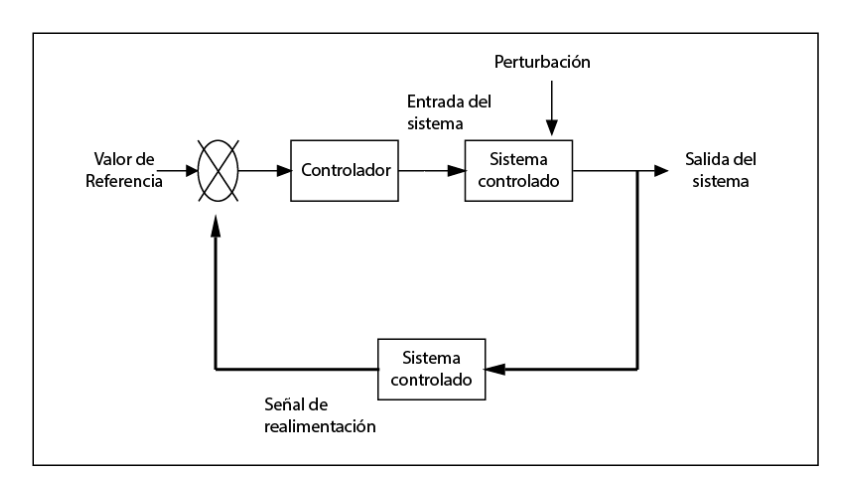

**Fig. 22** Sistema de lazo cerrado. *[21]*

### **2.2.15 Sistemas electrónicos**

Los sistemas electrónicos son sistemas formados por circuitos electrónicos cuya función es controlar el proceso de funcionamiento de algunas máquinas u operadores. Los dispositivos que forman un sistema electrónico son: entrada, proceso y salida. [22] **Los dispositivos de entrada:** Los dispositivos de entrada, generan una señal eléctrica en función de una señal exterior como la temperatura, calor, presión o la misma la acción de la mano sobre un botón. Los componentes electrónicos utilizados en esta etapa son los siguientes: [22]

- Interruptores
- Optoacoplador
- Termistor
- LDR, etc.

**Los dispositivos de proceso:** Los dispositivos de proceso son los encargados de recibir las señales de los dispositivos de entrada y tomar decisiones o acciones a realizar. Los componentes electrónicos utilizados en esta etapa son los siguientes: [22]

- Microcontroladores
- **•** Transistores
- Diodos
- Resistencias, etc.

**Los dispositivos de salida:** Los dispositivos de salida son los encargados de realizar las acciones que deciden los dispositivos de proceso. Los componentes electrónicos utilizados en esta etapa son los siguientes: [22]

- Relé
- Diodo Led, etc.

En la fig. 23 se puede observar gráficamente un sistema electrónico con sus respetivos dispositivos que lo componen.

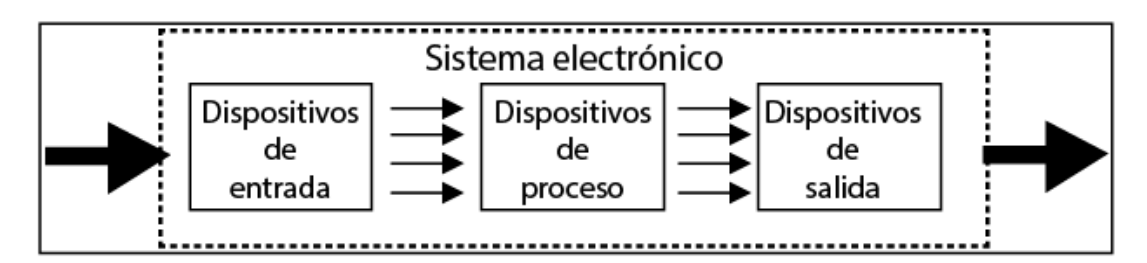

**Fig. 23** Sistema electrónico. *[22]*

# **2.2.16 Hardware libre**

El hardware libre son dispositivos tangibles cuyos diagramas esquemáticos, especificaciones técnicas son públicas sin ninguna restricción, aunque no siempre sean gratuitos. El software libre se aplica al hardware libre; juntos forman la cultura libre. Asimismo, se han establecido licencias específicas de uso en el hardware libre que intentan salvaguardar algún aspecto de un dispositivo bajo esta filosofía. En el mundo lo que realmente importa es que el hardware siga siendo libre, que mantenga el diseño y los usuarios del mismo compartan proyectos hechos con estos dispositivos, manteniendo la cultura libre. En la actualidad existen muchos dispositivos de hardware libre como por ejemplo: [23]

- Arduino
- Raspberry-pi
- Adafruit Industries
- Cubieboard

En la fig. 24 se puede observar un módulo ADAFRUIT cuya función es controlar motores DC y a pasos. *[24]*

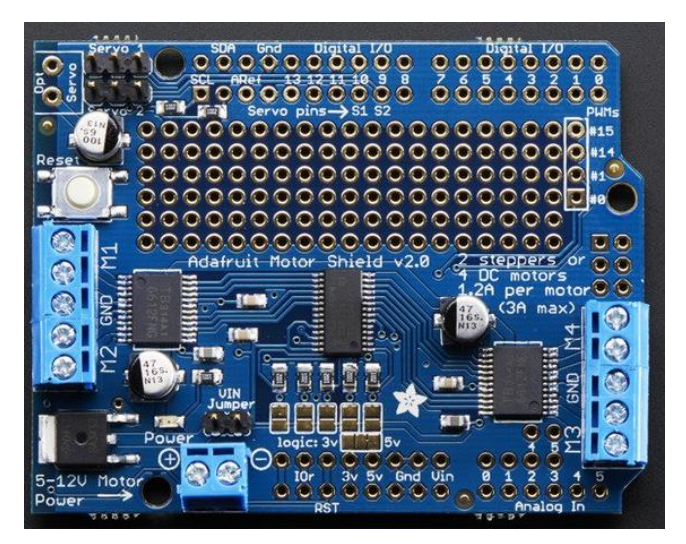

**Fig. 24** Módulo ADAFRUIT. *[24]*

# **Ventajas del hardware libre**

En hardware libre presenta varias ventajas como: [23]

- Ayuda a las compañías bajar costos.
- Existe información del hardware.
- Fomenta el hardware de calidad.
- Compatibilidad con software libre.

## **2.2.17 USB**

El puerto serie USB (Universal Serial Bus), es un puerto serie fabricado por la necesidad de una interfaz más sencilla, más económica y más rápida para dispositivos actuales como discos duros, celulares, memorias, televisores, etc. El puerto USB permite que dispositivos de diferentes fabricantes tengan una arquitectura abierta y se puedan comunicar a una velocidad de hasta 12 Mb/s, también permite una conexión de 127 dispositivos a la vez donde se podrán agregar o quitar mientras el equipo está encendido con una configuración automática solo con conectarse al dispositivo. Un cable USB está compuesto por cuatro conductores: [25]

- Dos de potencia
- Dos de datos rodeados de una capa de blindaje para evitar interferencias que se pueden observar en la fig. 25.

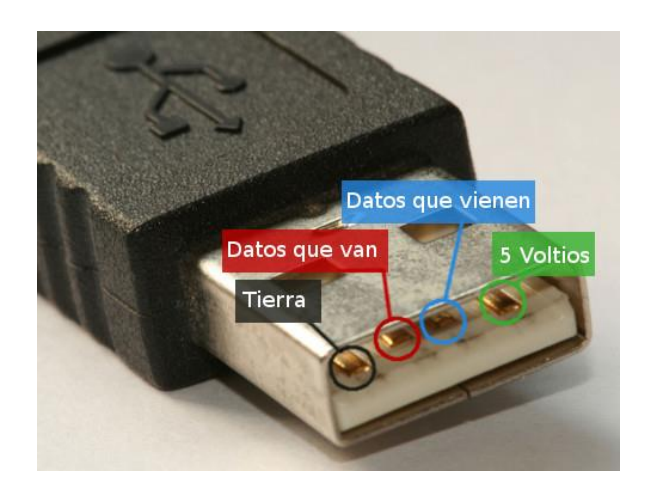

**Fig. 25** Conductores de un cable USB. *[25]*

## **2.2.18 Motor paso a paso**

Un motor paso a paso no es más que un conversor electromecánico que a través de un tren de impulsos eléctricos que genera un movimiento angular que transforma la energía eléctrica en mecánica. El eje del motor gira a un determinado ángulo llamado paso, en función de los pulsos eléctricos que se aplican, mediante el paso se definirá la precisión de un motor y mientras más pequeño sea un paso se tendrá más precisión,

pero al contrario necesitara más pasos para una revolución. Los pasos de un motor están entre 90° a ángulos menores de 1°. Existen motores paso a paso: [26]

- Bipolar
- Unipolar.

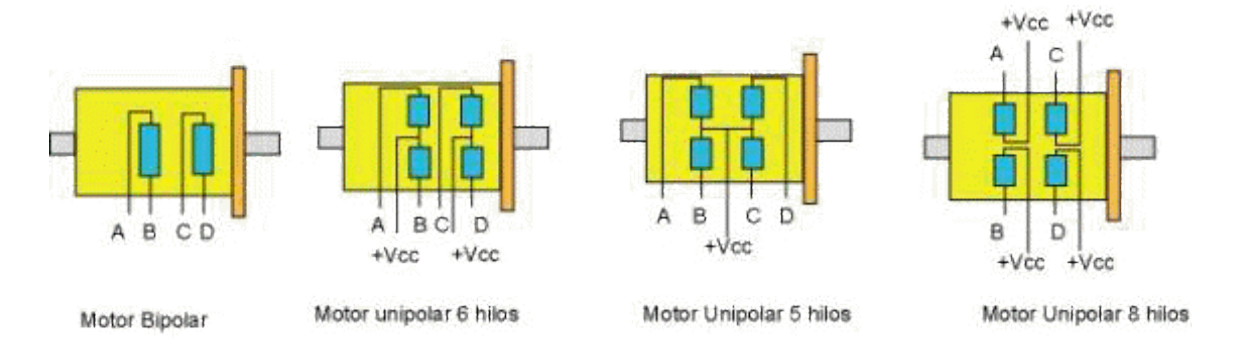

**Fig. 26** Tipos de motes paso a paso. *[26]*

## **2.2.19 Software libre**

Software Libre se enfoca a la libertad de los usuarios para ejecutar, copiar, distribuir, estudiar, cambiar y mejorar el software. De modo más preciso, se refiere a cuatro libertades de los usuarios del software entre ellas:

- Usar el software según el usuario lo requiera.
- Adaptar el software a las necesidades.
- Permite el acceso al código fuente y la distribución de copias.
- Permite mejorar el programa y hacer públicas las mejoras.

Por ello el acceso a código fuente es fundamental para que los usuarios de los sistemas puedan tener todas las libertades mencionadas. El mencionar libre no significa (entre otras cosas) que no tienes que pedir o pagar permisos debido a que cualquier persona que tenga trabajado en alguna modificación del software puede redistribuirlo a un determinado precio. Unos ejemplos de software libre es: [27]

- IDE Arduino
- C OpenSource
- IDE I4UC
- Grbl Controller

El software libre presenta algunas ventajas como las descritas a continuación: [25]

### **Ventajas del software libre**

- Libre uso
- Bajo costo
- Independencia del proveedor.
- Rápida corrección de errores.

### **2.2.20 Diseño asistido por computadora (CAD)**

Un software de Diseño Asistido por Computadora (CAD) permite tener una interfaz gráfica para el usuario, en donde se puede crear un modelo virtual o prototipo virtual de un producto, aplicando sus conocimientos de diseño, técnicas gráficas, pero a la vez fáciles de utilizar. Unas de las ventajas al utilizar el software CAD es que permite la modificación o la corrección de un prototipo al momento que quiera, por ejemplo, cambiar en un instante el tamaño, la longitud, la forma, el material o también se puede tener una virtualización de la pieza en 3D. La virtualización permite a las empresas tener una idea anticipada de cómo va a ser el producto con el fin de encontrar una combinación de forma, colores, etc. que sea satisfactoria para el mercado y le permita a la empresa optimizar materia prima. [28]

### **2.2.21 Manufactura asistida por computadora (CAM)**

La manufactura asistida por computador(CAM) consiste en la elaboración de productos virtualizados con la asistencia y dirección de un computador. Para esta manufactura se provee un ambiente de planeación para posibles requerimientos como maquinaria, materia prima, etc. para la elaboración del producto. A partir de la planeación se tendrá una mayor precisión al manejo de la información como: cocimiento de los costos de producción, eliminación de errores, diversidad de productos, incremento de la calidad, reducción de la mano de obra, cronogramas de inicio-entrega. [28]

## **2.2.22 Integración CAD/CAM**

La integración CAD/CAM o también conocido comúnmente como Manufactura Integrada por Computadora combina el diseño y fabricación de un producto en un entorno industrial. Para aumentar la productividad en la integración CAD/CAM se realiza el estudio de un software informático que involucrara el diseño y fabricación de un determinado bien con el fin de aumentar la calidad y reducir el costo sin olvidar la reducción de tiempo y la competencia en fabricación. Y finalmente permite la integración de todas las aéreas de una empresa como administración, logística, mantenimiento, y demás.

Los sistemas pueden actuar de forma directa o indirecta: [29]

- **Directa:** La computadora es la encargada directamente de las máquinas y equipos con el fin de monitorear, supervisar y controlar la actividad productiva.
- **Indirecta:** La computadora ayuda en la fabricación, pero no tiene una conexión directa con el proceso de producción.

Las manufacturas textiles para incrementar la producción de sus productos han debido cambiar sus procesos manuales por procesos computarizados y uno de ellos es el diseño de molderia de prendas de vestir, que hoy en día son realizas por computador mediante un software CAD/CAM. [29]

## **2.2.23 Control numérico computarizado**

El control numérico computarizado ha sido uno de los logros más importantes de la manufactura en los últimos 50 años y consiste en el control del hardware de una determinada máquina por medio de un software en una computadora. [30] Los controles numéricos por computadora desempeñan un papel crucial en la eficacia de una operación de impresión, corte, grabado. El CNC deberá ofrecer al usuario: [31]

- Facilidad de operación
- Rendimiento confiable y uniforme
- Incremento de la productividad
- Configuración flexible del sistema
- Reducción en tiempos y avances
- Diagnósticos del sistema simplificados
- Avanzado control en los procesos (impresión, corte, grabado, etc.)
- Comunicación con el sistema y herramientas integrados.

Los operarios utilizan un software CAD (diseño asistido por computadora) para realizar los diseños de las piezas, figuras, dibujos, etc., para luego ser convertidos a un lenguaje de máquina en donde será interpretado por el control numérico para el movimiento de la máquina. En la fig. 27 se puede observar el proceso de trabajo de una máquina CNC, que empieza en un ordenador personal donde se realiza el diseño

de las piezas y también se genera el lenguaje de máquina para luego ser enviados a la unidad de control que interpretara y generara el movimiento de la máquina o herramienta. [31]

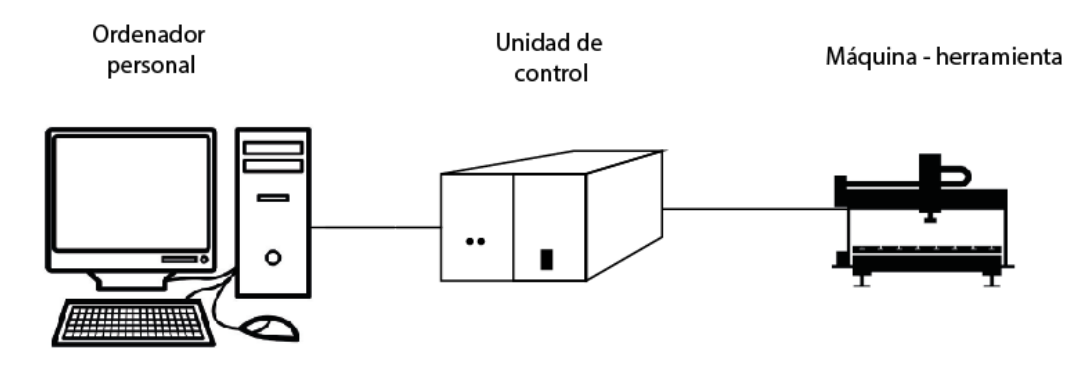

**Fig. 27** Proceso trabajo de una máquina CNC. *[31]*

## **2.2.24 Componentes básicos de un sistema CNC**

Un sistema CNC básico está compuesto por los componentes que puede observarse en la siguiente fig. 28:

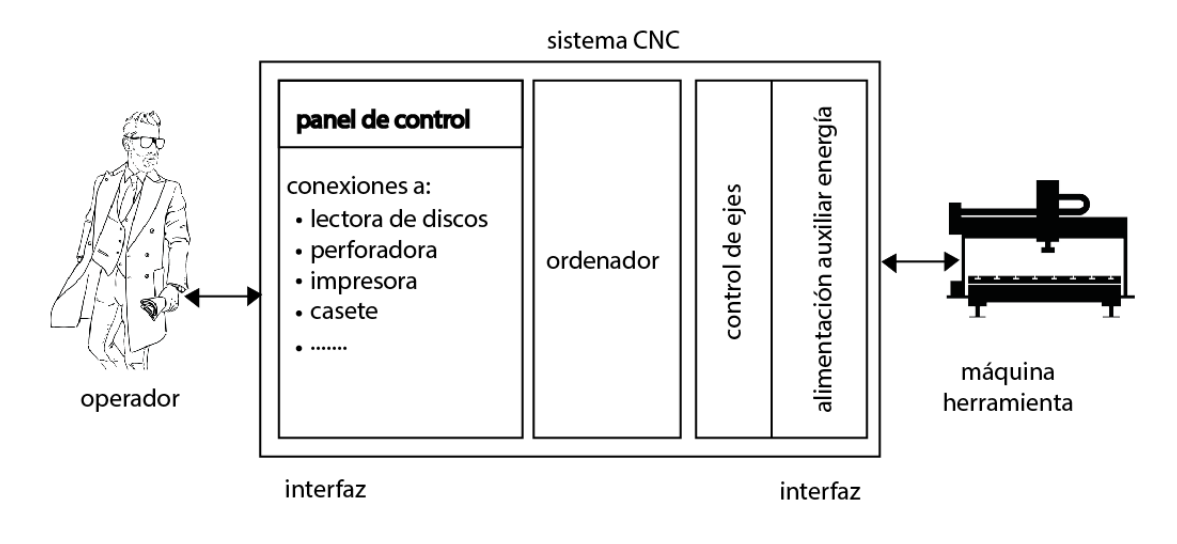

**Fig. 28** Componentes básicos de un sistema CNC. *[32]*

El corazón de un sistema CNC es el ordenador que tiene como función realizar todos los cálculos necesarios y de las conexiones lógicas. Además, como el sistema CNC es la unión entre el operador y la máquina-herramienta se necesitan dos interfaces: [32]

 **La interfaz del operador:** La interfaz del operador está formado por un panel control donde se visualiza el software que envía el código de máquina y también donde se realiza en forma digital las piezas. [32]

 **El interfaz de control de la máquina-herramienta:** El interfaz de control de la máquina-herramienta puede subdividirse en múltiples conexiones de control que afectan a los actuadores de ejes, rodamientos , al sistema auxiliar de alimentación de energía, etc. [32]

# **2.2.25 Ventajas y desventajas de un sistema CNC**

Hoy en día las máquinas CNC se utilizan en la industria moderna, no solo para reducir el coste de producción sino también para ahorrar en tiempo y aumentar la precisión del trabajo. A continuación, se muestra algunas ventajas y desventajas de los sistemas CNC. [33]

## **Ventajas**

- Se pueden utilizar a diario es decir los 365 días del año y las 24 horas y en un cierto tiempo se las desconecta para su manteniendo.
- Reducción de personas para para una determinada tarea
- Se actualizan con facilidad.
- Son programadas por un software
- Permite al diseñador plasmar su idea para su fabricación.

## **Desventajas**

- Son costosas
- Requiere una constante Capacitación
- Su manteniendo es costoso.

## **2.2.26 G Code**

G code o código g es un lenguaje de programación especial para máquinas de control numérico computacional(CNC), este código permite crear el movimiento exacto en máquinas para que puedan hacer tareas. Este lenguaje a veces puede ser bastante complejo y puede variar de una máquina a otra. El código g se compone de un fichero de texto en donde contiene todos los movimientos de la máquina, por esta razón es conocido como el lenguaje universal de las máquinas CNC. [34]

### **2.2.27 GRBL**

Grbl es una opción con alto rendimiento y bajo costo enfocado al control de movimiento para máquinas CNC. Grbl se ejecutará en Arduino siempre y cuando tenga un Atmega 328 (uno/ Duemillanove).

El controlador está programado en C donde utiliza la mayor parte de funciones inteligentes de los chips AVR para alcanzar una sincronización precisa y una operación asíncrona en donde es capaz de conservar hasta 30kHz de pulsos de control constantes y sin fluctuaciones.

GRBL es compatible con códigos-G generados por diversas herramientas CAM donde movimientos helicoidales, los arcos y los círculos y son totalmente compatibles, así como los comandos primarios de código-G.

Grbl tiene como función principal la aceleración completa con anticipación donde permite al controlador buscar 18 movimientos adelantados y organizar sus velocidades con el fin de ofrecer una aceleración suave y curvas sin sacudidas.

Grbl es software gratuito, publicado bajo la licencia GPLv3. [35]

## **2.2.28 Sistema de movimiento en dirección "X, Y, Z"**

Las máquinas CNC poseen 3 sistemas de movimiento los mismos se encuentran en el eje X, eje Y y eje Z, con el fin de tener un desplazamiento en 3 direcciones para realizar una determinada función o trabajo. La máquina CNC posee un origen de coordenadas que será el punto de partida para el ciclo de trabajo y al finalizar deberá regresar al punto de origen para continuar con el segundo ciclo de trabajo. En algunas máquinas CNC se pueden programar el origen de coordenadas, en la fig. 29 se puede observar los 3 ejes de movimiento de una máquina CNC los cuales parten de un punto de origen. [36]

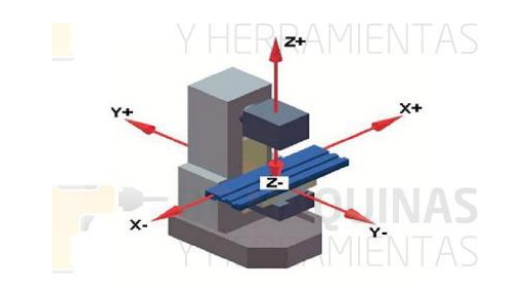

**Fig. 29** sistema de movimiento en eje X, Y, Z. *[36]*

#### **2.2.29 Impresor**

El impresor es el encargado de marcar o cortar un molde digitalizado en una computadora, este puede ser un lápiz, marcador, esfero o una cuchilla de corte. En la fig. 30 se puede observar los tipos de impresores que se utilizan en el tizado. [37]

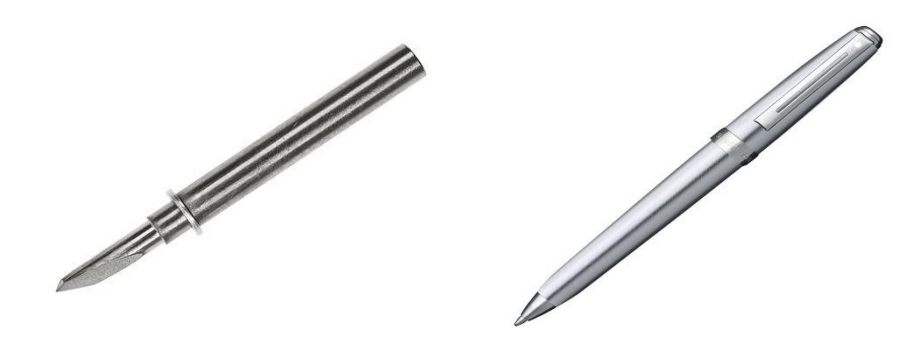

**Fig. 30** Tipos de impresores para plotter, cuchilla de corte(izquierda) y esfero(derecha). *[37]*

# **2.3 PROPUESTA DE SOLUCIÓN**

La implementación de una máquina CNC para imprimir patrones de prendas de vestir permitió a los diseñadores, confeccionistas o alguna empresa dedicada a la producción de prendas de vestir obtener su molderia en menor tiempo con la posibilidad de aumentar su producción diaria.

# **CAPITULO III**

# **MARCO METODOLÓGICO**

## **3.1 Modalidad básica de la investigación**

El presente proyecto se definió como una investigación aplicada debido a que brindo una solución a un problema real que enfrentan los fabricantes de prendas de vestir en la ciudad de Ambato; puesto en práctica de los conocimientos teóricos adquiridos se realizó un diseño esquemático para finalmente implementarlo con materiales electrónicos.

La investigación documental-bibliográfica se llevó a cabo en: libros, revistas científicas, paper, tesis con trabajos similares y el repositorio de la universidad Técnica de Ambato en donde se almacena experiencias, conceptos y resultados que sirvieron como guía para llevar a cabo el desarrollo del proyecto.

Se aplicó una investigación de campo debido a que el investigador se trasladó a las empresas encargas de la fabricación de prendas de vestir de la ciudad de Ambato en donde se obtuvo criterios para orientar el desarrollo del proyecto.

# **3.2 Recolección de información**

Para la recolección de información se utilizó libros, revistas científicas, paper, tesis con trabajos similares, el repositorio de la universidad Técnica de Ambato, repositorios de universidades internacionales, páginas web, etc.

### **3.3 Procesamiento y análisis de datos**

Para el procesamiento y análisis de datos se ejecutó los siguientes pasos:

- Recopilación de información mediante entrevistas en las empresas textiles.
- Recolección de información a través de libros, artículos, publicaciones y revistas.
- Planeación de las estrategias y soluciones del problema a través de la información investigada.
- Interpretación de los datos para el desarrollo del proyecto y brindar un mejor sistema de control para la impresión de patrones de prendas de vestir.

# **3.4 Desarrollo del proyecto**

Para el desarrollo del siguiente proyecto se ejecutaron los siguientes pasos:

- Estudio de los procesos de tizado.
- Análisis de los procesos de tizado en las empresas textiles.
- Determinación del proceso adecuado para el tizado.
- Análisis de las tecnologías disponibles para realizar el proceso de tizado.
- Comparación de los elementos electrónicos disponibles para el mecanismo y control del tizado.
- Determinación de los elementos electrónicos óptimos para el proceso de tizado
- Elaboración de un esquema de la máquina CNC para la impresión de moldes de prendas de vestir.
- Análisis del software de control para la máquina de impresión de moldes de prendas de vestir.
- Implementación del prototipo de una máquina CNC para imprimir patrones de prendas de vestir.
- Pruebas de funcionamiento para detectar y corregir errores
- Elaboración del informe

# **CAPITULO IV**

# **DESARROLLO DE LA PROPUESTA**

## **4.1 Introducción**

La ciudad de Ambato ubicada en el centro de la región interandina del Ecuador es reconocida a nivel nacional por la actividad textil, entre ellas la fabricación de prendas de vestir; dicha actividad ha sido el sustento de muchas familias las mismas que han formado empresas, talleres, maquilas y fabricas para ejercer esta actividad. [38] Los fabricantes de prendas de vestir en sus inicios implementan procesos artesanales para el desarrollo de esta actividad, pero se ven afectados por diferentes factores que disminuyen la rentabilidad de sus negocios por esta razón buscan alternativas tecnológicas debido a que disminuyen los tiempos de producción como por ejemplo el tiempo de marcado puede reducirse en un 30% con el uso de tecnología. [2] Un ejemplo de las empresas textiles de la ciudad de Ambato que mantiene sus procesos manuales es GEETH, esta empresa se ve afectada económicamente en un 38% debido a que le toma mayor tiempo en su producción por la carencia de maquinaria y tecnología para ciertas actividades. Uno de los procesos manuales de la mencionada empresa es el tizado, el mismo que debe ser sustituido `por maquinaria con el propósito de obtener un tiempo de duración de 10 a 45 minutos para esta actividad con un rango de eficiencia de 85% a 90% y con esto agilitar la producción de las prendas de vestir con el fin de generar mayores ganancias para la empresa. [4]

### **4.2 Factibilidad del proyecto**

La factibilidad del proyecto depende de los siguientes factores:

## **4.2.1 Factibilidad técnica**

El proyecto es técnicamente factible debido a que los componentes electrónicos y demás materiales complementarios que se van a usar en el prototipo se pueden adquirir en el mercado.

### **4.2.2 Factibilidad económica**

Económicamente el proyecto es factible ya que se dispone del capital necesario por parte del investigador.

## **4.2.3 Factibilidad bibliográfica**

La bibliografía para el desarrollo del proyecto se puede encontrar en revistas, libros, papers y publicaciones relacionadas con el proyecto por consecuencia es factible bibliográficamente.

## **4.3 Situación actual**

La empresa GEETH se dedica al diseño, patronaje y confección de prendas de vestir para mujer en especial blusas y chaquetas. La empresa se encuentra ubicada en la ciudad de Ambato en la avenida los Atis y calle León Febres Cordero parroquia Celiano Monge, fue creada en el año 2017 por parte de la Ingeniera Elizabeth Juma como parte de un proyecto de investigación, pero por falta de empleo tuvo implementar su taller para generar sus prendas en forma industrial. En una entrevista realizada a la gerente-propietaria mencionó que la empresa tiene como propósito ofrecer a los clientes productos de calidad y variedad a unos costos accesibles. En sus inicios empezó con dos ayudantes, dos máquinas industriales pocos metros de materia prima e insumos con el fin de experimentar la acogida de los productos. GEETH implemento procesos tradicionales para la fabricación de sus prendas de vestir entre ellos el patronaje y tizado, pero por la buena acogida de sus productos está buscando alternativas para mejorar sus procesos, ya que cada día tiene más pedidos y debe cubrir la demanda. [4]

Actualmente, la empresa GEETH mantiene procesos tradicionales como el caso del tizado qué debido al costo de la máquina ha sido difícil cambiarlo, en consecuencia tiene retrasos en las entregas de los pedidos dado que les toma un tiempo considerable en este proceso, la Ing. Elizabeth Juma manifestó que hoy en día el tizado es uno de los grandes problemas que enfrenta la empresa ya que en el proceso le toma 1 a 3 horas aproximadamente, con una eficiencia promedio de 60% a 72 % por corte, resultado de esta eficiencia se tiene más desperdicio de material y la calidad de la prenda disminuye, porque al momento del rayado los moldes de las prendas se mueven, no siguen el hilo de la tela o aumenta el área de tizado, como se puede observar en la fig. 31 la empresa GEETH mantiene sus procesos tradicionales para el tizado donde le toma un tiempo considerable en realizarlo. [4]

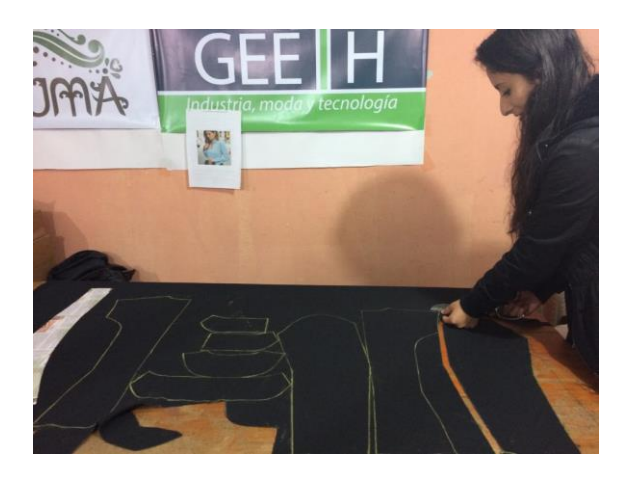

**Fig. 31** Proceso de tizado en la empresa GEETH. **Elaborado por:** Investigador basado en [4]

# **4.4 Requerimientos de la propuesta**

El desarrollo del prototipo de una máquina CNC para imprimir patrones de prendas de vestir, conforme a los intereses de la entidad privada, se establece los siguientes requerimientos que debe cumplir la propuesta.

La impresión de la molderia de las prendas de vestir debe cumplir las medidas del diseño digital realizado.

Reducción del tiempo del tizado.

# **4.5 Propuesta**

En relación a los requerimientos de la propuesta se desarrolló un prototipo de una máquina CNC para imprimir patrones de prendas de vestir que reemplazara el trabajo artesanal del tizado con el fin de reducir el tiempo de este proceso e incrementar la rentabilidad. Para el prototipo se utilizó materiales disponibles en el mercado los mismos que conjuntamente con hardware y software libre formaran un solo sistema de impresión para molderia respetando las medidas del diseño digital.

# **4.6 Estudio de los procesos de tizado**

El tizado es un proceso que forma parte del conjunto de pasos necesarios para confección de indumentaria. La confección de indumentaria puede tomar un tiempo considerable en realizarla, sin embargo, con la ayuda de la tecnología se ha simplificado. El proceso de confección se realiza siguiendo los pasos detallados a continuación: [39]

- **Diseño:** En el diseño de la prenda, el diseñador de moda plasma la idea de una prenda para luego obtener sus patrones. La prenda es creada en base a las necesidades de las personas, moda, estilo, etc.
- **Selección de material:** El material con el que se confeccionara la prenda va en relación al artículo, unos ejemplos de materiales puede ser tela spandex que se utiliza para la fabricación licras, tela plana para camisas, pantalones, etc.
- **Tizado:** En el tizado o trazo se colocan los moldes de una prenda sobre la tela con el fin de ocupar la mayor parte de la superficie de la tela y evitar el desperdicio de la misma, posterior a ello se realiza el marcado que cosiste en rayar con el esfero, tiza o por plotter los contornos del molde de la tela o el papel a cortar.
- **Corte de la tela:** Para el corte de la tela se utiliza una tijera o una máquina cortadora en donde se procede a extraer los moldes siguiendo los contornos rayados.
- **Costura:** En el proceso de costura se unen los moldes mediante una máquina de coser formando la prenda deseada, a veces se utiliza en proceso de hilvanar para facilitar la costura.
- **Acabados:** El proceso de acabados o terminados se realiza cuando la prenda viene del proceso de costura, entonces se procede asignarle un color, etiquetado, corte de hilos, pegado de botones, empaquetado, etc., con el fin que tenga una buena presentación hacia el cliente o comprador.

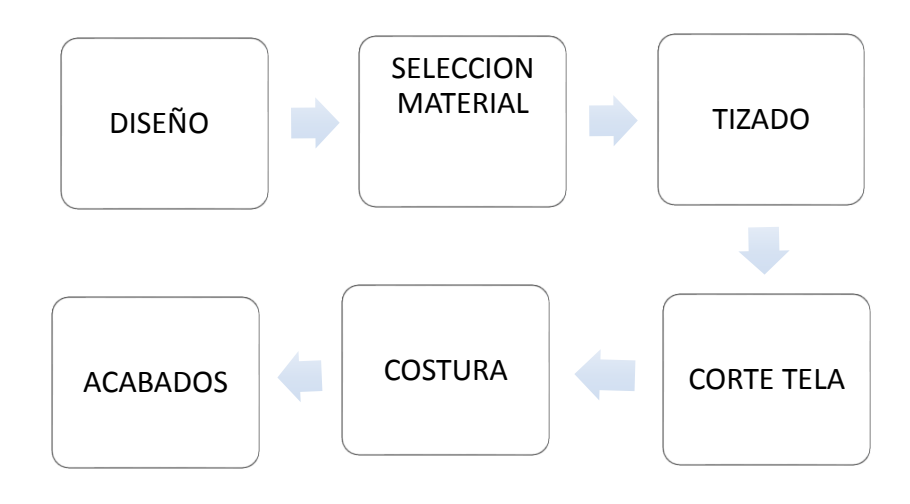

**Fig. 32** Proceso de fabricación de una prenda de vestir. *[39]*

Las empresas de confección de prendas de vestir pueden desarrollar sus propios métodos o procesos de fabricación, con los cuales ayudan o simplifican una determinada actividad, por ejemplo, el tizado que en ocasiones puede ser de tipo manual o utilizando una computadora.

## **Proceso de tizado manual**

En el proceso de tizado manual el diseñador, cortador o persona encargada de este proceso coloca los moldes de la prenda o prendas de vestir sobre la tela con el fin de ocupar la mayor parte de la tela y evitar el desperdicio. Para el proceso de tizado manual se utiliza materiales de rayado como la tiza sastre, o un esfero de punta fina. En la fig. 33 se puede observar los materiales para el proceso de tizado

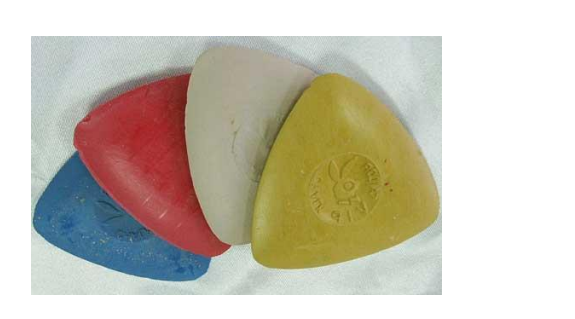

**Fig. 33** Materiales tizado, tiza sastre(izquierda) y esfero punta fina(derecha). **Elaborado por:** Investigador basado en [4]

La utilización de un determinado material puede afectar al ahorro de la tela por sus características o por su manipulación, por ejemplo, la forma de la tiza sastre va a depender del pulido de la persona encargada del tizado. Como se puede observar en la fig. 34 a) la tiza sastre posee un ancho de 4 mm donde el operador va a pulir hasta un determinado ancho dependiendo su precisión, en la fig. 34 b) se puede observar que el ancho de la tiza sastre es de 2mm aproximadamente después del pulido.

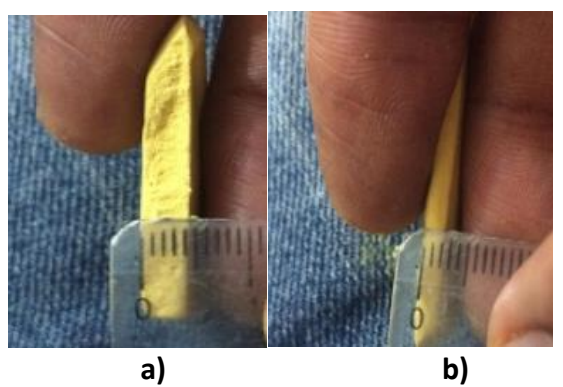

**Fig. 34** Variaciones del ancho de la tiza sastre. **Elaborado por:** Investigador basado en [4]

Otro material es el esfero punta fina, el mismo que no va a cambiar sus características por parte del operario. En la fig. 35 se puede observar el rayado del esfero punta fina que tiene un aproximado de 1mm de ancho.

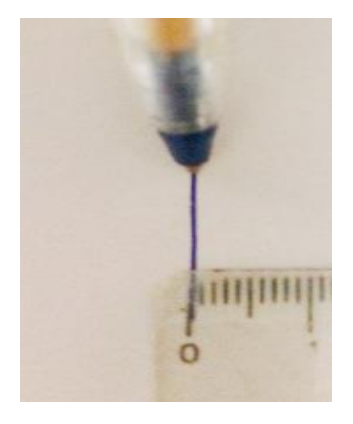

**Fig. 35** Ancho del rayado del esfero punta fina **Elaborado por:** Investigador

Entonces para el proceso de tizado se puede utilizar los siguientes materiales detallados en la tabla 1.

| <b>Material de</b><br>rayado | Ancho de tizado               |
|------------------------------|-------------------------------|
| <b>Tiza sastre</b>           | $4 \text{mm}$ a $2 \text{mm}$ |
| <b>Esfero</b>                | 1 mm                          |

**Tabla 1:** Características de los materiales de tizado.

**Elaborador por:** Investigador basado en [4]

Al utilizar los materiales descritos en la tabla 1, se va a tener un tizado diferente por las caracteristicas de cada uno, para comprobar se realiza un tizado con cada material utilizando los mismos moldes. Se utilizó para el tizado un esfero punta fina y como resultado se puede observar en la fig. 36 que los contornos del rayado tienen un ancho de 1mm por consiguiente los moldes tienen una mayor agrupación. En este caso no se puede poner ninguna señal para identificar a un molde debido a que el rayado es directamente sobre la tela y la tinta del esfero no se puede quitar, por esta razón solo se rayan los contornos, ya que al momento del corte y costura se eliminan. La eficiencia aproximada de este tizado es de 70% con una de duracion 1:30 horas . [40]

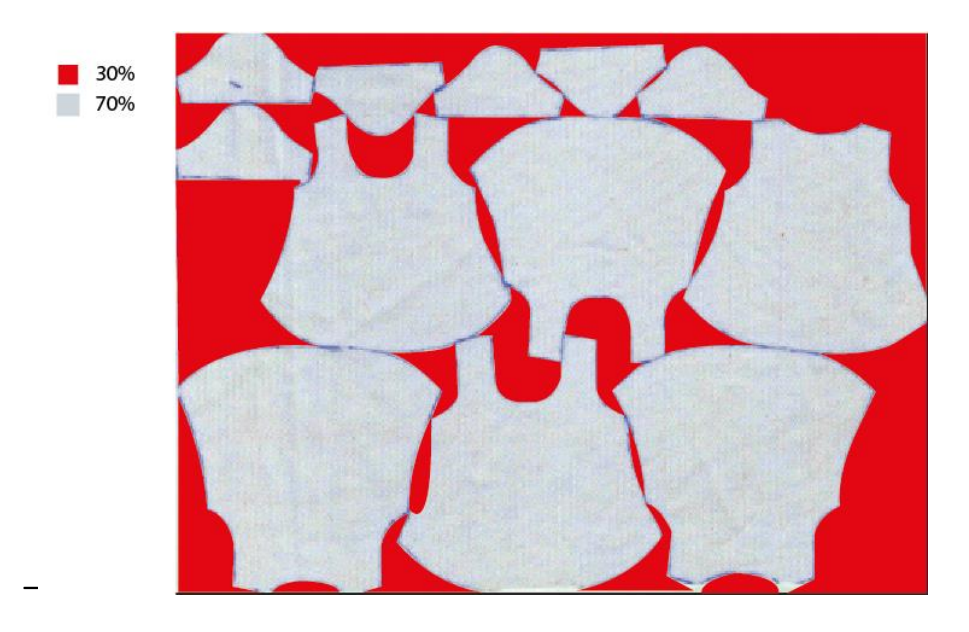

**Fig. 36** Tendido manual utilizando un esfero punta fina. **Elaborado por:** Investigador basado en [4]

A continuación, se realizó el tizado con los mismos moldes, pero utilizando una tiza sastre, como se puede observar en la fig. 37, los contornos del tizado son más anchos por consiguiente el área rayada va a aumentar en el largo y ancho, por lo tanto, los moldes no se van a agrupar correctamente. En este caso no se puede poner señales en los moldes debido que la tiza mancha la tela y es preferible solo señalar los contornos ya que en el corte y costura se eliminan. La eficiencia de este tizado es de 65% con un tiempo de duración 1:30 horas. [40]

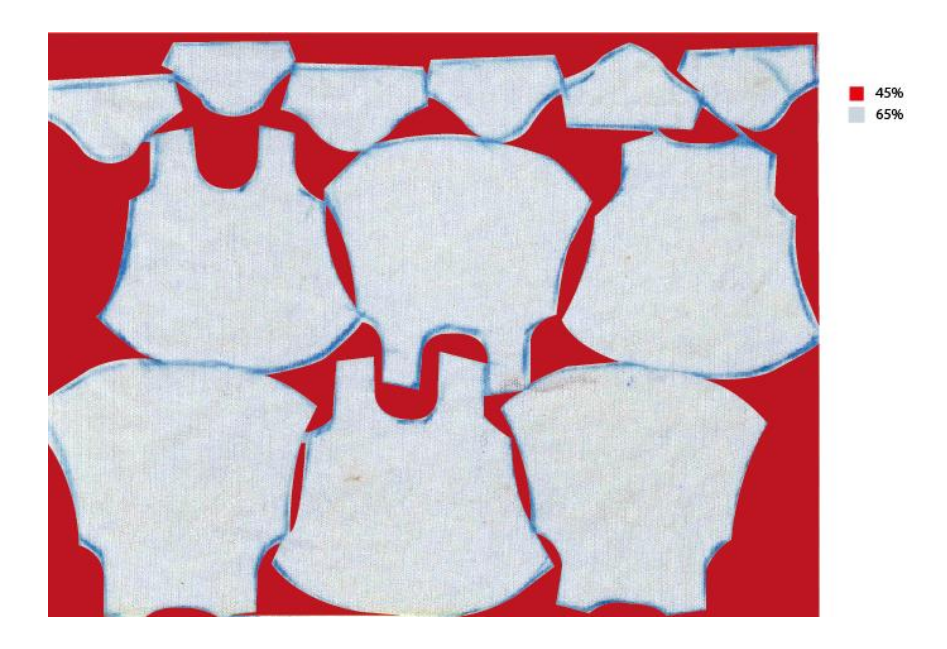

**Fig. 37** Tizado utilizando una tiza sastre. **Elaborado por:** Investigador basado en [4]

## **Proceso de tizado computarizado**

En el proceso de tizado computarizado el diseñador, patronista o persona encargada de este proceso tiene los moldes de las prendas de vestir en forma digital el cual realizara el tizado virtual utilizando un software de molderia CAD/CAM. Esta forma de tizado es utilizada por las grandes empresas textiles que se dedican a la fabricación de prendas de vestir, debido a que necesitan mayor producción y rapidez. El tendido virtual se lo realiza de dos formas:

Manual: En el tizado virtual- manual la persona encargada de este proceso arrastra los moldes a un área rectangular dentro del software con las medidas del largo y ancho de la tela a utilizar, en este caso la persona va colocando un molde a lado de otro con el propósito de ahorrar el mayor porcentaje de material como se observa en la fig. 38. La eficiencia va a depender de la habilidad de la persona encarda de este proceso.

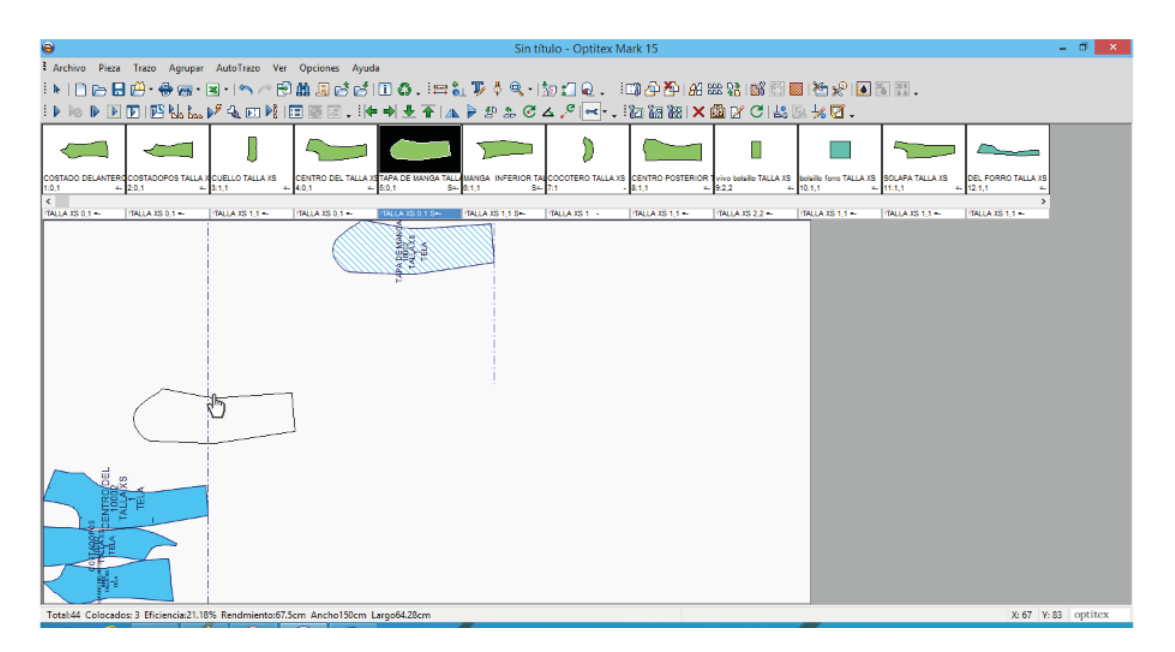

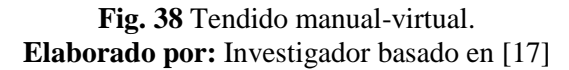

Automático: En el tizado automático, la computadora ubica los moldes sobre el rectángulo virtual sin la necesidad de ser arrastrados por el operario, para ello ocupa un algoritmo de tendido automático. Los programas de patronaje CAD/CAM van a poseer su propio algoritmo de tendido automático que generan una eficiencia superior a 70%, como ejemplo el software OPTITEX es uno de los más eficientes en el tizado automático y es el más usado por la mayor parte de las empresas encargadas de la fabricación de indumentaria. Este software posee los algoritmos de tizado como el Estándar, Nesting ++, Nesting++2, Nest++pro-Multicore que se pueden observar en la fig. 39. El tiempo de este tizado tiene un promedio de duración de 10min a 40min dependiendo el largo ancho de la tela. [17]

| Θ              | Auto encajar                                                                                                    |                       | ×               |
|----------------|----------------------------------------------------------------------------------------------------|-----------------------|-----------------|
|                | Algoritmo                                                                                                    |                       | Nest++Prd v     |
| Ŧ              | Tiempo                                                                                                    | Estándar              |                 |
|                | Opciones grupos                                                                                                    | Nesting++             |                 |
| Ŧ              | Grupos verticales                                                                                                    | Nesting++2            |                 |
| $\overline{+}$ | Somnbreado (grupos horizontales)                                                                                              | Nest++Pro - Multicore |                 |
|                | Unificar orientación dentro de conjuntos                                                                                      |                       |                 |
|                | Crear Automáticamente Líneas Topes Verticales                                                                                 |                       | $\Omega$        |
|                | Largo Ilimitado de Trazo                                                                                                    |                       |                 |
|                | Compactación después de encajar                                                                                               |                       | ᢦ               |
|                | <b>Algoritmo</b><br>Elija uno de los siguientes Algoritmos: Estandar, Nest++, Nest++2, Cuero, Match, Nest++Pro<br>- Multicore |                       |                 |
|                | <b>Iniciar</b>                                                                                                    | Fijar                 | Cancelar<br>.ii |

**Fig. 39** Algoritmos de tizado automático en OPTITEX. **Elaborado por:** Investigador basado en [17]

Una demostración del tizado automático utilizando el mejor algoritmo Nest++pro-Multicore se puede observar en la fig. 40, en la parte inferior se encuentran detalles del tizado y uno de los datos más importantes es la eficiencia que en este caso resulto de 73.70%, este porcentaje puede aumentar o disminuir dependiendo de los patrones. El tiempo de duración del tizado fue de 30 minutos. Además, que las piezas se van a ubicar de manera óptima para que el corte sea más eficiente. En este caso si se puede identificar cada molde debido a que el tizado se imprimirá en un papel de ancho y largo igual a la tela a cortar, posteriormente la impresión es colocada sobre la tela como base para el corte.

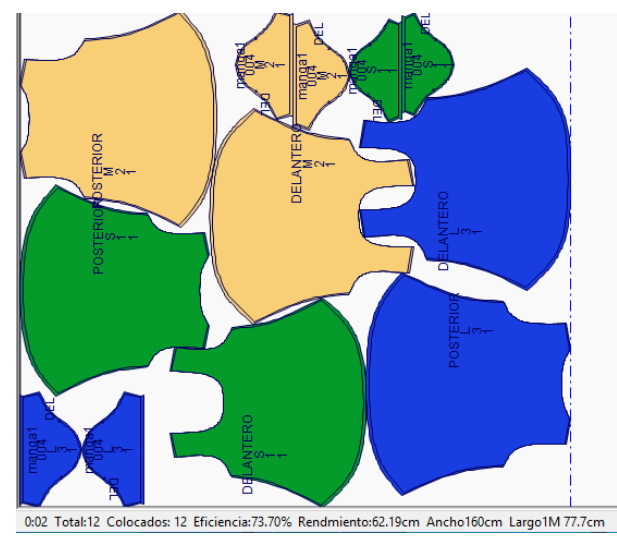

**Fig. 40** Tendido automático utilizando el algoritmo Nest++pro-Multicore. **Elaborado por:** Investigador basado en [17]

Finalmente, como prueba se realizó el tizado en el algoritmo Estándar que es el más bajo en eficiencia, como se puede observar en la fig. 41 la eficiencia se redujo a un 69.41% en comparación a lo anterior, este algoritmo no es muy utilizado por las empresas dado que se desperdicia material. El tiempo de duración del tizado fue de 32 minutos.

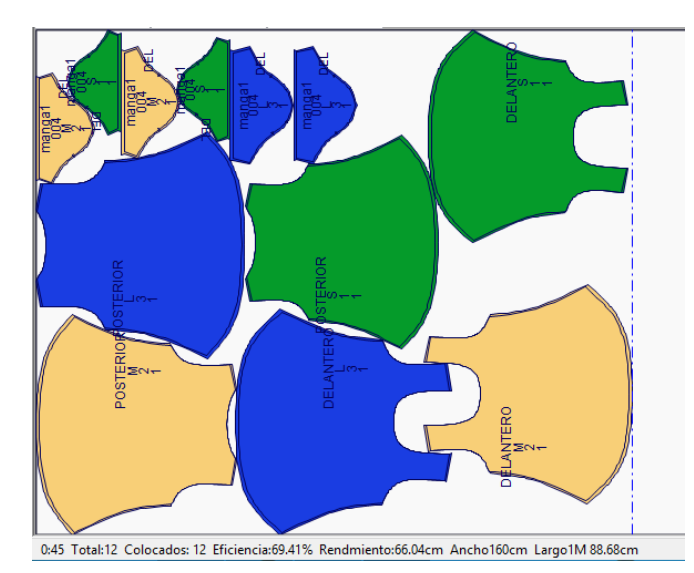

**Fig. 41** Tizado en OPTITEX utilizando el algoritmo de tendido Estándar. **Elaborado por:** Investigador basado en [17]

# **4.7 Características del tizado en las empresas textiles**

Las empresas textiles utilizan los métodos de tizado manual o computarizado, en la tabla 2 se detallan las características del tizado en base al análisis en las empresas textiles TEXMARELI y GEETH.

| <b>Característica</b> | <b>Tizado Manual</b> | <b>Tizado</b>     |  |
|-----------------------|----------------------|-------------------|--|
|                       |                      | Computarizado     |  |
| <b>Tiempo</b>         | $1 - 3$ horas        | $10 - 40$ minutos |  |
| Calidad prenda        | Baja                 | Alta              |  |
| <b>Desperdicios</b>   | Alto                 | Bajo              |  |
| Tiempos de entrega    | Retrasos             | No retrasos       |  |
| Ahorro de tiempo      | NO <sub>1</sub>      | <b>SI</b>         |  |
| Presupuesto del       | Bajo                 | Alto              |  |
| proceso               |                      |                   |  |

**Tabla 2** Características del tizado manual y computarizado en las empresas textiles. [4], [41]

## **4.8 Proceso adecuado para el tizado.**

El tizado es uno de los procesos más importantes en una empresa de fabricación de indumentaria, en base al estudio y análisis del mismo se ha tomado en consideración que el tizado computarizado es el más eficiente por las razones siguientes:

**Tiempo:** El tizado computarizado tiene un periodo corto de duración de 10-40 minutos dependiendo la programación de la máquina, mientras que en el tizado a mano el tiempo de duración es de 1 a 3 horas.

**Calidad de prenda:** La calidad de la prenda se ve afectada en el tizado manual ya que se mueven los moldes al momento del rayado de los contornos, por lo contrario, en el tizado computarizado los moldes se imprimen en una máquina de tizado siguiendo las reglas impuestas en el diseño de la prenda.

**Desperdicios:** Los desperdicios se reducen considerablemente ya que el tizado computarizado tiene un algoritmo que compacta los moldes ocupando la menor cantidad de material.

**Tiempos de entrega:** Los tiempos de entrega cuadran con el pedido debido al ahorro de tiempo en el proceso de tizado.

### **4.9 Diagrama de bloques de la propuesta**

La propuesta se puede reflejar por el siguiente diagrama de bloque de la fig. 42.

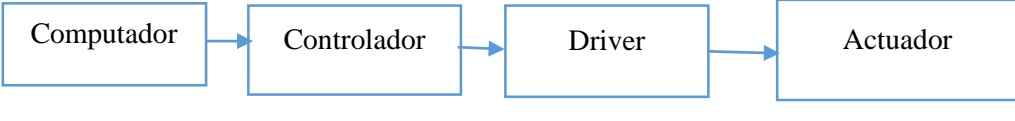

**Fig. 42** Diagrama de bloque de la propuesta .

**Elaborado por:** Investigador

En cada bloque se realiza una determinada función empezando por la computadora en donde se desarrolla la molderia de las prendas de vestir para luego convertirla a un lenguaje de máquina, la misma que es interpretada por el controlador que ordena al driver para que cumpla la acción por medio del actuador.

### **4.10 Etapas del proceso de una máquina para el tizado**

Las etapas que tendrá el prototipo se puede ver en la fig. 43.

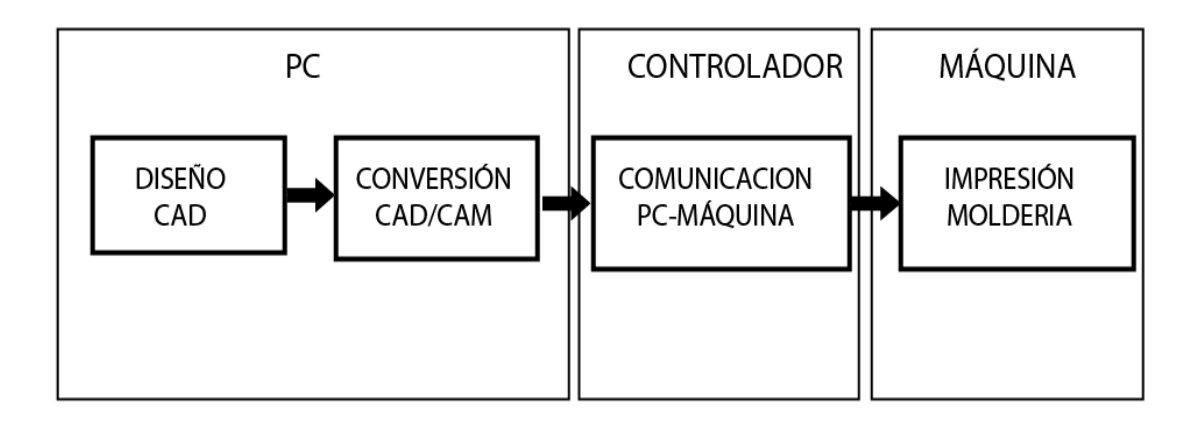

**Fig. 43** Etapas de una máquina de tizado. **Elaborado por:** Investigador

**Diseño CAD:** En la etapa de diseño CAD existe una gran variedad de paquetes que ayudan a crear patrones de pendas de vestir como, por ejemplo, OPTITEX, AUDACES, GERBER, VALENTINA, etc.

**Conversión CAD/CAM:** En conversión CAD/CAM se realiza la transformación de la molderia digital a un lenguaje de máquina mediante un software donde se genera un archivo. gcode.

**Comunicación PC-MAQUINA:** La comunicación PC-MAQUINA es realizada por un dispositivo de hardware mismo que tiene grabado un software que interpreta el leguaje de máquina recibido para posterior enviar señales de movimiento a los actuadores.

**Impresión molderia**: La impresión de la molderia es realiza por el movimiento de los actuadores controlados por un driver CNC. Al final se podrá visualizar la molderia con las medidas realizadas en el diseño digital.

# **4.11 Arquitectura del sistema**

La arquitectura de la propuesta se muestra en la fig. 44, en donde empieza por la generación del archivo. gcode que lleva la información del diseño digital del patrón para luego mediante una interfaz serial es enviado hacia la tarjeta de control la cual envía señales hacia los motores para que realicen el proceso de impresión de la molderia respetando las medidas del diseño digital.

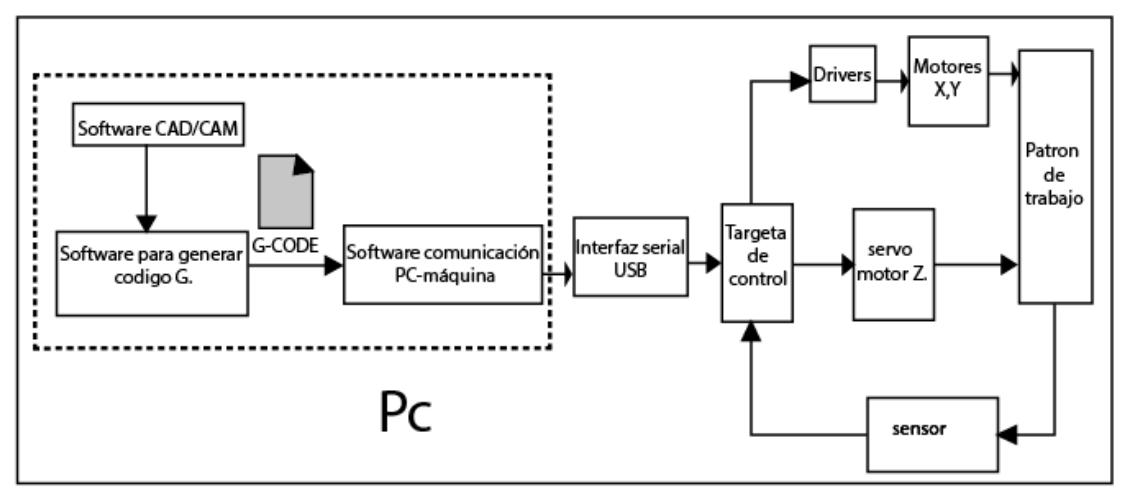

**Fig. 44** Arquitectura del sistema CNC de la propuesta. **Elaborado por:** Investigador

# **4.12 Selección de dispositivos**

Para el control del prototipo se ha planteado dispositivos que se encuentran disponible en el mercado mismos que están descritos en la tabla 3 con sus principales características.

**Tabla 3** Tarjetas de control CNC. *[42]*, *[43]*, *[44]*

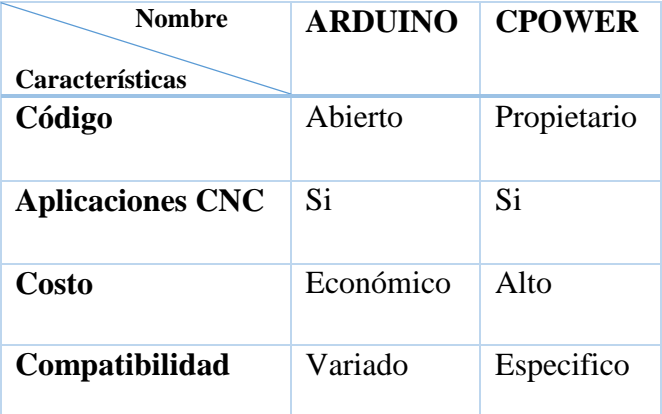

De los dispositivos planteados en la tabla 3 el más apropiado para el prototipo es la tarjeta Arduino debido a que es de código abierto, tiene aplicaciones CNC, posee compatibilidad con diversos módulos como dispositivos, es de bajo costo y está disponible en el mercado.

A continuación, en la tabla 4 se detallan las características de tarjetas Arduino que están disponibles en el mercado con el fin de seleccionar la más apropiada para el proceso de control del tizado e interpretación del lenguaje de máquina, así como para realizar el enlace con el computador para la recepción del código máquina.

| <b>Nombre</b>                                                 | 101                    | <b>MEGA 2560</b> | <b>UNO</b>       | <b>ZERO</b>        |
|---------------------------------------------------------------|------------------------|------------------|------------------|--------------------|
| Características                                               |                        |                  |                  |                    |
| <b>Procesador</b>                                             | <b>Intel®</b><br>Curie | ATmega2560       | ATmega328P       | ATSAMD21G18        |
| <b>Voltaje</b><br>de funcionamiento<br>/ entrada              | 3.3 V/<br>$7-12V$      | 5 V / 7-12 V     | $5 V / 7 - 12 V$ | $3.3 V / 7 - 12 V$ |
| <b>Compatible con</b><br><b>GRBL</b>                          | NO                     | NO               | <b>SI</b>        | NO                 |
| Velocidad de la<br><b>CPU</b>                                 | 32<br><b>MHz</b>       | <b>16 MHz</b>    | <b>16 MHz</b>    | 48 MHz             |
| Entrada / salida<br>analógica                                 | 6/0                    | 16/0             | 6/0              | 6/1                |
| digital IO / PWM                                              | 14/4                   | 54/15            | 14/6             | 14/6               |
| <b>USB</b>                                                    | Regular                | Regular          | Regular          | 2 Micro            |
| <b>Módulo Shield</b><br><b>CNC</b>                            | N <sub>O</sub>         | <b>SI</b>        | <b>SI</b>        | N <sub>O</sub>     |
| <b>Pines digitales</b><br>para Shield CNC<br>ocupados/libres  | 12/2                   | 12/42            | 12/2             | 12/2               |
| Pines analógicos<br>para shield cnc<br><b>Ocupados/libres</b> | 6/0                    | 6/10             | 6/0              | 6/0                |

**Tabla 4** Dispositivos propuestos para el control del tizado. [45]

De todos los dispositivos indicados anteriormente, el más apropiado es el Arduino UNO debido a que es compatible con el controlador de circuitos electrónicos GRBL, posee un módulo específico para CNC y el número de pines digitales y analógicos no exceden a los requeridos por la shield CNC.

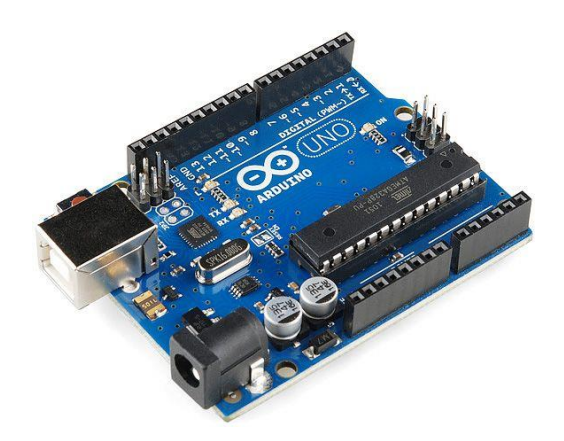

**Fig. 45** Arduino uno. *[45]*

### **4.12.1 Actuador**

Los actuadores del prototipo están representados por motores, los mismos que son encargados del movimiento de los ejes, para ello se propone una serie de dispositivos con sus características detalladas en la tabla 5.

| Tipo de motor       | Características    | <b>Aplicaciones</b>                 |  |
|---------------------|--------------------|-------------------------------------|--|
| Motor dc            | Velocidad          | Control de velocidad                |  |
|                     | Alto torque        | Controles de lazo cerrado           |  |
| Motor paso a paso   | Micropasos         | Control de lazo abierto             |  |
|                     | Control ideal      | Posicionamiento                     |  |
|                     | Alta precisión     | Micromovimientos<br>de<br>precisión |  |
| <b>Servomotores</b> | Buen torque        | Controles de lazo cerrado           |  |
|                     | Velocidad moderada | Posicionamiento                     |  |
|                     |                    | Controles de velocidad              |  |

**Tabla 5** Tipos de motores. *[46]*

De los motores propuestos anteriormente, los más apropiados para controlar los ejes son los motores paso a paso debido a que tienen un movimiento en micropasos con alta precisión y son ideales para un buen posicionamiento. Las características mencionadas anteriormente permitirán el desplazamiento del impresor con el fin de obtener los patrones de las prendas de vestir respetando las medidas del diseño digital.

#### **Características de los motores paso a paso**

**Voltaje:** El voltaje de trabajo de motor paso a paso se especifica en su placa impresa en su carcasa o en su hoja técnica. Los motores paso a paso pueden consumir un voltaje superior con el propósito de obtener un determinado torque, pero acortará la vida útil del dispositivo y producirá el sobrecalentamiento del mismo.[47]

**Resistencia eléctrica:** La resistencia eléctrica va a depender de los bobinados del motor paso a paso. Esto fijará la corriente que consumirá el motor y su resultado dependerá para la curva de torque y su velocidad máxima de operación. [47]

### **Grados por paso**

Los grados por paso es un factor indispensable para seleccionar un determinado motor paso a paso ya que definirá la cantidad de grados que rotara el eje por paso completo. Las operaciones de medio-paso o semi-paso (half step) del motor incrementaran al doble la cantidad de pasos por revolución. La cantidad de grados por paso más comunes son 0,72°, 1,8°, 3,6°, 7,5°, 15° y hasta 90°. [47]

#### **Tipo de motores paso a paso**

Los motores paso a paso pueden ser de imán permanente y de reluctancia variable o una combinación de los dos conocidos como hibrido.

**Imán permanente:** Los motores paso a paso de imán permanente son los que más se conoce y utiliza, está compuesto por un imán que aporta el campo magnético para la operación. Este tipo de motores se puede diferenciar por el tipo de bobinado en unipolares, bipolares y multifase. Y además se mueven a 7.5°, 11.25°,15°, 18°, 45° ,90° por paso teniendo baja precisión, alto toque, baja velocidad y resolución de trabajo. [47]

**Reluctancia variable:** Los motores de reluctancia variable hace referencia a un motor eléctrico del tipo paso a paso, cuyo funcionamiento se basa en la reluctancia variable mediante un rotor dentado en hierro dulce que tiende a alinearse con los polos bobinados del estator. Se pueden conseguir pasos de 15° con baja precisión, alto toque, baja velocidad y resolución de trabajo. Los motores paso a paso del tipo reluctancia variable, están compuestos por un rotor de hierro dulce que, en circunstancias de excitación del estator, y bajo la influencia de su campo magnético, brinda menor resistencia a ser atravesado por su flujo en la posición de equilibrio. Su mecanismo es muy similar a los motores paso a paso de imán permanente pero su inconveniente se produce cuando no se tiene una excitación, ya que el rotor puede girar en libertad es decir los motores de reluctancia variable al no poseer un imán permanente en su rotor van a girar libremente cuando no tengan una alimentación de corriente. este tipo de motor va a estar compuesto de un estator y un rotor con un numero diferente de dientes cada uno. [47]

**Híbridos:** Los motores híbridos están formados por la combinación de las mejores características de los motores de reluctancia variable y los motores de imán permanente. Los motores paso a paso híbridos se construyen con rotores de imán permanente y estatores multidentados en donde el estándar está compuesto por 200 dientes en el rotor y giran a pasos de 1.8 ° pero existes motores híbridos compuestos por configuraciones de 0.9 ° y 3.9 ° con alta precisión y resolución. Estos motores tienen gran aplicación en el ámbito industrial por tener alto torque estático y dinámico con movimientos a velocidades muy altas de pulso. [47]

## **Selección del motor motores paso a paso para los ejes X-Y**

La selección del motor paso a paso se realizará en base a las características planteadas en la tabla 6.

| Características      | Imán permanente             | Reluctancia | <b>Híbridos</b>                |
|----------------------|-----------------------------|-------------|--------------------------------|
|                      |                             | variable    |                                |
| <b>Grados</b><br>por | 7.5°, 11.25°, 15°, 18°, 15° |             | $1.8\degree$ , 0.9 $\degree$ y |
| paso                 | $45^\circ$ , 90 $^\circ$    |             | $3.9^\circ$                    |
| Precisión            | Baja                        | Baja        | Alta                           |
| <b>Torque</b>        | Alto                        | Alto        | Alta                           |
| <b>Velocidad</b>     | Bajo                        | Baja        | Alta                           |
| <b>Resolución</b>    | Baja                        | Baja        | Alta                           |

**Tabla 6** Características de los motores paso a paso.

**Elaborado por:** Investigador basado en [46]

De los motores paso a paso propuestos anteriormente el más apropiado para el prototipo es el motor paso a paso hibrido debido a que tiene un menor grado por paso con alrededor de 1.8° lo que da una alta precisión, torque y velocidad. Estos motores, además tienen la capacidad de calibrar la resolución para tener mayor número de pasos por grado.

#### **Servo motor eje Z**

Para el eje Z se ha propuesto una serie de dispositivos con sus características de fuerza con el fin de seleccionar el más apropiado para el proceso de impresión y están descritos en la tabla 7.

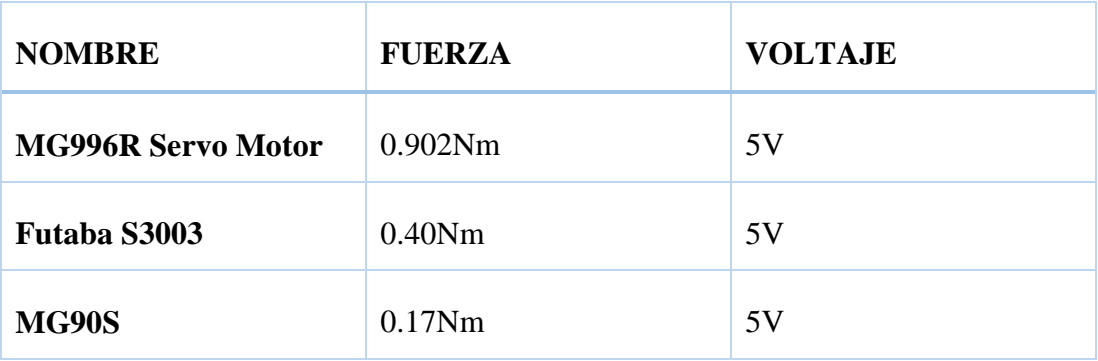

**Tabla 7** Características de servo motores. *[48]*, *[49]*, *[50]*

Según la tabla 7 el servo motor más apropiado para el proceso es el MG90S debido a que cumple con la característica de fuerza requerida para el proceso de impresión indicada por la empresa.

## **4.13 Diseño del sistema**

La propuesta tendrá el e esquema de la fig. 46, este contiene una computadora en donde se realizará el diseño de la molderia, genera el código de máquina y envía dicho código hacia el controlador con el propósito de que este consigné señales de movimientos hacia los motores paso a paso M1, M2 y al servo motor SM con el fin de obtener un proceso de impresión de patrones de prendas de vestir.

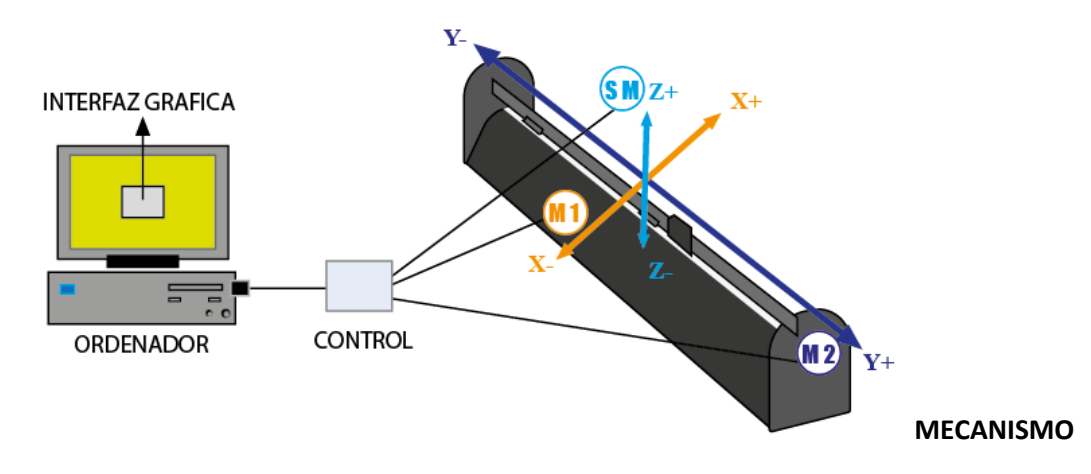

**Fig. 46** Esquema del sistema para imprimir patrones de prendas de vestir. **Elaborado por:** investigador

El proceso de diseño del sistema se realizará siguiendo el esquema de la fig. 47 en donde se inicializará con el diseño del eje Z para posteriormente realizar el diseño de los ejes X y Y.

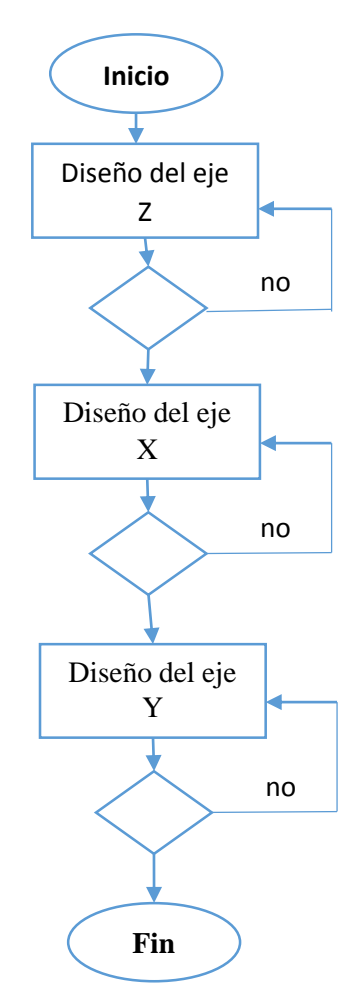

**Fig. 47** Esquema del orden del Diseño del sistema. **Elaborado por:** investigador

# **4.14 Diseño del eje Z**

El eje Z está compuesto por un mecanismo para subir y bajar un impresor según el código máquina con el fin de realizar un proceso de impresión sobre una superficie como se muestra en la fig. 48.

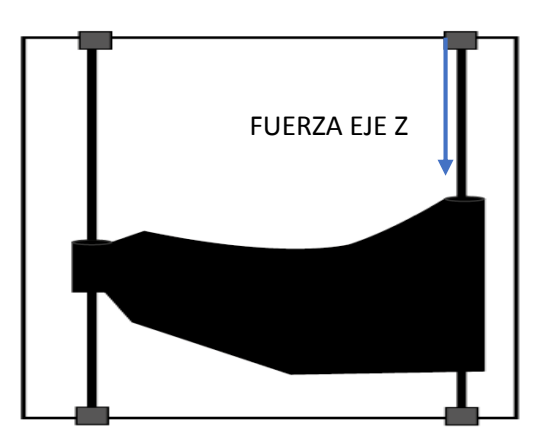

**Fig. 48** Sistema del eje Z **Elaborado por:** Investigador

Para diseño del eje Z se debe tomar en cuenta la fuerza con la que trabajara el impresor, para ello se ha tomado fuerzas referenciales de máquinas que realizan procesos de impresión similares y están descritas en la tabla 8.

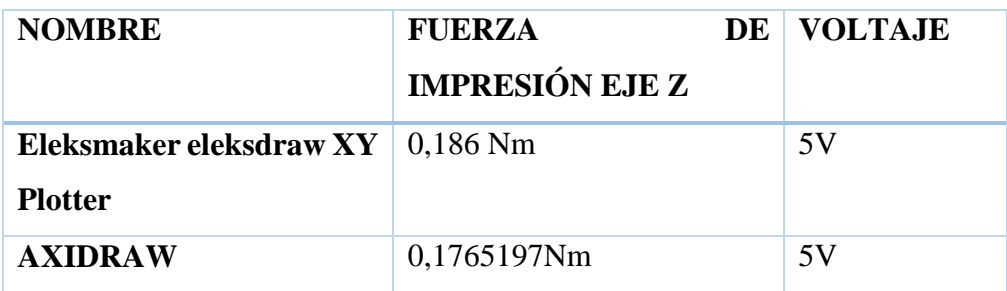

**Tabla 8** Fuerza de impresión en el eje Z de máquinas de dibujo. *[51]*, *[52]*

Según el análisis de la tabla 8 se puede determinar que el impresor se necesita un servo motor de una fuerza de 0.186 a 0.176 Nm para el movimiento de subida y bajada.

## **4.15 Diseño del eje X**

El eje X está compuesto por un mecanismo que va a mover un impresor de izquierda a derecha con el fin de realizar la impresión, para el diseño del eje X el sistema está representado por la fig. 49.

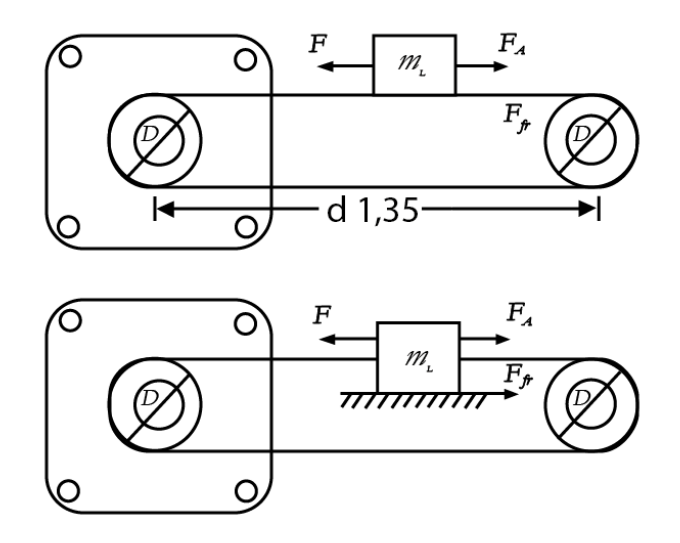

**Fig. 49** Sistema que representa al eje X **Elaborado por:** Investigador

Para los cálculos se necesita la masa de los elementos que influyen al eje X y estos están representados en la tabla 9.
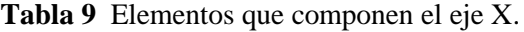

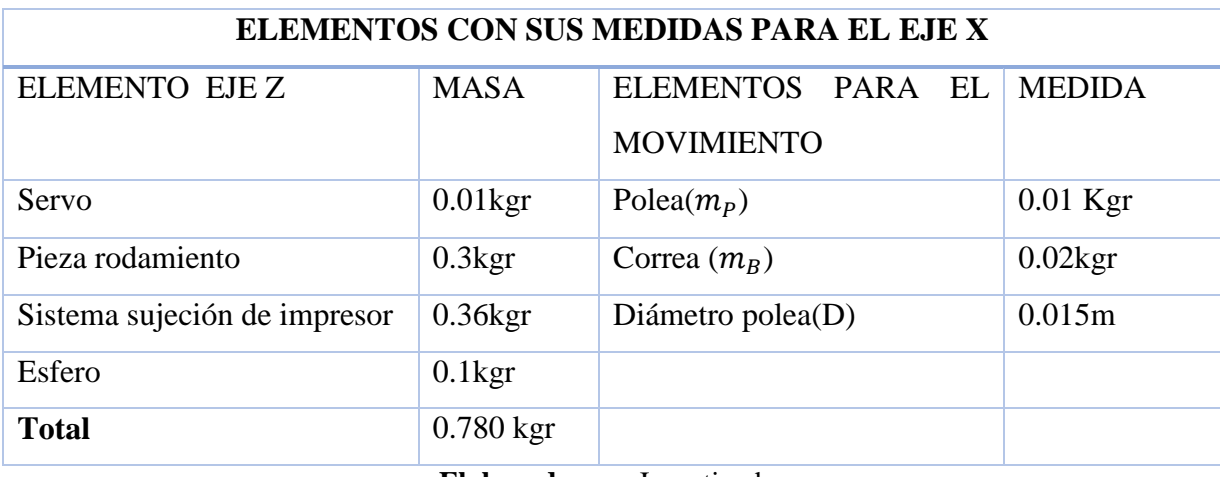

#### **Elaborado por:** Investigador

Los cálculos son los siguientes:

#### **Inercia de la carga** $(J_L)$

$$
J_L = \frac{1}{4} m_L D^2 \left[ kg \cdot m^2 \right]
$$
  
\n
$$
J_L = \frac{1}{4} 0.780 (0.015 m)^2 = 4.3875 \times 10^{-5} kg \cdot m^2
$$
 (2)

**Inercia de las poleas**  $(J_P)$ 

$$
J_P = \frac{1}{4} m_P D^2 \, [kg.m^2]
$$
\n
$$
J_P = \frac{1}{4} 0.01 (0.015m)^2 = 5.625 * 10^{-7} kg.m^2
$$
\n
$$
J_P = \frac{1}{4} m_P D^2 \, [kg.m^2] = 5.625 * 10^{-7} kg.m^2
$$
\n
$$
J_P = \frac{1}{4} m_P D^2 \, [kg.m^2] = 5.625 * 10^{-7} kg.m^2
$$

 $J_P = Jp * 2 = 1.25 * 10^{-6} kg.m^2$  (son dos poleas)

**Inercia de la correa**  $(J_B)$ 

$$
J_B = \frac{1}{4} m_B D^2 \left[ kg \cdot m^2 \right]
$$
  
\n
$$
J_B = \frac{1}{4} 0.02 (0.015 m)^2 = 1.25 * 10^{-6} kg \cdot m^2
$$
 (4)

**Inercia del sistema**  $(I_t)$ 

$$
Jt = JL + Jp + JB
$$
  
\n
$$
Jt = 4.3875 \times 10^{-5} + 1.25 \times 10^{-6} + 1.25 \times 10^{-6}
$$
 (5)

$$
Jt = 4.6375 * 10^{-5} kg.m^2
$$

# **Velocidad angular(W)**

Velocidad tangencial(Vt)=800mm/min=13.33mm/s

$$
W = \frac{Vt}{r} = \frac{velocidad tangencial}{radio polea}
$$
 (6)

$$
W = \frac{13.33 \, \text{mm/s}}{7.5 \, \text{mm}} = 1.7 \, \text{rad/s}
$$

# **Torque aceleración (Ta)**

$$
Ta = Jt * a \tag{7}
$$

$$
Ta = Jt * \frac{W}{t} = 4.6375 * 10^{-5} kg.m^{2} * \frac{1.7 rad/s}{1s}
$$

$$
Ta = 4.6375 * 10^{-5} * \frac{1.7rad}{1s}
$$

$$
Ta = 7.8837 * 10^{-5} N.m
$$

## **Torque de la carga(TL)**

$$
TL = \frac{MLgD(sena + \mu cos\alpha)}{2n}
$$
 (8)

$$
n=0.85\ (eficiencia)
$$

 $Coeficiente de fricción papel = 0.512$ 

$$
TL = \frac{0.78 * 9.8 * 0.015 * \mu cos \alpha}{2 * 0.9}
$$

$$
TL = \frac{0.78 * 9.8 * 0.015 * 0.512 * cos \alpha}{2 * 0.85}
$$

 $TL = 0.0345Nm$ 

# **Torque del motor**

$$
TM = Ta + TL \tag{9}
$$

 $TM = 0.0345Nm + 7.8837 * 10^{-5} N.m$ 

## $TM = 0.0345 Nm \approx 0.035 Nm$

Se necesita para el eje X un motor paso a paso de un torque mínimo de 0.0345Nm

## **4.15.1 Motor paso a paso híbrido para el eje X**

Según los cálculos del diseño para el eje X se buscó uno motor que cumpla la característica de tener un torque un torque de 0.0345Nm y se encontró el motor de la fig. 50 y sus características están descritas en la tabla 10.

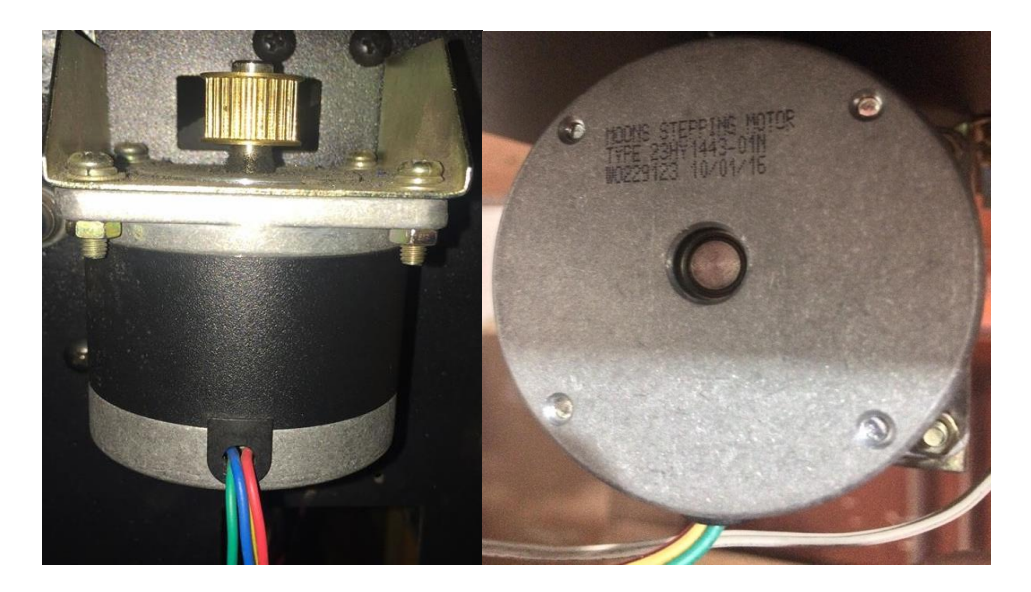

**Fig. 50** Motor paso a paso para el eje X. *[46]*

**Tabla 10** Características del motor para el prototipo. *[46]*, *[53]*

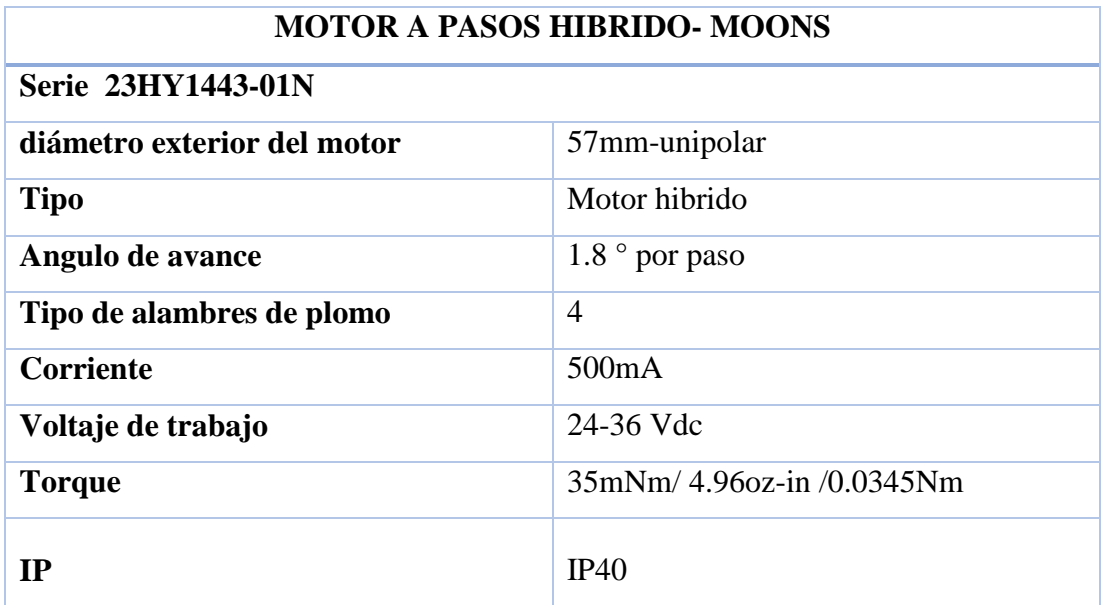

#### **4.16 Diseño eje Y**

El eje Y está compuesto por un mecanismo que va a mover la hoja de impresión adelante-atrás con el fin de realizar la impresión, para el diseño del eje Y se toma como referencia el sistema representado por la fig. 51.

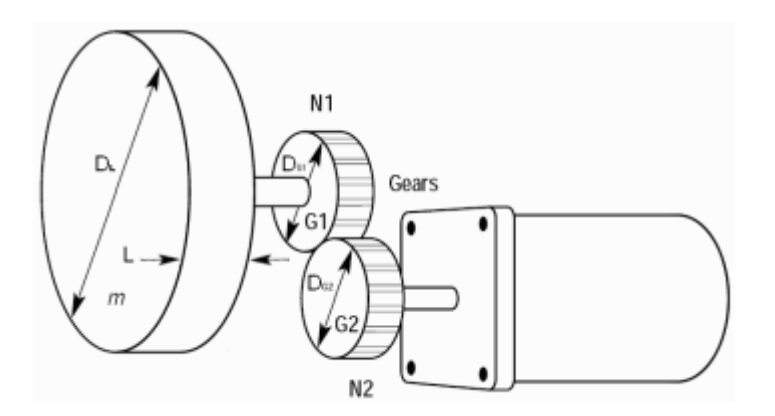

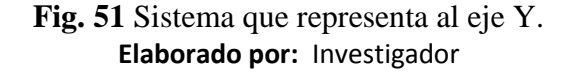

Los cálculos para el torque del motor para el eje Y son los siguientes:

Numero de dientes N1=42 Numero de dientes N2=42 Masa de la carga ML=5Kgr Masa engrane MG1=MG2=0.3Kgr ML=5Kgr  $a=0.9\frac{m}{s^2}$ 

**Inercia del rodamiento principal (JL)**

$$
J_L = \frac{1}{8} m_L D_L^2 \left(\frac{N1}{N2}\right) \left[kg \cdot m^2\right]
$$
  

$$
J_L = \frac{1}{8} * 5 * (0.019m)^2 * \left(\frac{42}{42}\right) = 2.25 * 10^{-4} kg.m^2
$$
 (10)

**Inercia engranaje 1 (G1)**

$$
J_{G1} = \frac{1}{8} m_{G1} D_{G1}^2 \left(\frac{N1}{N2}\right) \tag{11}
$$

$$
J_{G1} = \frac{1}{8} * 0.3 * (0.03m)^{2} * (\frac{42}{42}) = 3.375 * 10^{-5} kg.m^{2}
$$

# **Inercia engranaje 2 (G2)**

$$
J_{G2} = \frac{1}{8} m_{G2} D_{G2}^2
$$
 (12)

$$
J_{G2} = \frac{1}{8} * 0.3 * (0.03m)^2 = 3.375 * 10^{-5} kg.m^2
$$

# **Inercia del sistema**

$$
JT = JL + J_{G1} + J_{G2}
$$
\n
$$
JT = 2.25 * 10^{-4} kg.m^{2} + 3.375 * 10^{-5} kg.m^{2} + 3.375 * 10^{-5} kg.m^{2}
$$
\n
$$
JT = 2.931 * 10^{-4} kg.m^{2}
$$
\n
$$
(13)
$$

# **Torque de aceleración(Ta)**

$$
Ta = Jt * a
$$
\n
$$
Ta = Jt * \frac{W}{t} = 1.577 * 10^{-4} kg.m^{2} * \frac{1.7rad/s}{1s}
$$
\n
$$
Ta = 2.6809 * 10^{-4} Nm
$$
\n
$$
Torque de la carga(T_L)
$$
\n
$$
T_L = F * D
$$
\n
$$
F = m_L * a
$$
\n
$$
F = 5kgr * 0.9 \frac{m}{s}
$$
\n
$$
F = 4.5N
$$
\n
$$
T_L = 4.5N * 0.019m
$$
\n
$$
T_L = 0.0855Nm
$$
\n
$$
T_m = Ta + T_L
$$
\n(16)

 $T_m = 2.25 * 10^{-4} Nm + 0.0855 Nm$ 

$$
T_m = 0.0857 Nm \approx 0.9 Nm
$$

Se necesita para el eje Y un motor paso a paso de un torque mínimo de 0.09Nm

## **4.16.1 Motor paso a paso híbrido para el eje Y**

Según los cálculos del diseño para el eje Y se buscó uno motor que cumpla la característica de tener un torque de 0.09Nm y se encontró el motor de la fig. 57 y sus características están descritas en la tabla 10.

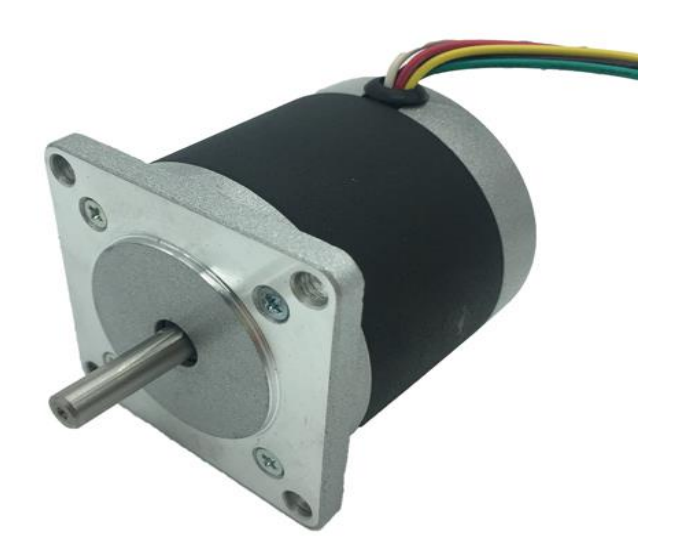

**Fig. 52** Motor paso a paso para el eje Y. *[54]*

**Tabla 11** Características motor paso a paso para el eje Y. *[54]*, *[55]*

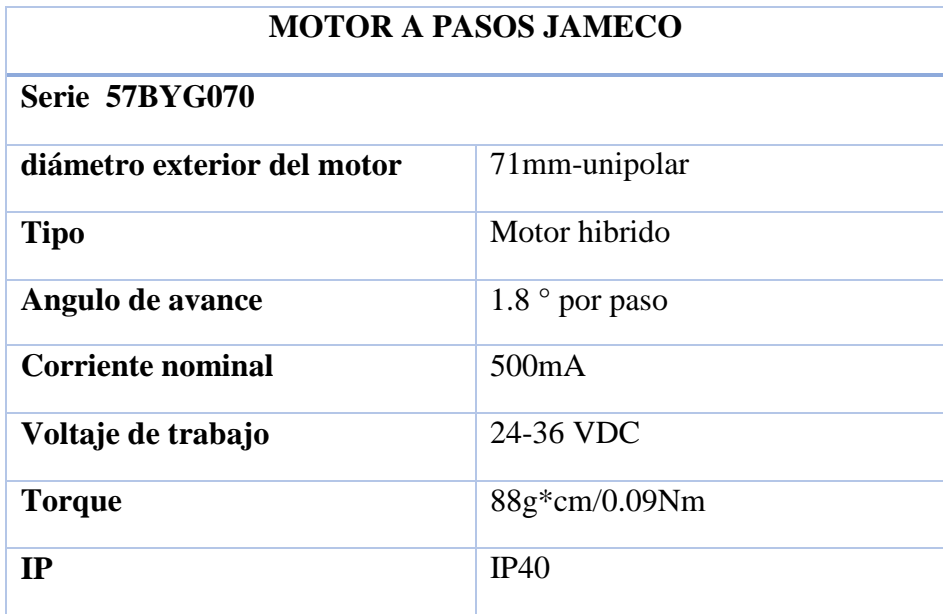

#### **4.17 Fuentes de alimentación**

Fuentes de alimentación son indispensables para que los circuitos, equipos y sistemas electrónicos funcionen correctamente debido, a que suministran tensión, o corriente con frecuencias específicas y con una determinada potencia. Los circuitos electrónicos que procesan o generan señales, deben alimentarse con una tensión continua estable, pues caso contrario se tendrá fluctuaciones de la tensión de alimentación causando consecuencias en mayor o menor grado para las señales de salida de los circuitos. Los equipos que obtienen una alimentación optima a partir de la fuente de energía eléctrica adecuada se denominan fuentes de alimentación estabilizada. Estas fuentes facilitan energía a las señales de salida de los circuitos cuya amplitud está controlada por la respectiva señal de entrada. [56]

#### **4.17.1 Tipos de fuentes**

• Lineales

Las fuentes Lineales siguen un esquema de transformador, rectificador Filtro, regulación y salida este tipo de fuentes son menos eficientes al momento de trabajo.

Conmutadas

Las fuentes conmutadas utilizan transistores en conmutación y para regular la tensión se ocupa transistores polarizado en una región activa este tipo de fuentes tiene la ventaja de tener menor tamaño y peso del núcleo, mayor eficiencia y por lo tanto menor calentamiento. [56]

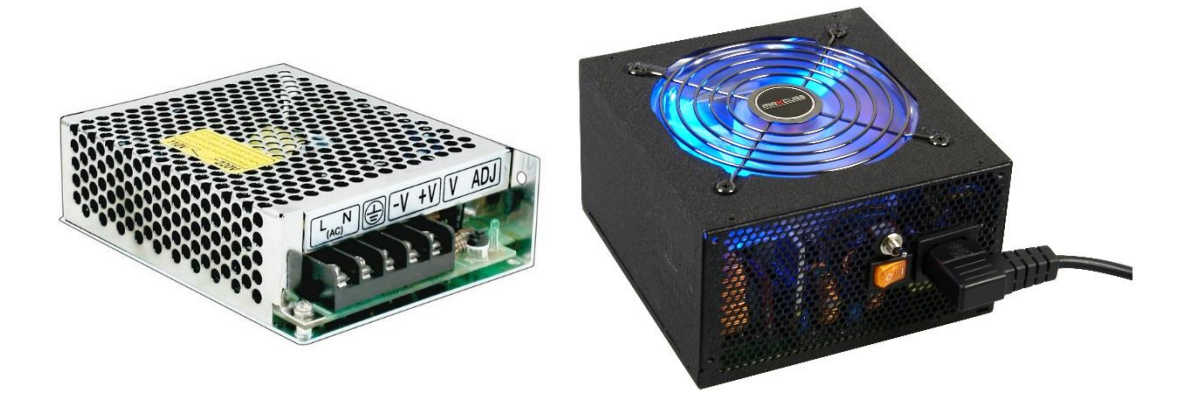

**Fig. 53** Fuente conmutada(izquierda) y fuente lineal (derecha). *[56]*

#### **4.17.2 Fuente del sistema**

En el sistema de impresión de patrones de prendas de vestir es formado por dispositivos que funcionan únicamente con la alimentación suministrada por el computador a través del cable USB (Arduino Uno, SHIELD CNC y drivers) y otros dispositivos que necesitan una alimentación externa, para el caso de alimentación externa se tomó en cuenta los consumos de corriente y el voltaje de los dispositivos según las tablas 12 y 13.

**Tabla 12** Consumo de corriente de los dispositivos

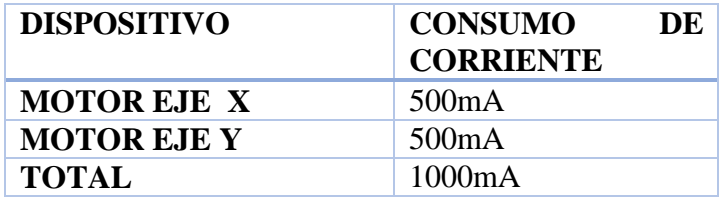

**Elaborado por:** Investigador.

**Tabla 13** Voltaje de los dispositivos

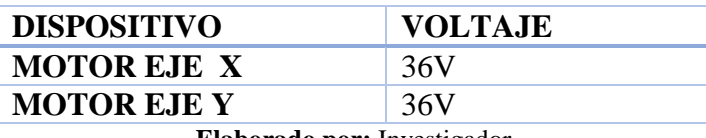

**Elaborado por:** Investigador

Para los dispositivos de alimentación externa se necesita una fuente conmutada de 1000 mA con un voltaje de 36V y siguiendo estas condiciones se adquirió una fuente TL-70Q-A que cumple dichas especificaciones indicadas en la tabla 13.

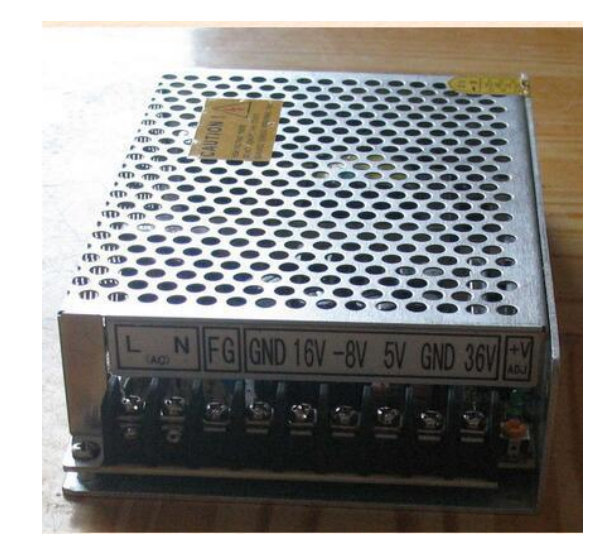

**Fig. 54** Fuente TL-70Q-A para los dispositivos externos. *[57]*

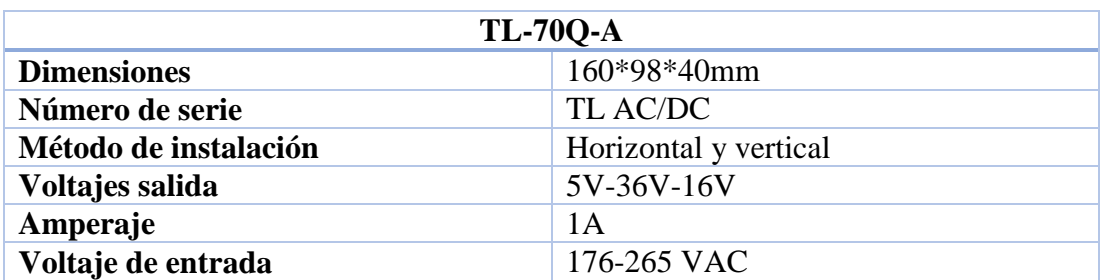

**Tabla 14** Características de la fuente de poder para dispositivos externos. *[57]*

## **4.18 Software**

Para que exista una interrelación entre los componentes del prototipo se necesita determinar un software de comunicación pc- máquina, un software de control y software para generar código G.

## **4.18.1 Software de control**

El software de control está representado por un firmware, que es una serie de instrucciones que permiten la interacción con el hardware de la etapa de control, en este caso actúa sobre la tarjeta Arduino. [58] Este software tiene la función de recibir el código máquina, interpretar y enviar señales a los diferentes componentes de la estructura del prototipo con el propósito de que se tenga un proceso de impresión de molderia. Para ello se ha propuesto alternativas de software para dicha función según la tabla 8.

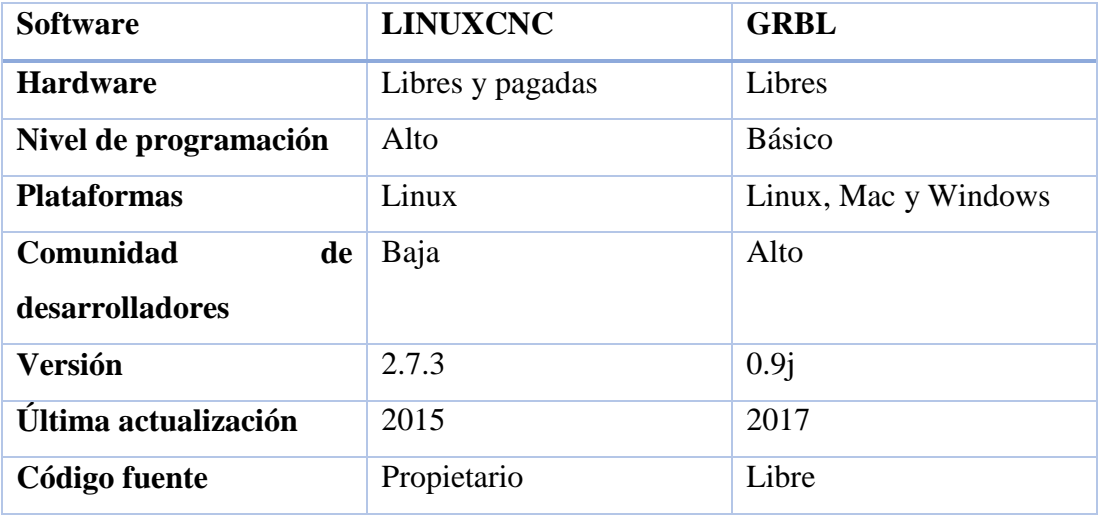

**Tabla 8** Opciones de software de control.

**Elaborado por:** Investigador basado en [59], [60].

Según la tabla 8 el software apropiado para el control es GRBL porque soporta muchas plataformas, no se necesita tener un conocimiento avanzado de programación, se

puede modificar el código fuente y la más importante es que tiene una alta comunidad de desarrolladores que comparten información, la misma que se podrá utilizar para la creación del prototipo.

#### **Proceso de implementación de GRBL en el hardware de control**

Para implementar o cargar el software GRBL al Hardware de control se ejecutó los pasos de la figura 55.

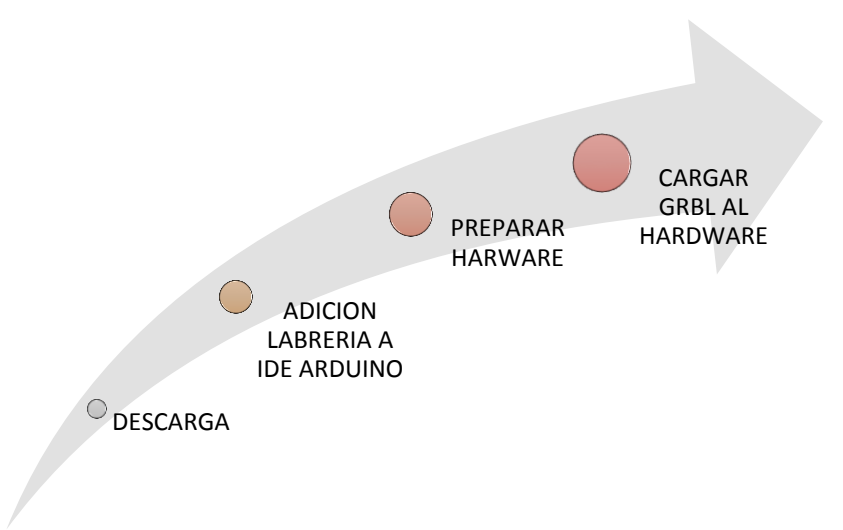

**Fig. 55** Proceso de implementación del software GRBL al hardware de control. **Elaborado por:** Investigador

 **Descarga:** En la etapa de descarga se ingresó en la página oficial de GRBL en donde se descargó la librería como se muestra en la figura 56.

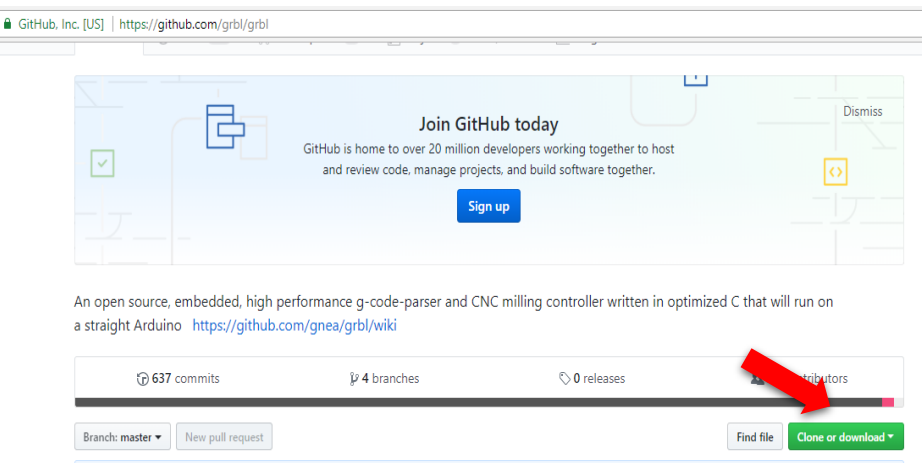

**Fig. 56** Página oficial GRBL. **Elaborado por:** Investigador basado en [59] **Adición librería:** La adición de la librería GRBL se realizó mediante el Ide de Arduino en donde paso a formar parte del mismo como un ejemplo de programa a través de la importación de librerías, como se puede observar en la fig. 57.

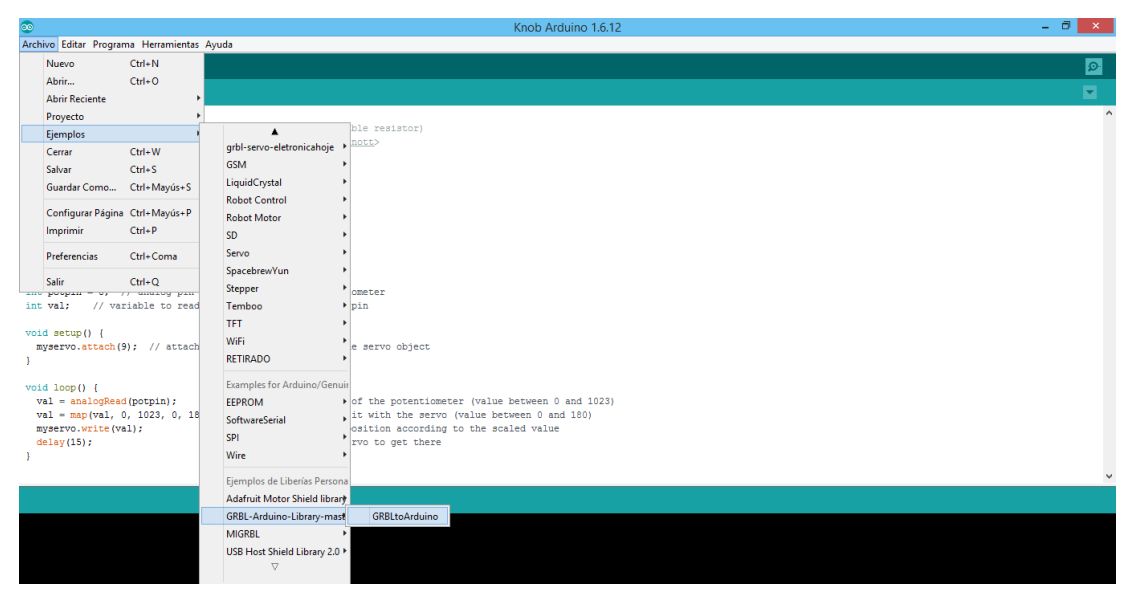

**Fig. 57** GRBL en IDE Arduino. **Elaborado por:** Investigador

**Preparación del hardware:** En la preparación del hardware se debe verifico que el mismo esté conectado al pc mediante el administrador de dispositivos, en este caso la placa Arduino, en la fig. 58 se puede distinguir la placa Arduino conectada al pc con el puerto COM5.

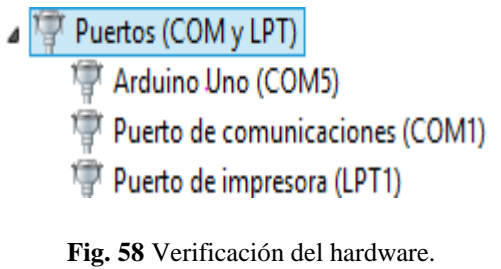

**Elaborado por:** investigador

**Cargar GRBL al hardware:** Para cargar GRBL al hardware se utilizó el botón subir del Ide de Arduino como se muestra en la fig. 59.

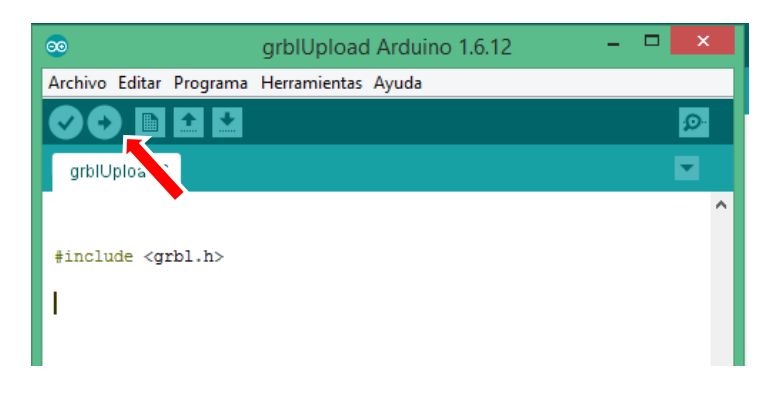

**Fig. 59** Librería GRBL lista para cargar Arduino. **Elaborado por:** Investigador

## **4.18.2 Software comunicación pc- máquina**

El software de comunicación pc- máquina es el encargado de enviar el código máquina hacia el sistema de control, por consiguiente, se propuso alternativas descritas en la tabla 15.

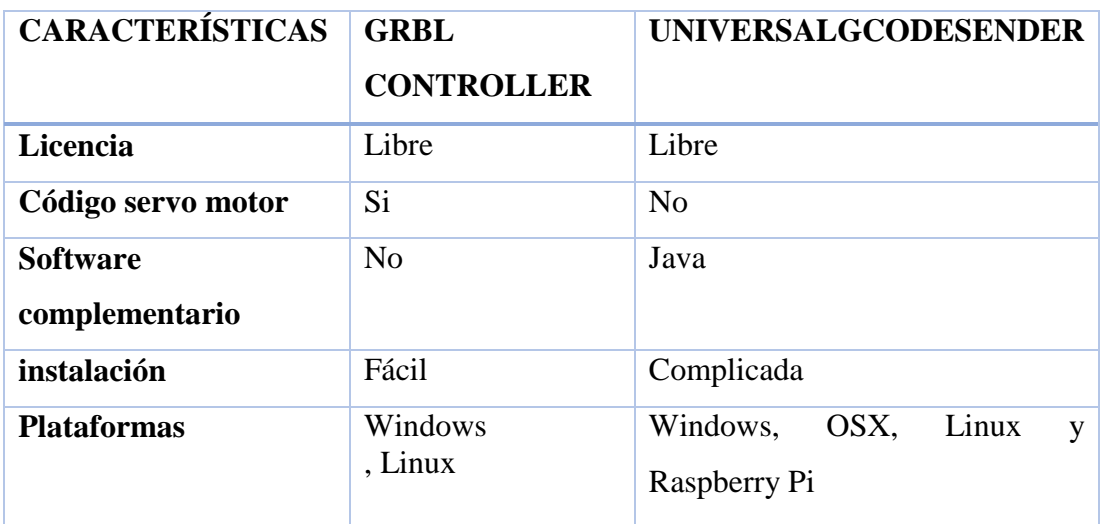

**Tabla 15** Características de softwares para la comunicación pc-máquina.

**Elaborado por:** Investigador basado en [61], [62]

Según las características detalladas en la tabla 15, el software más apropiado para la comunicación pc- máquina es Grbl Controller debido a que no necesita un software adicional para su funcionamiento, es de fácil instalación y lo más importante es que envía códigos para servo motor; dispositivo que forma parte del eje Z del prototipo.

## **Instalación Grbl Controller**

La instalación del software Grbl Controller se realizó siguiendo el esquema de la fig. 60 en donde se inició por la descarga, para luego pasar a la instalación y la inicialización.

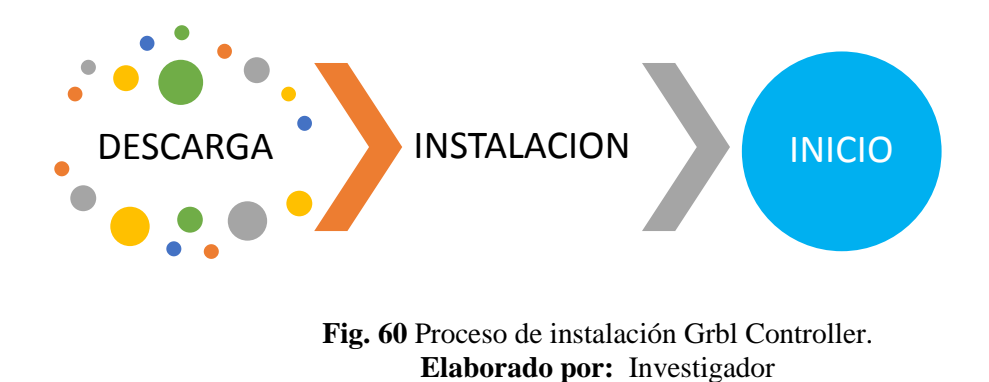

Las diferentes etapas se describen a continuación:

**Descarga:** Para la descarga se ingresó a la página oficial de Grbl Controller y se procedió a descargar el software como se muestra en la figura 61.

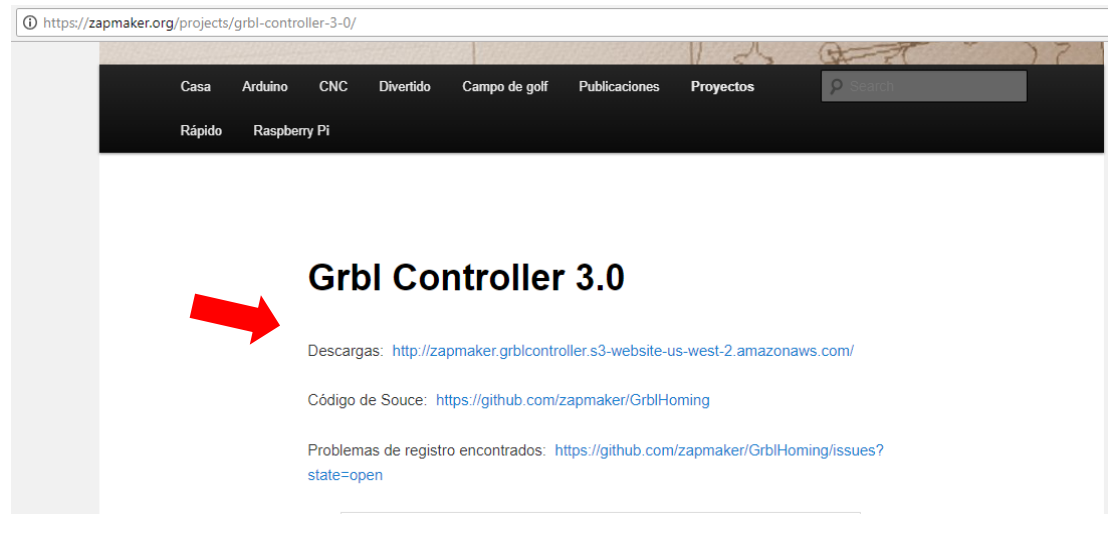

**Fig. 61** Descarga Grbl Controller **Elaborado por:** Investigador

**Instalación:** En la instalación se procedió a ejecutar el software Grbl Controller y se seleccionó el botón Next, luego se procedió a aceptar los términos de licencia hasta finalizar.

**Inicialización del software GRBL CONTROLLER:** Se realizó doble click sobre el icono del software GRBL CONTROLLER, seguido se inició y mostró la interfaz de la fig.62. La interfaz está formada por los diferentes elementos descritos a continuación:

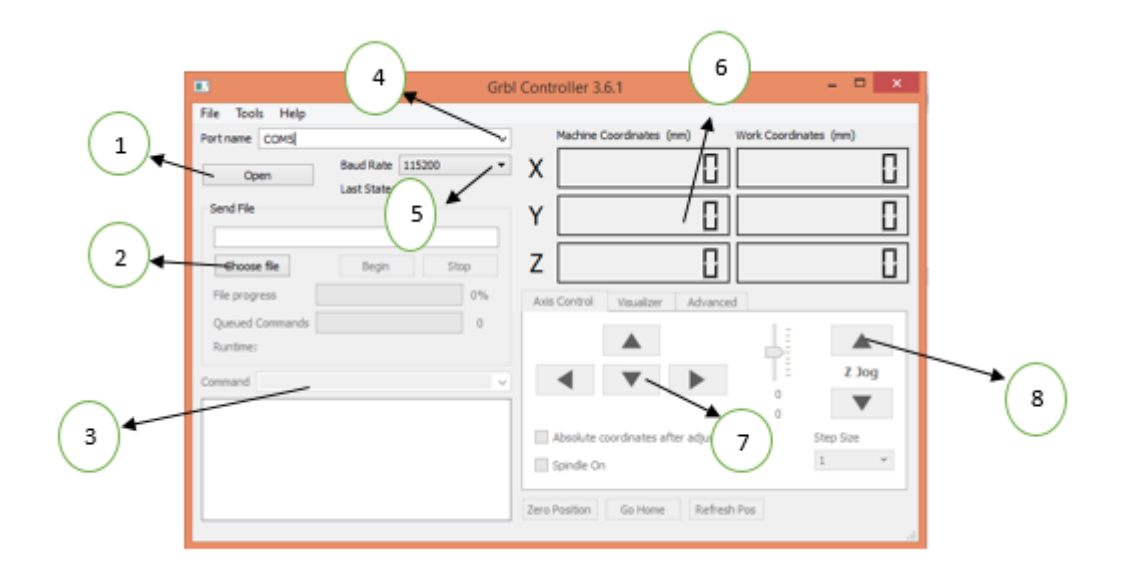

**Fig. 62** Software Grbl Controller **Elaborado por:** Investigador

- **1.** Botón para establecer un enlace con el software GRBL cargado en la tarjeta de control.
- **2.** Botón para buscar y cargar el archivo. gcode generado en un software CAD/CAM.
- **3.** Ventana para ingresar los diferentes comandos de configuración hacia el software GRBL
- **4.** Pestaña para asignar el puesto COM asignado que posee la tarjeta de control conectada a la PC.
- **5.** Pestaña de selección para velocidad del enlace con el software de control y la tarjeta Arduino.
- **6.** Indicador de coordenadas
- **7.** Botones de prueba para enviar señales a los ejes X y Y antes de empezar el proceso de impresión.
- **8.** Botón de prueba del eje Z.

Una vez abierto el software Grbl Controller se procedió asignarle el puerto COM concedido por parte de la PC a la tarjeta de control, se seleccionó la velocidad 115200 y finalmente estableció el enlace con el botón Open.

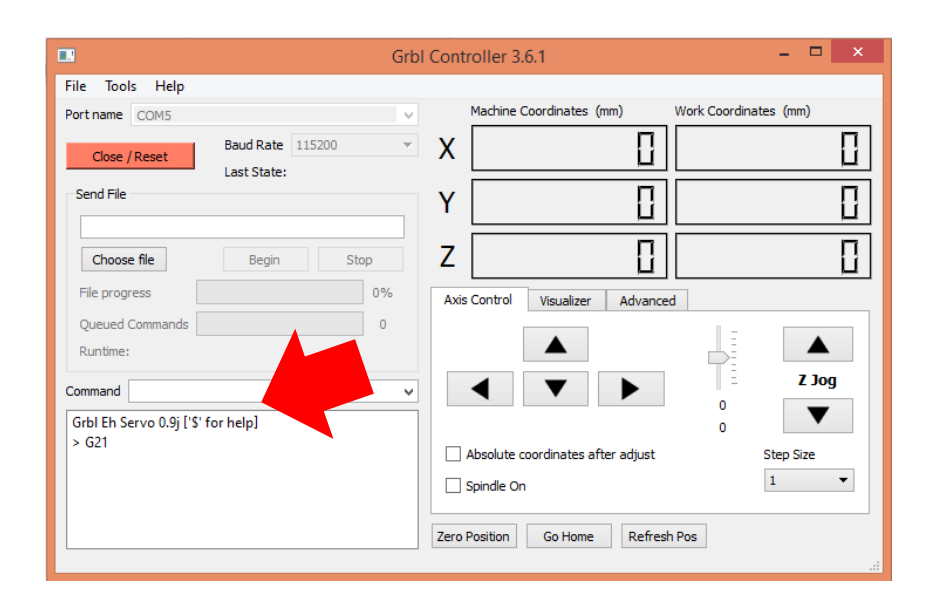

**Fig. 63** Enlace con el software de control GRBL*.* **Elaborado por:** Investigador

Si el enlace fue exitoso saldrá un mensaje "**Grbl Eh 0.9j [՛\$՛ for help]"** como se muestra en la fig. 63. Al recibir el mensaje se activa el software para poder cargar el código g para enviarlo a la tarjeta de control.

## **Grbl - Grbl Controller**

Luego de tener el enlace entre el software Grbl cargado en la tarjeta de control y el software Grbl Controller de la PC se activa el casillero de comandos en donde se debe configurar los parámetros de funcionamiento para los motores paso a paso híbridos del prototipo. Al ingresar el comando \$\$ en Grbl Controller se despliega una serie de configuraciones como se puede observar en la fig. 64 y se detallan su propósito en la tabla 16. Para cambiar los valores de configuración realizamos de la siguiente forma de ejemplo, \$0=0 cambiamos a \$0=1 mediante el casillero de comandos.

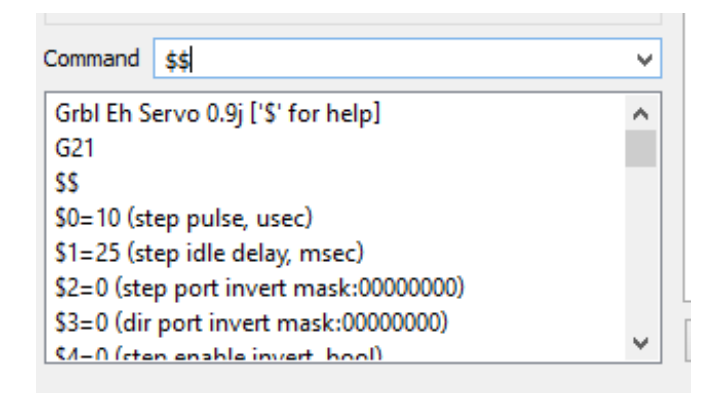

**Fig. 64** Parámetros de configuración para el funcionamiento de los motores. **Elaborado por:** Investigador

| <b>COMANDO</b>                    | <b>DESCRIPCIÓN</b>                                             |  |  |
|-----------------------------------|----------------------------------------------------------------|--|--|
| \$0 - Step pulse, microseconds    | Longitud mínima de impulso de paso                             |  |  |
| \$1 - Step idle delay, msec       | Tiempo bloqueo temporal para nueva acción                      |  |  |
| \$2 – Step port invert            | Invierte la señal de pulso por pasos                           |  |  |
| mask:binary                       |                                                                |  |  |
| \$3 – Direction port invert       | Invierte la señal de dirección para cada eje                   |  |  |
| mask:binary                       |                                                                |  |  |
| \$4 - Step enable invert, bool    | Habilitación de paso a paso                                    |  |  |
| \$5 - Limit pins invert, bool     | Cambiar los pines de límite                                    |  |  |
| \$6 - Probe pin invert, bool      | Cambiar de estado el pin de sonda                              |  |  |
| \$10 - Status report mask:binary  | Enviar un informe en tiempo real                               |  |  |
| \$11 - Junction deviation, mm     | Determinar la rapidez que puede moverse el                     |  |  |
|                                   | motor a través de las uniones de segmentos                     |  |  |
| \$12 – Arc tolerance, mm          | Ajustar la precisión en los arcos                              |  |  |
| \$13 - Report inches, bool        | Pactar el trabajo en milímetros o pulgadas                     |  |  |
| \$20 - Soft limits, bool          | Configuración para no exceder los límites de                   |  |  |
|                                   | trabajo por software                                           |  |  |
| \$21 - Hard limits, bool          | Configuración para no exceder los límites de                   |  |  |
|                                   | trabajo por hardware                                           |  |  |
| \$22 - Homing cycle, bool         | Retorno con precisión a una posición                           |  |  |
|                                   | conocida                                                       |  |  |
| \$23 - Homing dir invert mask,    | Realiza la inversión de puerto de paso                         |  |  |
| int:binary                        |                                                                |  |  |
| \$24 - Homing feed, mm/min        | busca primero los interruptores de límite a                    |  |  |
|                                   | una tasa de búsqueda más alta                                  |  |  |
| \$25 - Homing seek, mm/min        | Velocidad a la que trata de alcanzar los                       |  |  |
|                                   | interruptores.                                                 |  |  |
| \$26 - Homing debounce, ms        | Tiempo de suspensión de trabajo para evitar<br>ruido de rebote |  |  |
| \$27 - Homing pull-off, mm        | Ayuda a evitar la activación accidental del                    |  |  |
|                                   | límite estricto                                                |  |  |
| \$100, \$101 and \$102 – [X,Y,Z]  | Establece la medida cada paso que llevará los                  |  |  |
| steps/mm                          | motores                                                        |  |  |
| \$110, \$111 and $$112 - [X,Y,Z]$ | Estable tasa máxima que cada eje puede                         |  |  |
| Max rate, mm/min                  | moverse                                                        |  |  |
| $$120, $121, $122 - [X,Y,Z]$      | Establece los parámetros de aceleración de los                 |  |  |
| Acceleration, mm/sec^2            | ejes                                                           |  |  |
|                                   |                                                                |  |  |

**Tabla 16** Comandos de configuración GRBL .

**Elaborado por:** Investigador basado en [63]

### **4.18.3 Software para generar código G**

El prototipo necesita un software para convertir el diseño digital a código G para que pueda leer la tarjeta de control y posterior pueda enviar las señales a los actuadores con el fin de realizar el proceso de impresión y para ello se eligió según las opciones y características presentadas en la tabla 17.

| <b>CARACTERÍSTICAS</b>                           | <b>INKSCAPE</b>            | <b>FLATTEN</b>  | <b>DMAP2GCODE</b> |
|--------------------------------------------------|----------------------------|-----------------|-------------------|
| Licencia                                         | Libre                      | Libre           | Libre             |
| <b>Plataformas</b>                               | Mac,<br>Windows y<br>Linux | Windows y Linux | Windows y Linux   |
| Permite modificar el diseño                      | Si                         | No              | N <sub>0</sub>    |
| Compatibilidad con<br>archivos CAD/CAM           | Si                         | No              | N <sub>0</sub>    |
| Genera códigos para<br>sistemas con servomotores | Si                         | No              | N <sub>0</sub>    |

**Tabla 17** Características de los softwares para generar código G. *[64]*, *[65]*, *[66]*

Según las características de la tabla 17 el software ideal para generar el código G es Inkscape, debido a que el software tiene capacidad de trabajar con sistemas que poseen como eje Z un servo motor, compatibilidad con archivos CAD/CAM, y permite modificar el diseño.

## **Instalación**

Para la instalación se procedió a seguir el esquema de la figura 65.

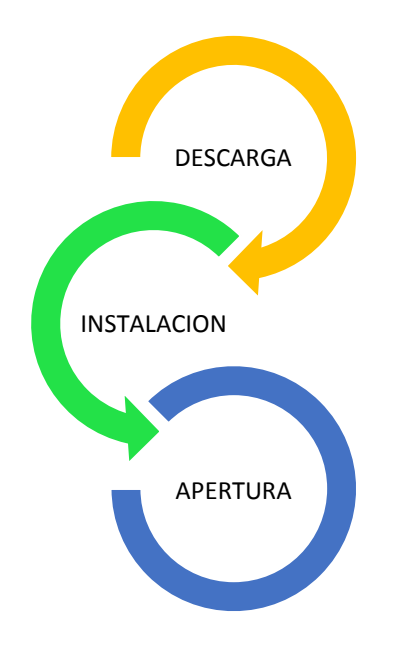

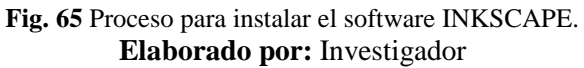

 **Descarga:** Para la descarga se ingresó a la página oficial de Inkscape y se procedió a descargar el software como se muestra en la figura 66.

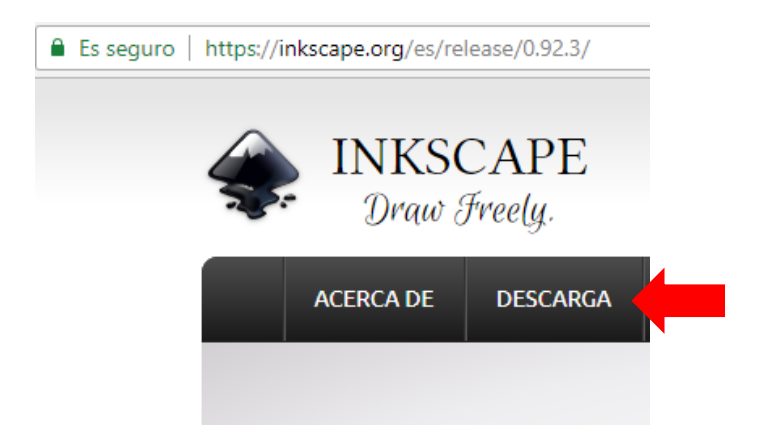

**Fig. 66** Descarga de Inkscape. *[67]*

**Instalación:** En la instalación se procedió a ejecutar el software INKSCAPE, se seleccionó el botón siguiente como se muestra en la fig.67, posteriormente se aceptó los términos de licencia.

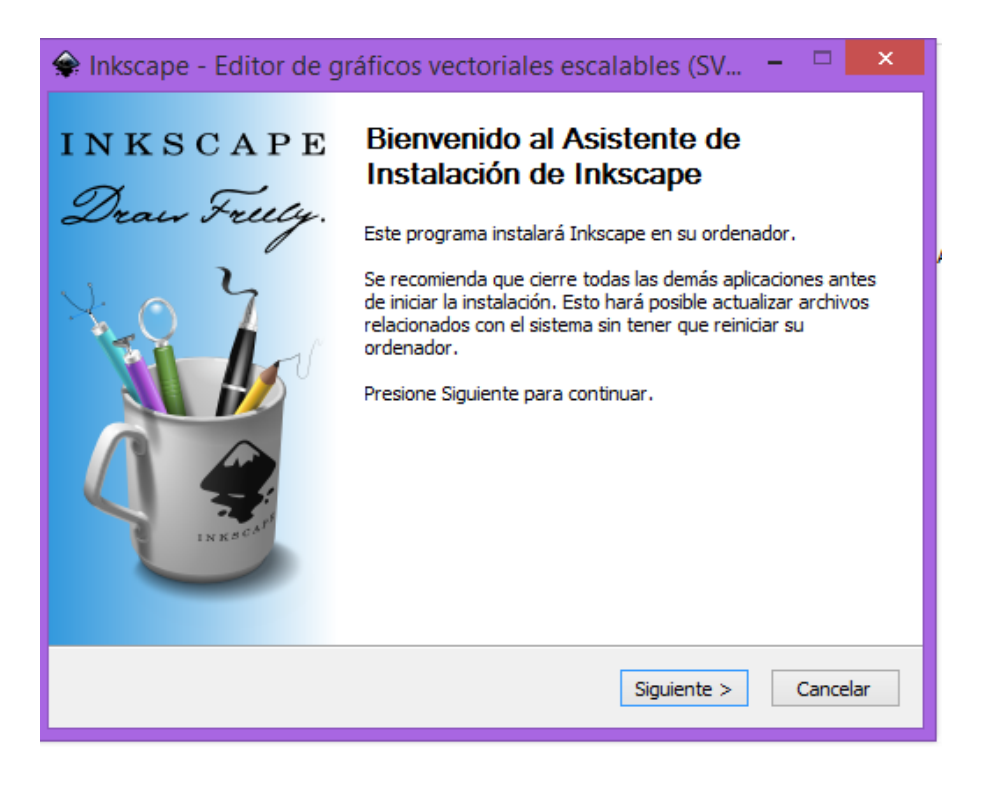

**Fig. 67** Instalación de Inkscape. **Elaborado por:** Investigador

**Apertura software INKSCAPE:** Para la apertura del software INKSCAPE se procedió a ejecutar el mismo con doble click, posterior a ello se visualizó la interfaz del software como se indica en la fig.68.

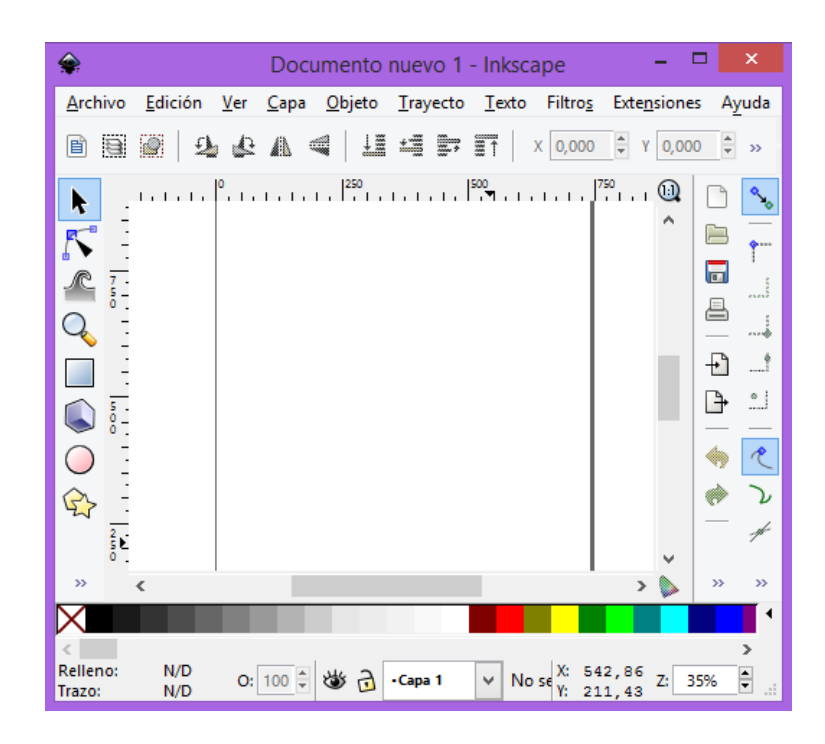

**Fig. 68** Interfaz de Inkscape. **Elaborado por:** Investigador

# **4.19 Implementación**

En la implementación del prototipo se realizó conexiones electrónicas y mecanismos de movimiento detallados a continuación.

## **4.19.1 Conexiones electrónicas**

Las conexiones electrónicas se realizaron siguiendo las figuras 69 y 70 donde cada elemento electrónico tendrá su determinada ubicación.

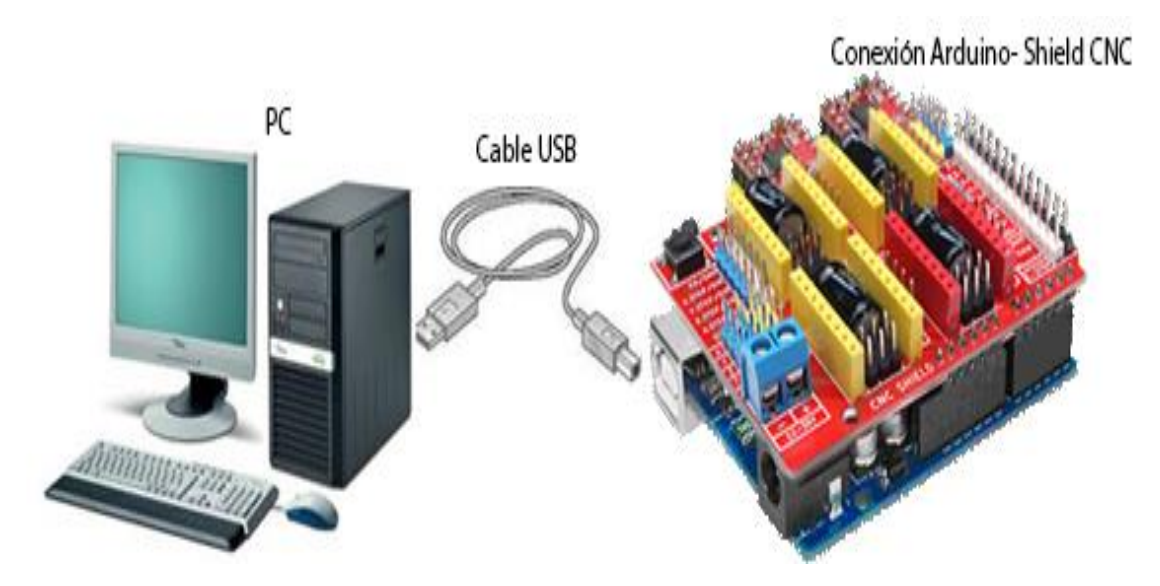

**Fig. 69** Diagrama de las primeras conexiones del sistema. **Elaborado por:** Investigador

Posterior a las conexiones del PC, cable USB y shield CNC se procede a conectar los demás elementos electrónicos sobre la shield CNC. En la figura. 70 se puede observar las conexiones realizadas para integrar todos los elementos como motores, servo motor y pulsadores.

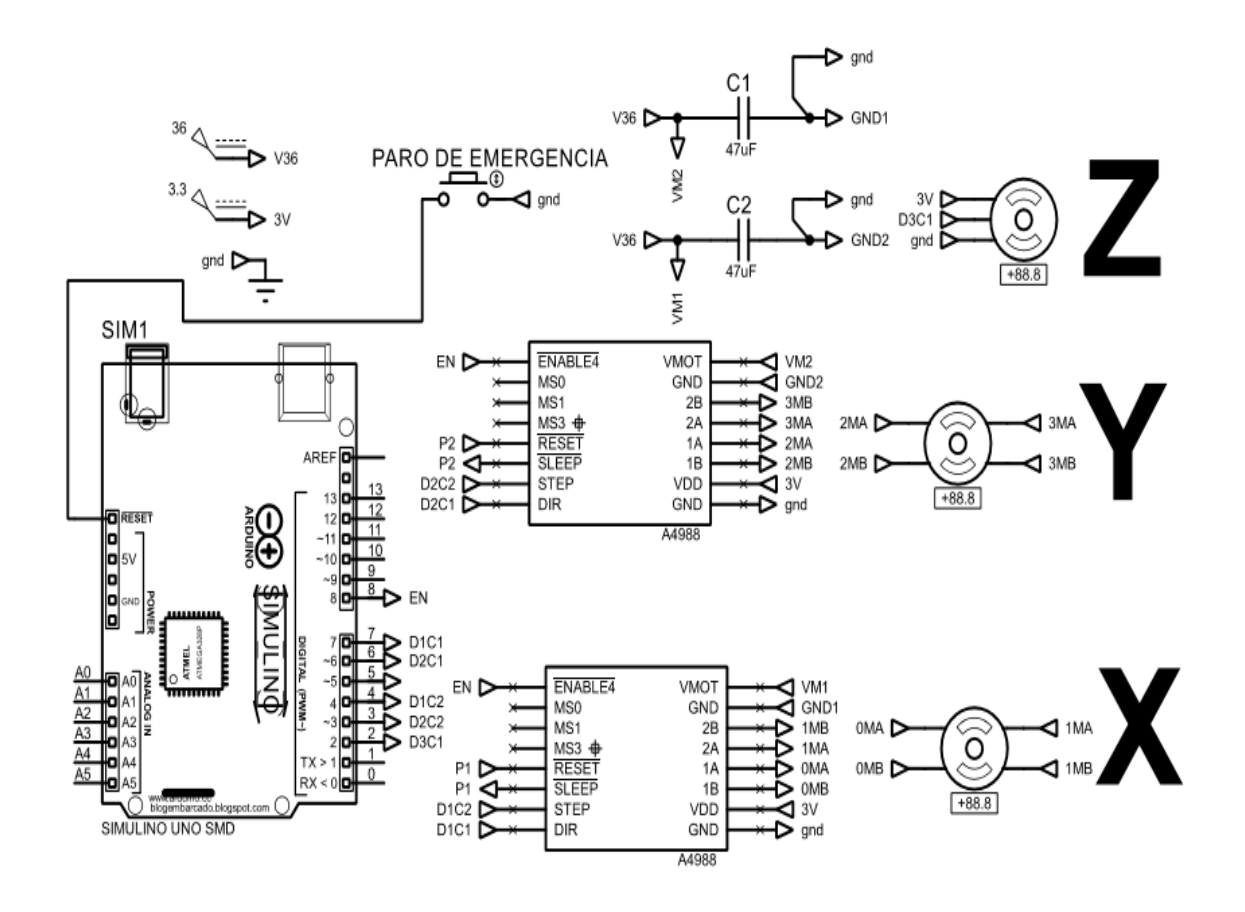

**Fig. 70** Conexiones de los elementos electrónicos del prototipo. **Elaborado por:** Investigador

Finalmente, los elementos y tarjetas electrónicas conectadas estarán listas para ser integradas con los diferentes mecanismos X, Y y Z detallas a continuación donde tendrá una ubicación en específico.

#### **4.19.2 Mecanismo eje X**

El mecanismo del eje X está conformado por un motor paso a paso que se colocó al lado izquierdo de la máquina CNC con el propósito de mover el impresor de izquierda a derecha sobre el papel, los planos de diseño se muestran la fig. 71, en adición se detallan sus diferentes medidas como por ejemplo las medidas de ubicación del motor paso a paso hibrido encargado de realizar el movimiento.

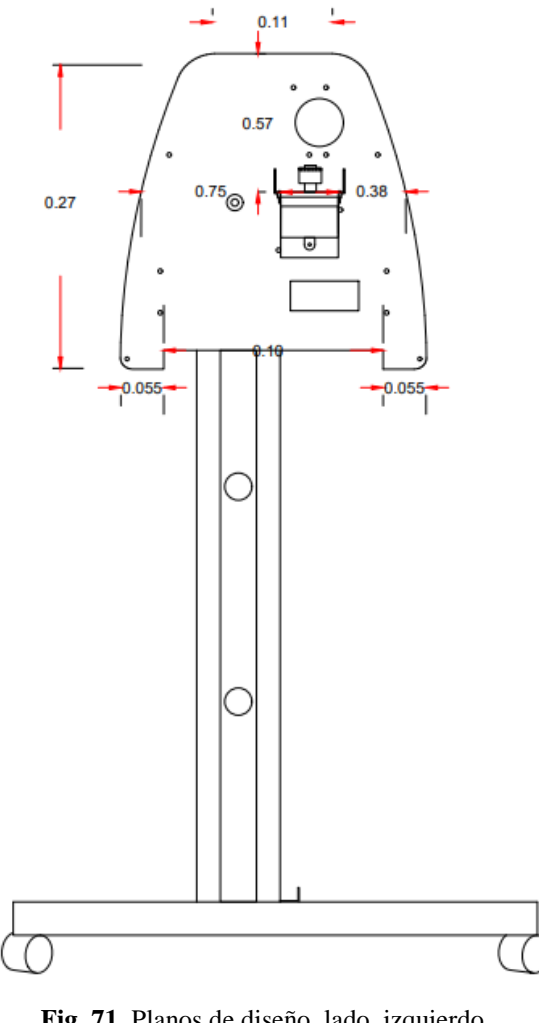

**Fig. 71** Planos de diseño, lado izquierdo. **Elaborado por:** investigador

Para que exista movimiento se utilizaron elementos adicionales como un piñón 25 T 25 dientes fig. 73a, sobre el motor paso a paso.

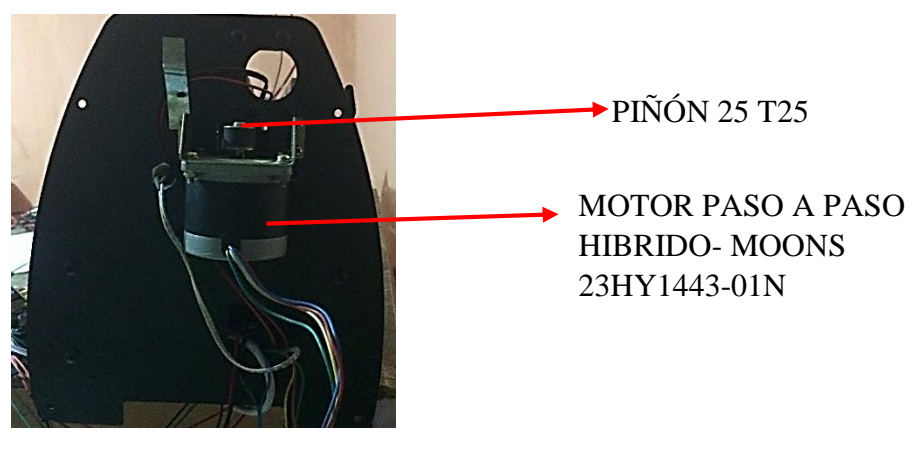

**Fig. 72** Mecanismo motor del eje X **Elaborado por:** Investigador

En el extremo derecho se colocó un piñón 25T sin dientes fig. 73b y para unir los piñones del lado derecho y del lado izquierdo se utilizó una correa 1170MXL fig. 73c.

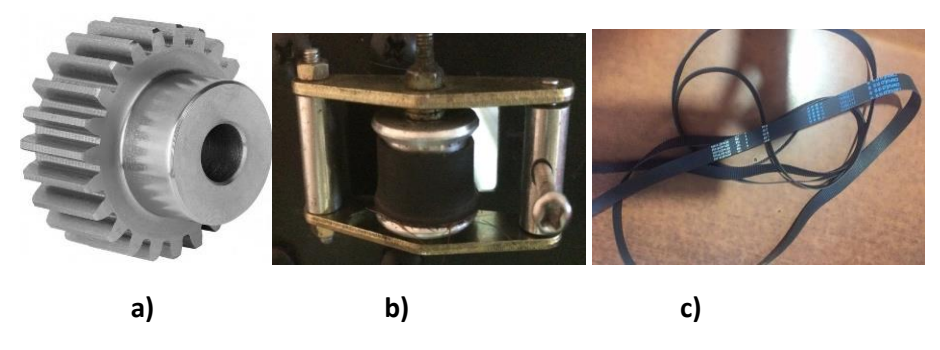

**Fig. 73** Elementos eje x, a) piñón 25, b) piñón 25T sin dientes, c) correa 1170MXL **Elaborado por:** Investigador

En la figura 74 se puede observar el plano de diseño de la vista frontal del eje X con sus respectivas medidas.

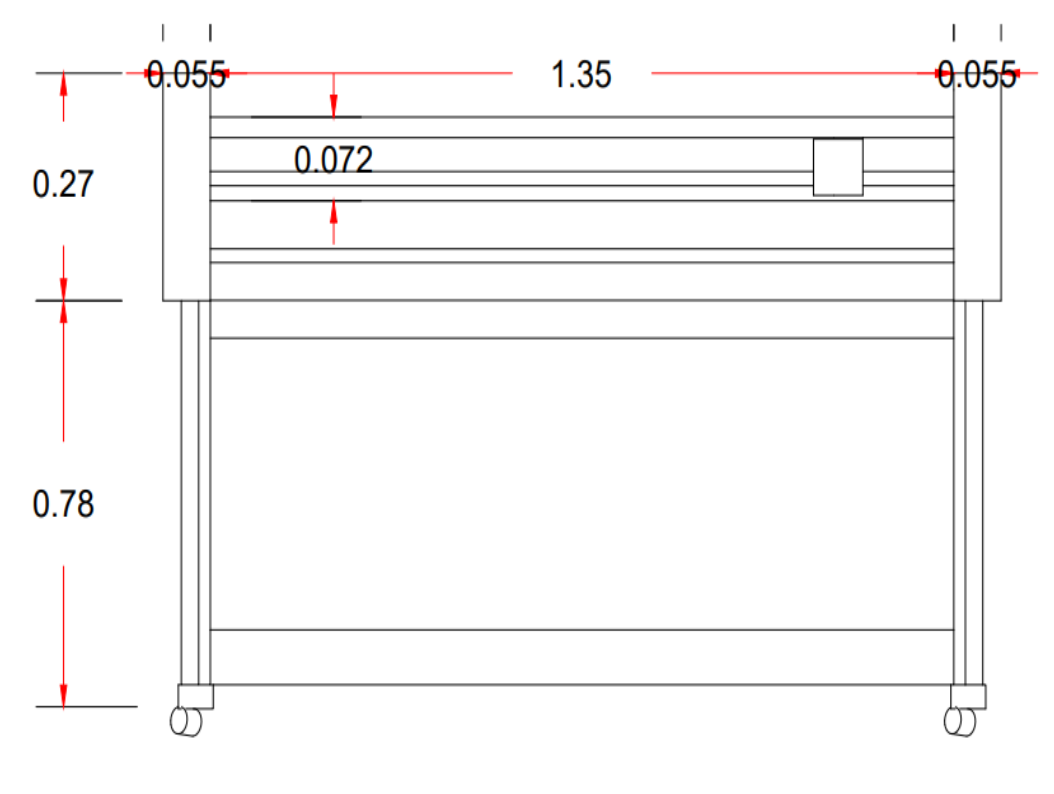

**Fig. 74** Planos de diseño, parte frontal **Elaborado por:** Investigador

En la figura 75 se puede observar la vista frontal implementada en donde se resalta la correa 1170MXL que moverá de izquierda a derecha el impresor.

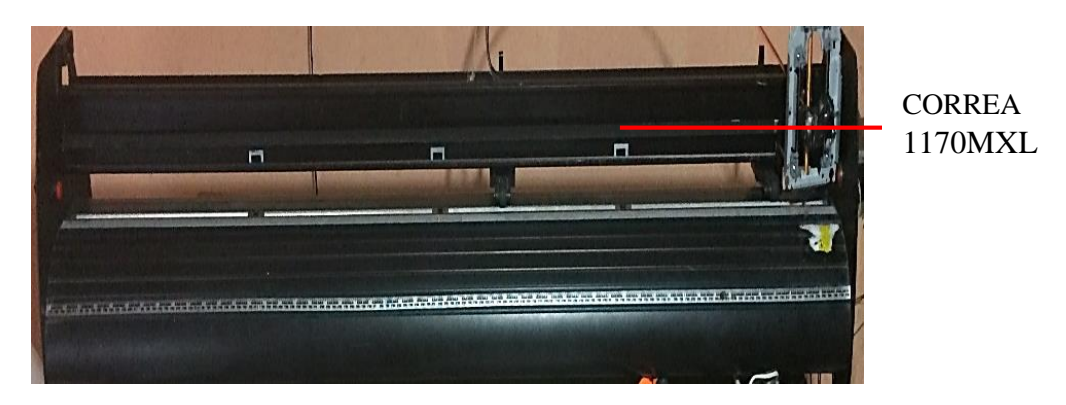

**Fig. 75** Vista frontal eje X **Elaborado por:** Investigador

# **4.19.3 Mecanismo eje Y**

Para el mecanismo del eje Y se utilizó un motor paso a paso JAMECO 57BYG070 que se colocó en la parte derecha de la máquina como se muestra en los planos de diseño de la fig. 76.

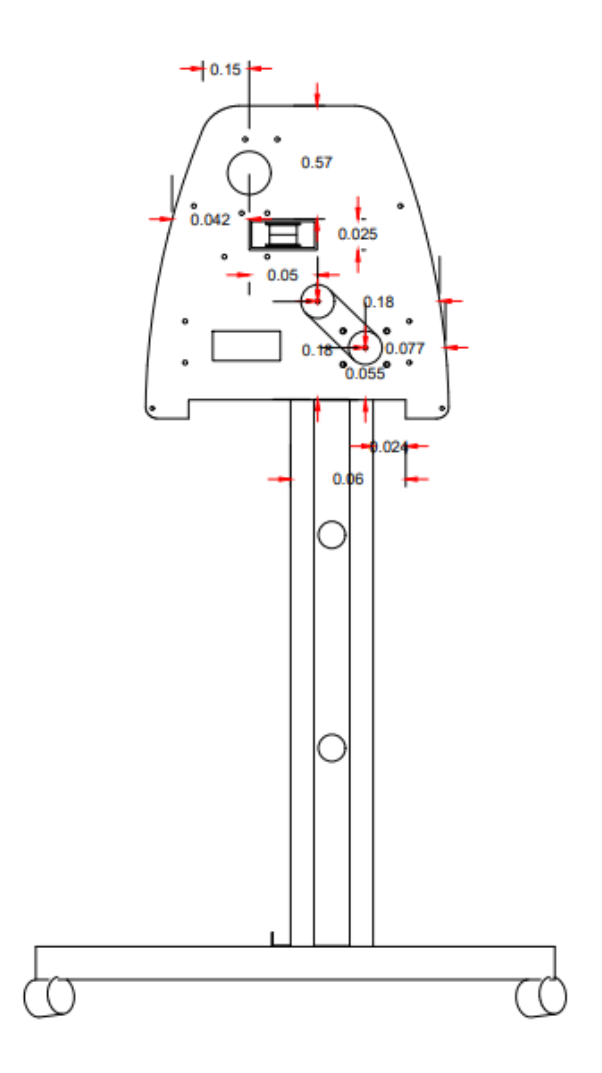

**Fig. 76** Planos de diseño, lado derecho. **Elaborado por:** Investigador

DOS PIÑONES DE T42

Además, se complementó con dos piñones de T42 de 30 milímetros de diámetro y una correa 89MXL para unir los piñones.

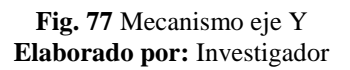

CORREA 89MXL

MOTOR PASO A PASO JAMECO

57BYG070

## **4.19.4 Mecanismo eje Z**

En la fig. 78 se puede observar los planos de diseño del eje Z con sus respectivas medidas y también se muestra el impresor para el proceso de tizado.

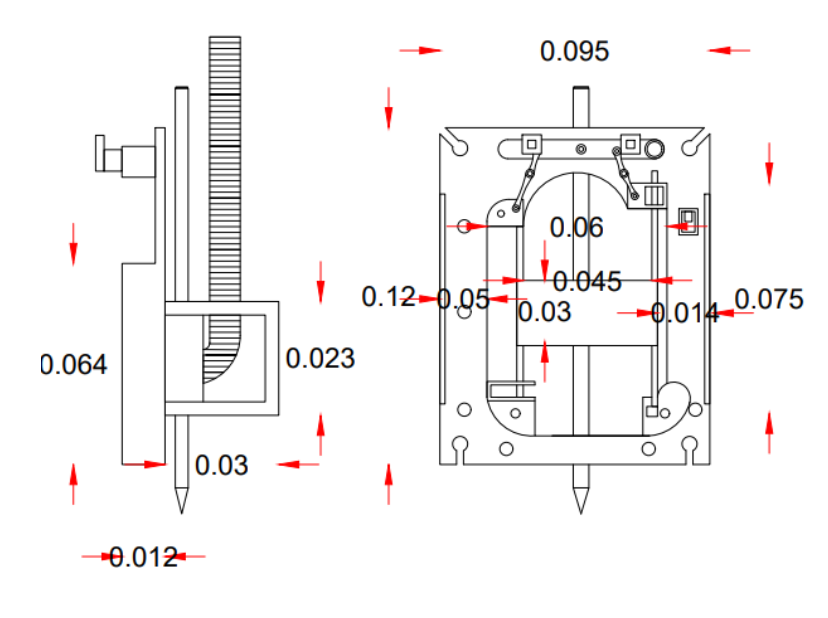

**Vista Lateral** 

**Vista Frontal** 

**Fig. 78** Plano de diseño , eje Z

El mecanismo para el eje Z esta conformado por una estructura fija y corredisa, la estructura fija sujetara un motor MG90S y un impresor y una estructura corredisa movera el sistema a lo largo del eje Z , en la fig 79 se puede observar el mecanismo del eje Z.

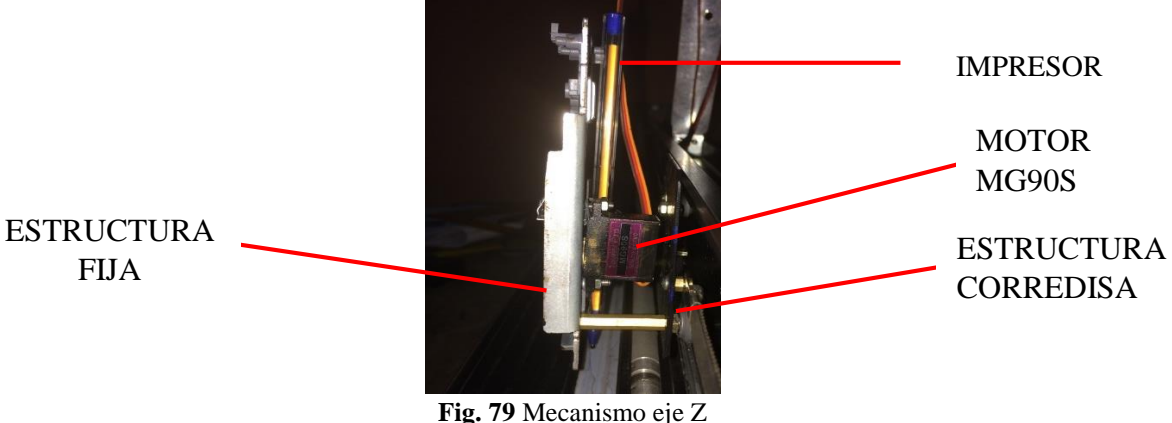

**Elaborado por:** Investigador

## **4.20 Producto final**

Finalmente, el sistema queda integrado como se muestra en el fig.82

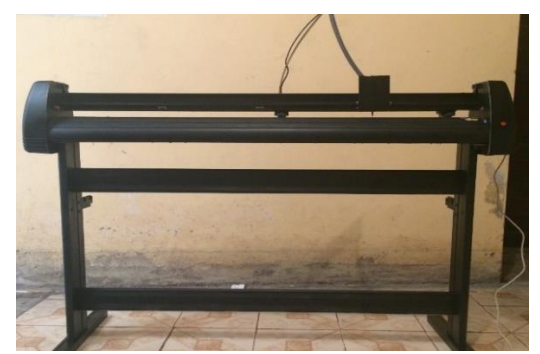

**Fig. 80** Sistema de impresión de patrones de prendas de vestir. **Elaborado por:** Investigador

### **4.21 Pruebas de funcionamiento**

Posterior al diseño e implementación del prototipo de una máquina CNC para imprimir patrones de pendras de vestir fueron necesarias realizar sus pruebas de funcionamiento, para ello se realizó las siguientes pruebas:

- Pruebas de eficiencia
- Pruebas de precisión

**Ficha 1 :** Bolsillo de camisa

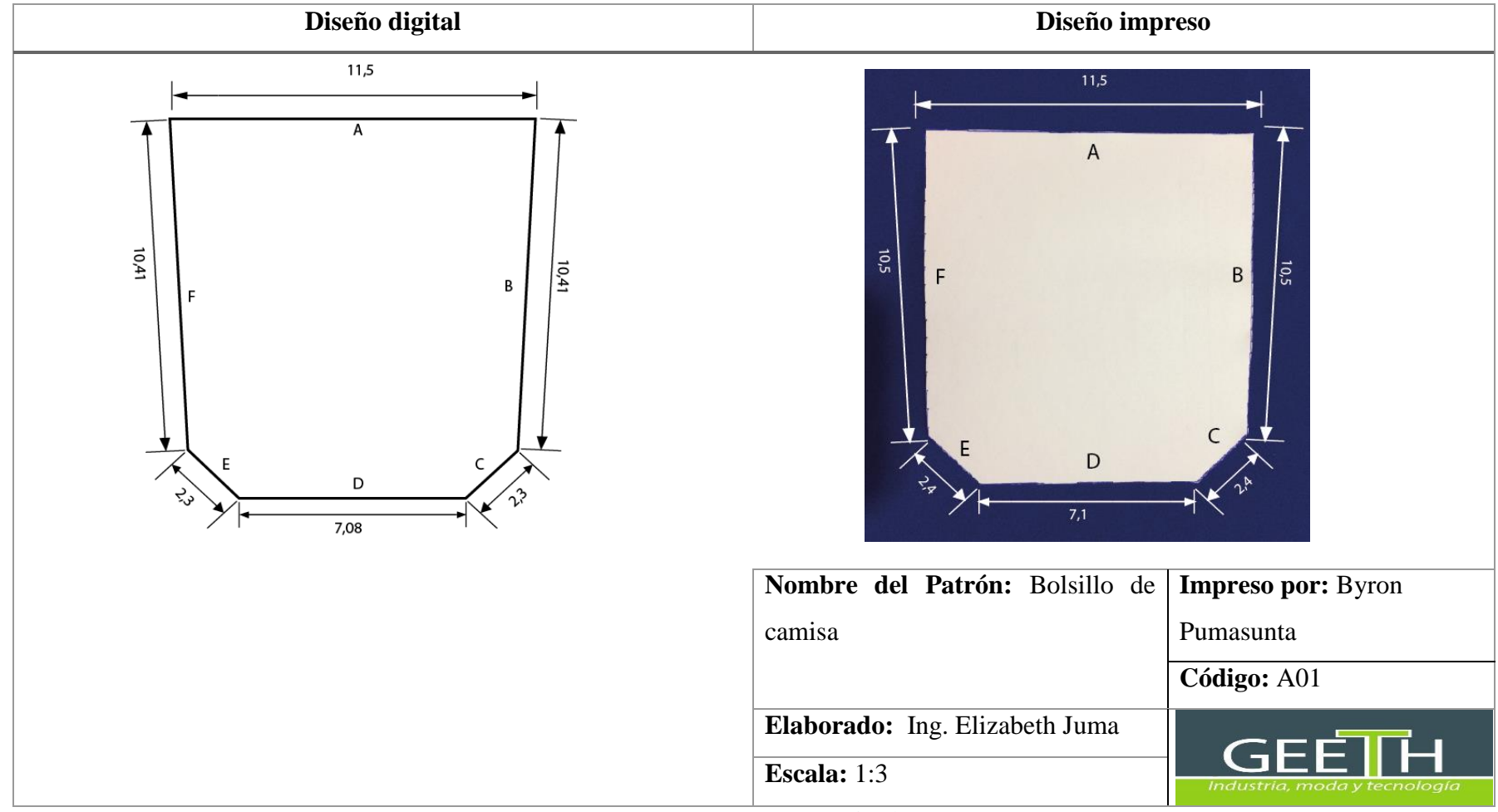

**Elaborado por:** Investigador

#### **Ficha 2:** Cuello de camisa

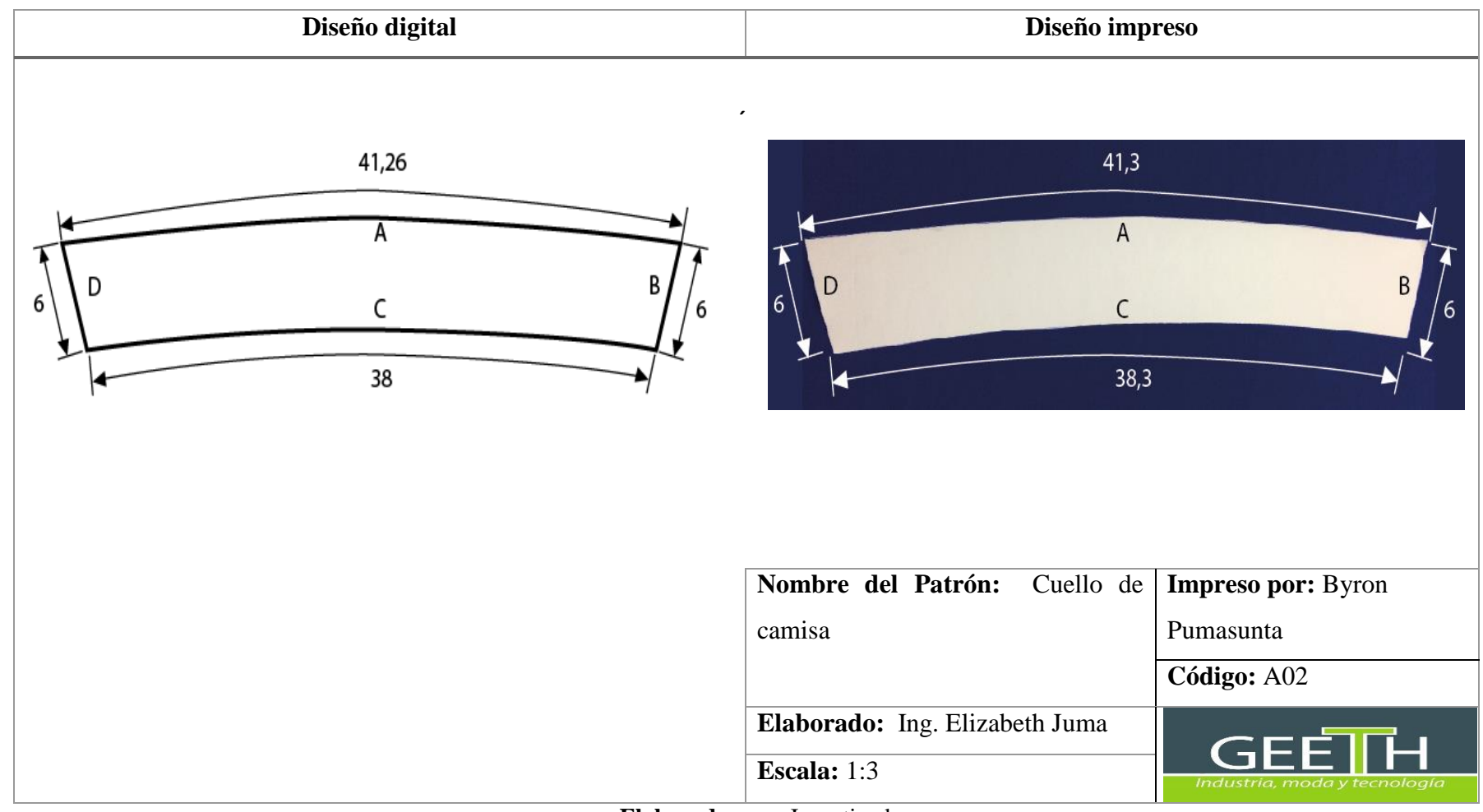

### **Ficha 3:** Puño de camisa

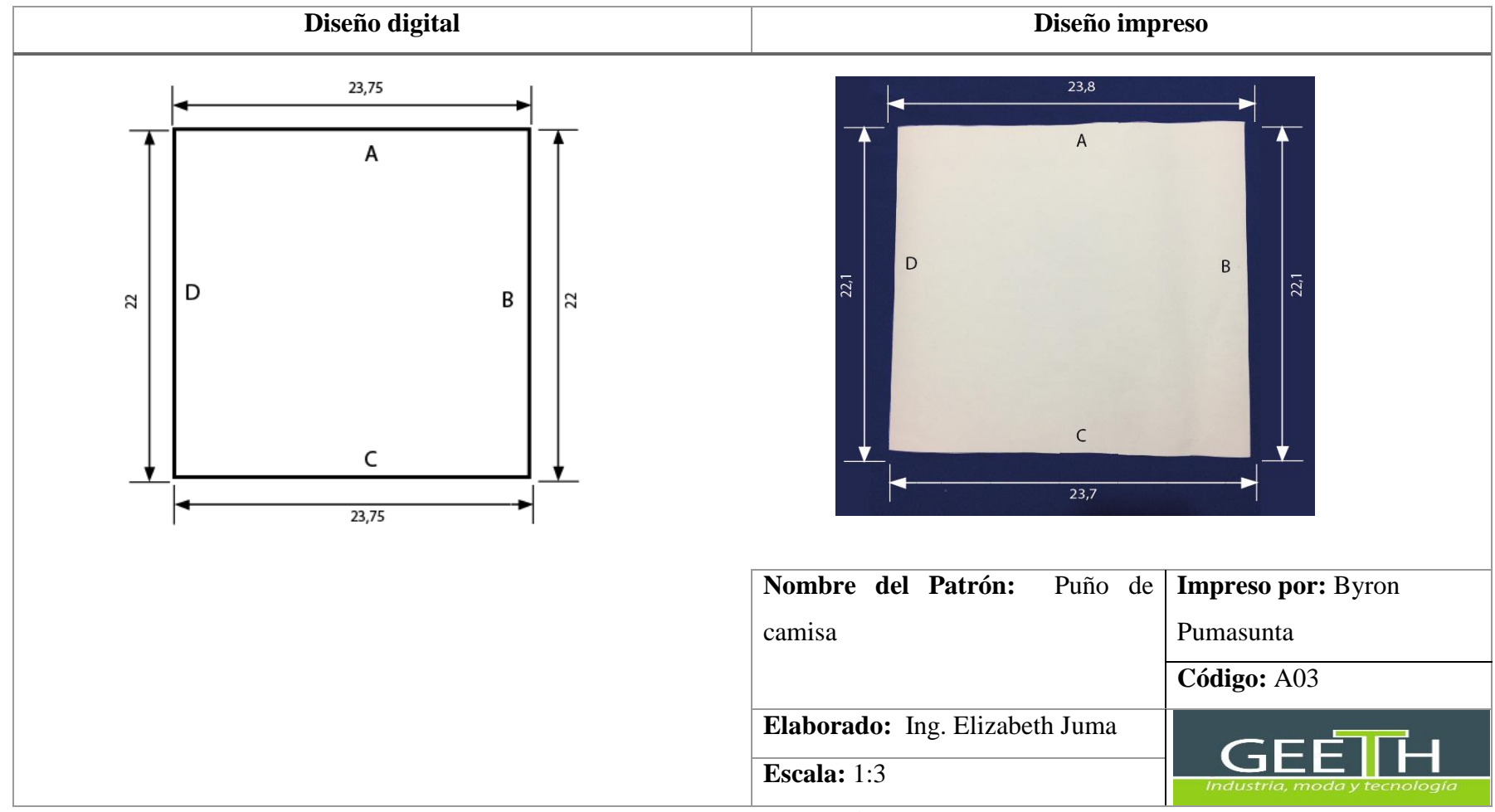

**Elaborado por:** Investigador

#### **Prueba de eficiencia**

Para la prueba de eficiencia se realizó un tizado tanto manual como computarizado utilizando los mismos moldes y además se tomó el tiempo de duración de cada uno. En la fig. 81 se tiene el resultado del tizado manual en donde tuvo una duración de 25 minutos con una eficiencia del 65%, sus dimensiones de tizado son largo 48,5 cm y ancho de 67 cm.

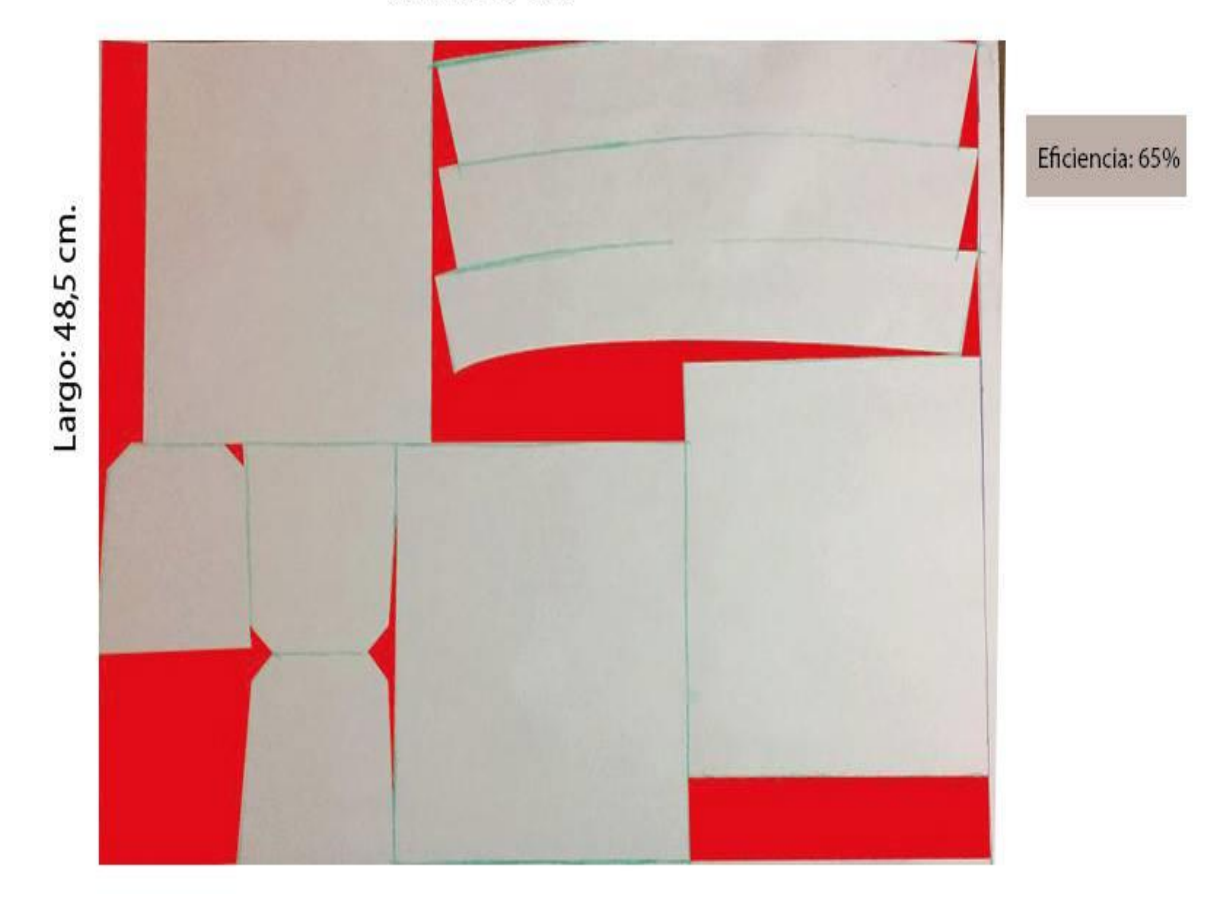

Ancho: 67 cm.

**Fig. 81** Prueba de rendimiento en un tizado manual. **Elaborado por:** Investigador

Seguido realizó el tizado computarizado automático utilizando los moldes anteriores. En la fig. 82 se observa el tizado computarizado dando como resultado una eficiencia del 85.32% con las dimensiones de 45.26 cm de largo y con 67cm de ancho. El tiempo de duración de la impresión fue de 8 minutos y el resultado de dicha impresión de puede observar en la fig. 83.

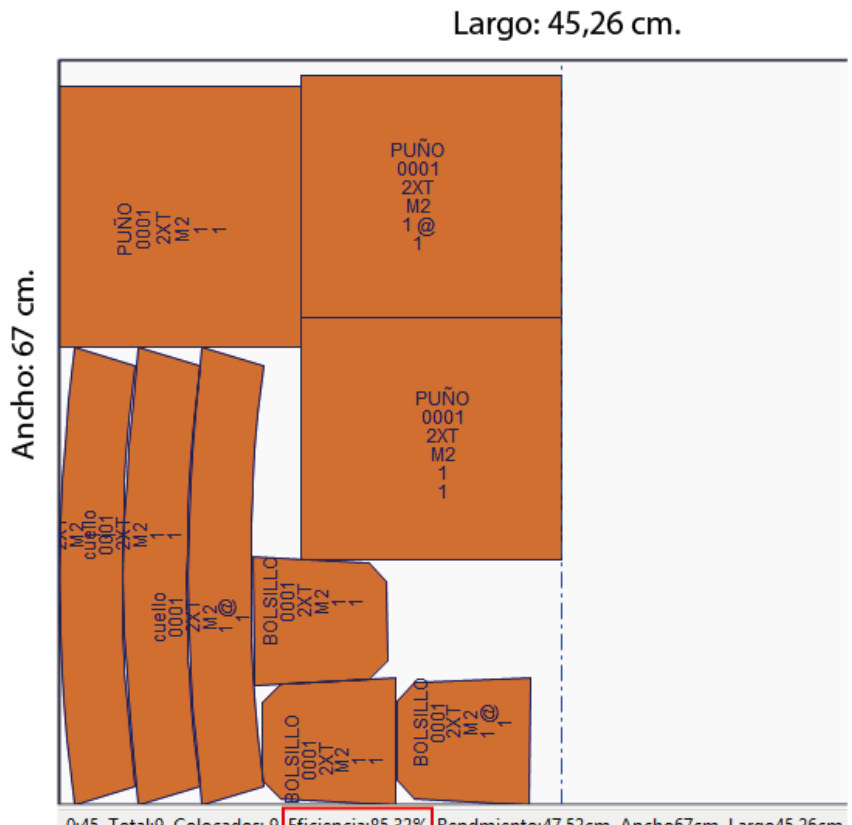

0:45 Total:9 Colocados: 9 Eficiencia:85.32% Rendmiento:47.52cm Ancho67cm Largo45.26cm

**Fig. 82** Prueba de eficiencia con tizado computarizado. **Elaborado por:** investigador

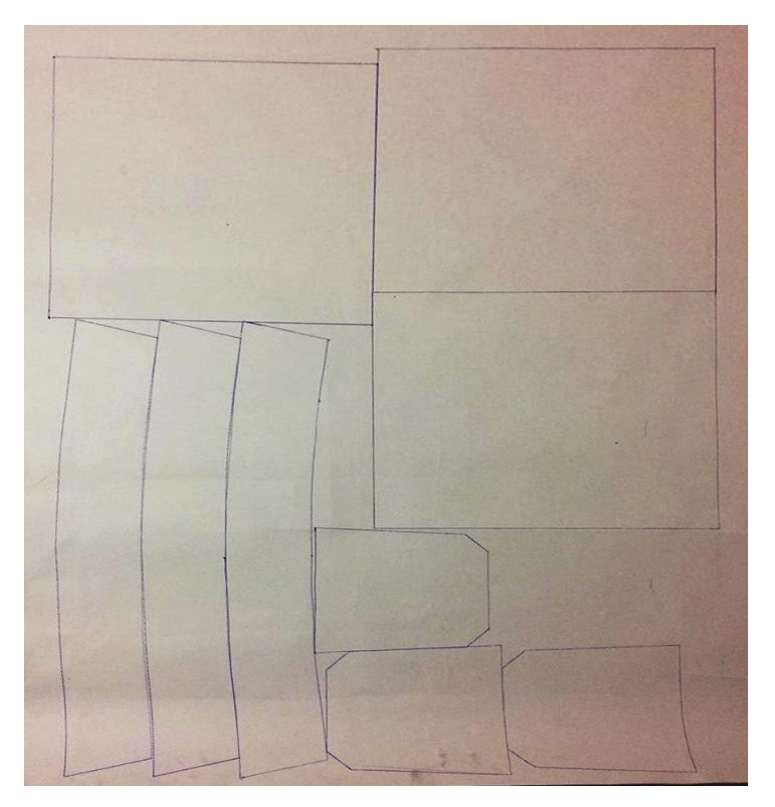

**Fig. 83** Impresión del tizado computarizado. **Elaborado por:** Investigador

#### **Resultados de la prueba de eficiencia**

Los datos obtenidos en la prueba de eficiencia realizado en el tizado a mano y el tizado computarizado se detallaron en la tabla 18.

**Tabla 18** Resultados de la prueba de eficiencia

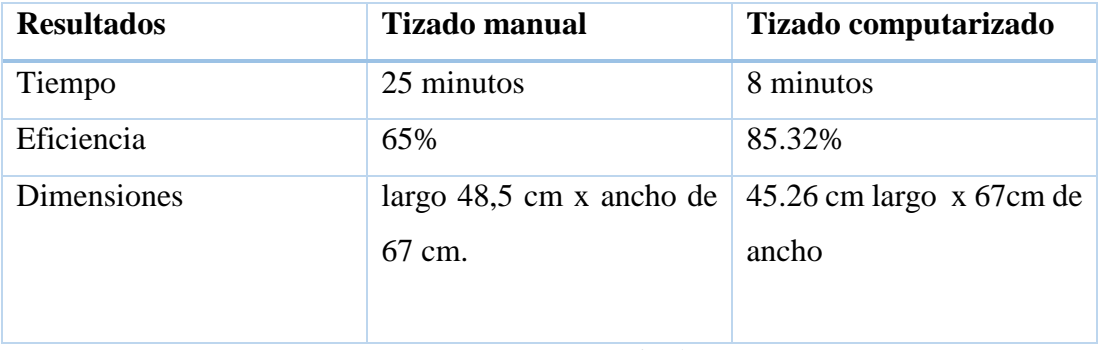

**Elaborado por:** Investigador

Como resultado se tiene que el tizado computarizado tiene mayor eficiencia con 85.32%, se disminuye el largo de la tela a ocupar en comparación al tizado manual y se tiene un ahorro de 17 minutos.

## **Prueba de precisión**

Se imprimió 10 muestras por cada patrón A01, A03 y A03 en donde se midió cada segmento de la pieza impresa y dio como resultados los datos descritos en las tablas 19, 20 y 21.

| <b>BOLSILLO DE CAMISA CÓDIGO A01</b> |          |          |          |       |          |       |
|--------------------------------------|----------|----------|----------|-------|----------|-------|
| <b>Segmento</b><br>$No$ muestra      | $A$ (cm) | $B$ (cm) | $C$ (cm) | D(cm) | $E$ (cm) | F(cm) |
| 1                                    | 11,5     | 10,5     | 2,4      | 7,1   | 2,4      | 10,5  |
| $\overline{2}$                       | 11,5     | 10,4     | 2,4      | 7,1   | 2,4      | 10,4  |
| 3                                    | 11,5     | 10,5     | 2,4      | 7,2   | 2,4      | 10,5  |
| 4                                    | 11,5     | 10,5     | 2,4      | 7,2   | 2,4      | 10,5  |
| 5                                    | 11,5     | 10,4     | 2,3      | 7,1   | 2,3      | 10,4  |
| 6                                    | 11,5     | 10,4     | 2,3      | 7,2   | 2,3      | 10,4  |
| 7                                    | 11,5     | 10,4     | 2,3      | 7,2   | 2,3      | 10,4  |
| 8                                    | 11,5     | 10,4     | 2,3      | 7,1   | 2,3      | 10,4  |
| 9                                    | 11,5     | 10,4     | 2,3      | 7,1   | 2,3      | 10,4  |
| 10                                   | 11,5     | 10,4     | 2,3      | 7,2   | 2,3      | 10,4  |

**Tabla 19** Resultados de las mediciones de las 10 muestras del patrón A01.

| <b>CUELLO DE CAMISA CÓDIGO A02</b> |          |       |       |       |  |
|------------------------------------|----------|-------|-------|-------|--|
| Segmento<br>N <sup>o</sup> muestra | $A$ (cm) | B(cm) | C(cm) | D(cm) |  |
| 1                                  | 41,3     | 6     | 38,3  | 6     |  |
| $\overline{2}$                     | 41,3     | 6     | 38,3  | 6     |  |
| 3                                  | 41,3     | 6     | 38,3  | 6     |  |
| $\overline{\mathbf{4}}$            | 41,3     | 6     | 38,3  | 6     |  |
| 5                                  | 41,3     | 5,9   | 38,3  | 5,9   |  |
| 6                                  | 41,3     | 5,9   | 38,3  | 5,9   |  |
| 7                                  | 41,4     | 6     | 38,4  | 6     |  |
| 8                                  | 41,3     | 5,9   | 38,3  | 5,9   |  |
| 9                                  | 41,4     | 6     | 38,4  | 6     |  |
| 10                                 | 41,4     | 6     | 38,4  | 6     |  |

**Tabla 20** Resultados de las mediciones de las 10 muestras del patrón A02.

**Elaborado por:** Investigador

| PUÑO DE CAMISA CÓDIGO A03     |          |          |       |       |  |
|-------------------------------|----------|----------|-------|-------|--|
| <b>Segmento</b><br>N° muestra | $A$ (cm) | $B$ (cm) | C(cm) | D(cm) |  |
| 1                             | 23,8     | 22,1     | 23,7  | 22,1  |  |
| $\boldsymbol{2}$              | 23,8     | 22,1     | 23,8  | 22,1  |  |
| 3                             | 23,8     | 22,1     | 23,7  | 22,1  |  |
| $\overline{\mathbf{4}}$       | 23,8     | 22,1     | 23,8  | 22,1  |  |
| 5                             | 23,8     | 22,1     | 23,7  | 22,1  |  |
| 6                             | 23,8     | 22,1     | 23,8  | 22,1  |  |
| 7                             | 23,8     | 22,1     | 23,7  | 22,1  |  |
| 8                             | 23,8     | 22,1     | 23,7  | 22    |  |
| 9                             | 23,8     | 22,1     | 23,8  | 22,1  |  |
| 10                            | 23,8     | 22,1     | 23,7  | 22,1  |  |

**Tabla 21** Resultados de las mediciones de las 10 muestras del patrón A02.

Para encontrar el rendimiento del sistema y sus errores en el eje X y Y se realizó los siguientes cálculos a las 10 muestras de los patrones A01, A02 y A03 las fórmulas utilizadas son:

Perímetro de la pieza diseñada

El perímetro de cada patrón se calcula midiendo cada segmento digital para luego posterior obtener el sumatorio total.

$$
P(cm) = lA + lB + \dots + ln
$$
\n(17)

Los resultados de cada patrón diseñado se detallaron en las tablas 22, 24 y 26.

Perímetro de la pieza impresa

El perímetro de cada patrón se calcula midiendo cada segmento impreso para luego posterior obtener el sumatorio total.

$$
P(cm) = lA + lB \dots + ln
$$

*( 18)*

Los resultados de cada patrón diseñado se detallaron en las tablas 23, 25 y 27.

#### Porcentaje de diferencia entre patrones digital e impreso

El porcentaje de diferencia se calcula a través de perímetro de la priesa impresa sobre el perímetro de la pieza diseñada para posterior ese resultado multiplicar por el 100% en donde tendríamos en porcentaje.

$$
\%d = \frac{P \text{ impress}}{P \text{ dis}} * 100\%
$$
\nError

El error es resultado de la resta entre el porcentaje de diferencia entre patrón impreso diseñado con el 100%.

$$
e = \%d - 100\% \tag{20}
$$

**Tabla 22** Resultados de los cálculos del patrón digital código A01 .

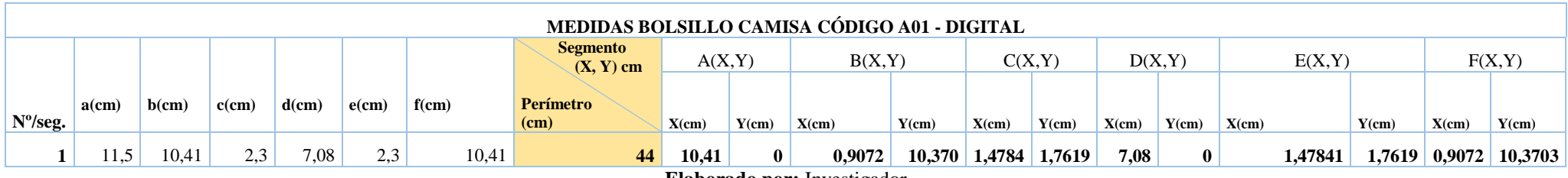

**Elaborado por:** Investigador

**Tabla 23** Resultados de los cálculos de los 10 patrones digitales impresos código A01.

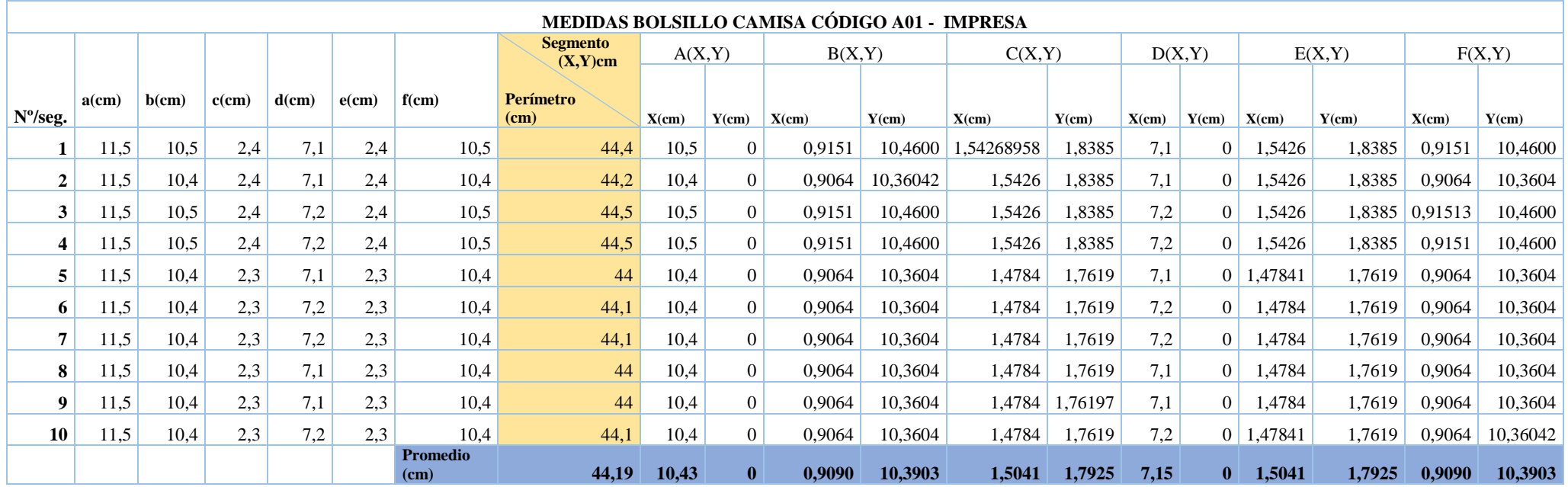

#### **Tabla 24** Resultados de los cálculos del patrón digital código A02 .

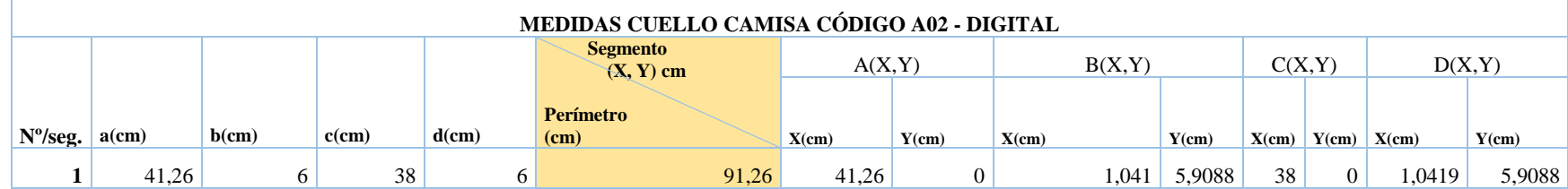

**Elaborado por:** Investigador

**Tabla 25** Resultados de los cálculos del patrón digital código A02 .

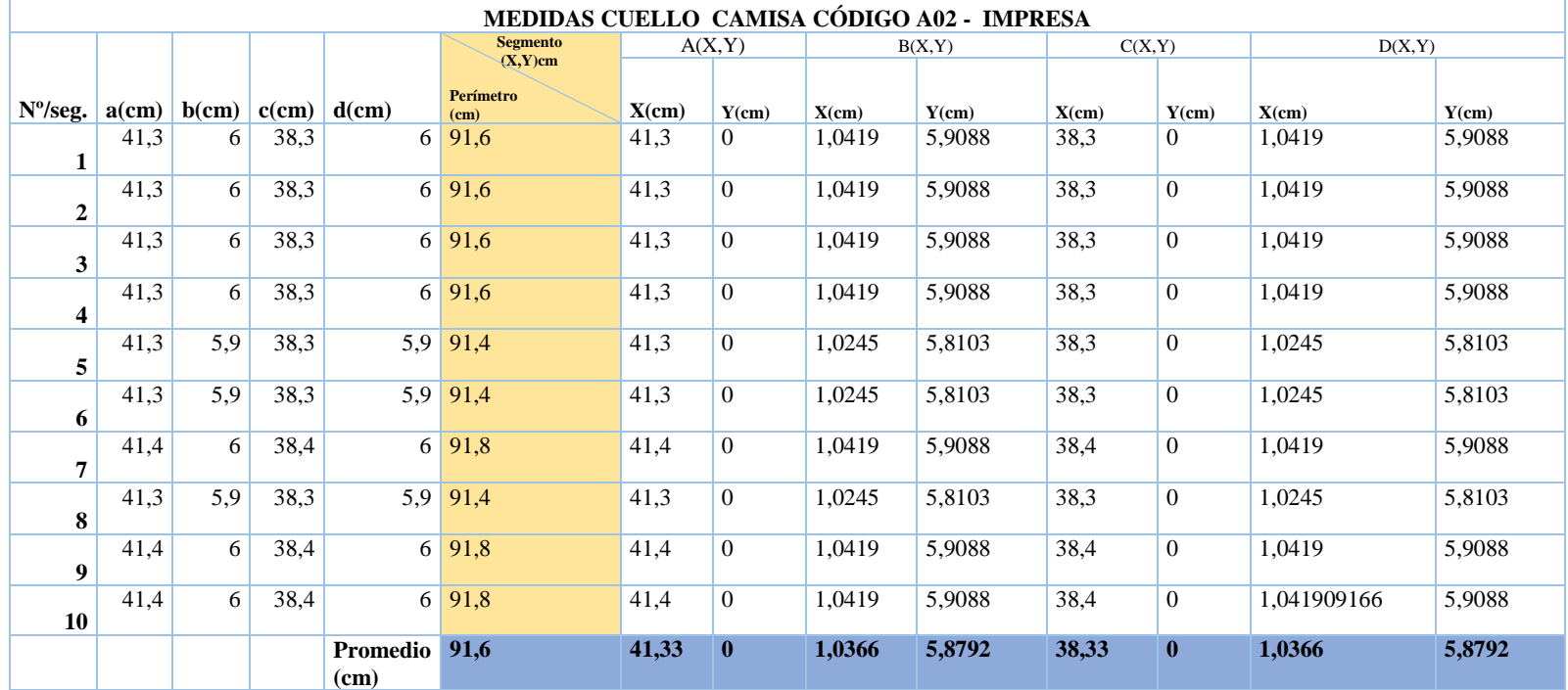

**Tabla 26** Resultados de los cálculos del patrón digital código A03 .

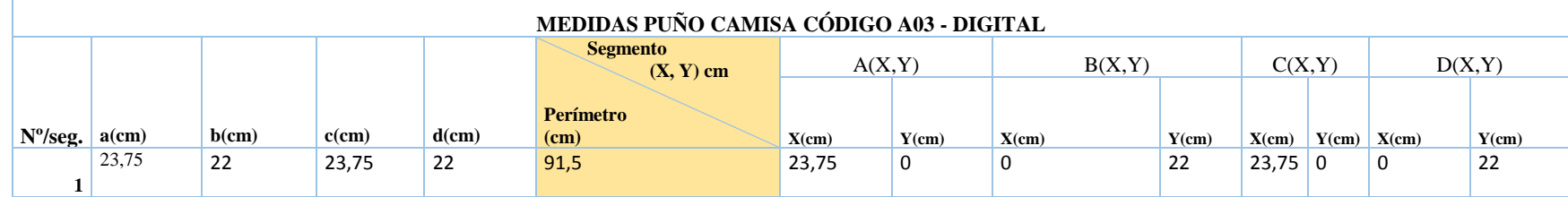

**Elaborado por:** Investigador

**Tabla 27** Resultados de los cálculos del patrón digital código A03 .

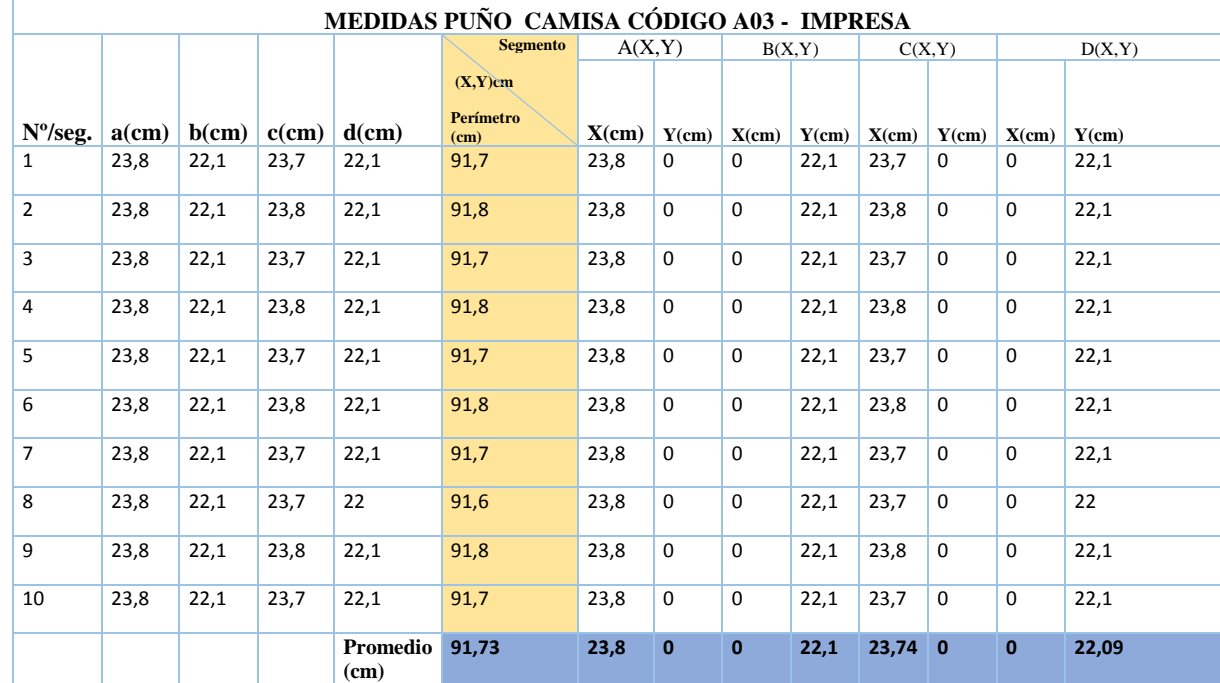
Además, se obtuvo el error de cada patrón impreso en relación al diseño digital mediante la comparación del error de cada segmento (X, Y) y obteniendo la diferencia entre ellos junto con la diferencia del perímetro.

En la tabla 28 se puede observar los cálculos de error por segmento y perímetro del patrón código A01.

**Tabla 28** Resultados del error por segmento perímetro del patrón código A01

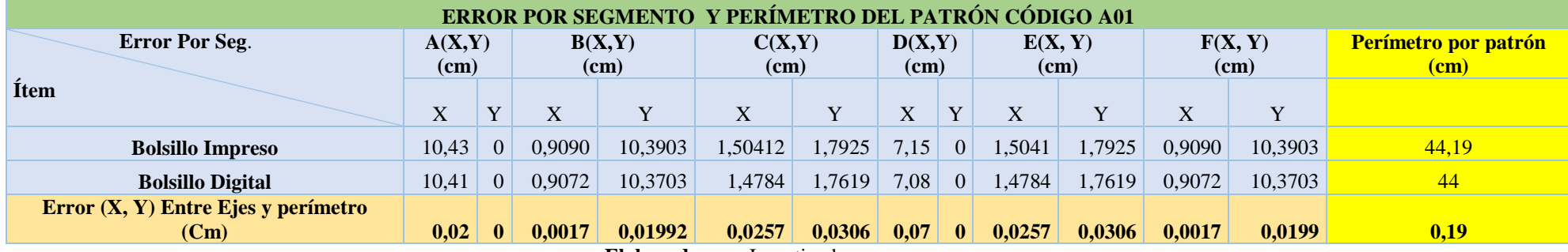

**Elaborado por:** Investigador

En la tabla 29 se puede observar el error promedio y el error porcentual del patrón A01.

**Tabla 29** Resultados del error promedio por eje error porcentual del patrón A01.

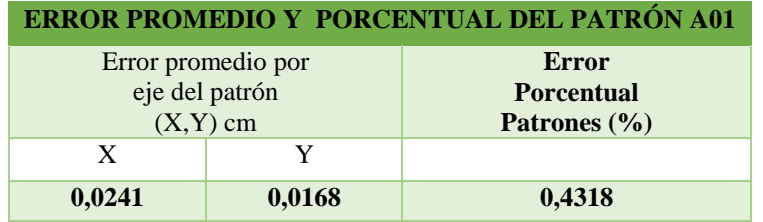

**Elaborado por:** Investigador

En la tabla 30 se puede observar los cálculos de error por segmento y perímetro del patrón código A02.

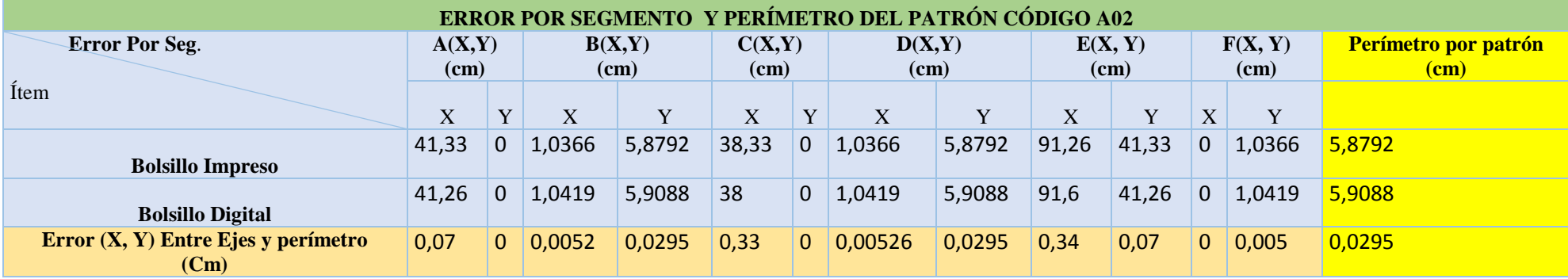

**Tabla 30** Resultados del error por segmento perímetro del patrón código A02

**Elaborado por:** Investigador

En la tabla 31 se puede observar el error promedio y el error porcentual del patrón A02.

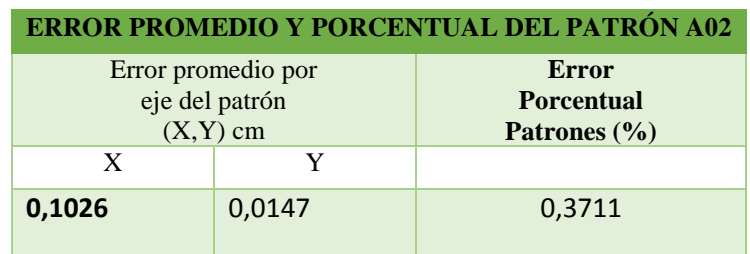

**Tabla 31** Resultados del error promedio por eje error porcentual del patrón A02.

**Elaborado por:** Investigador

En la tabla 32 se puede observar los cálculos de error por segmento y perímetro del patrón código A03.

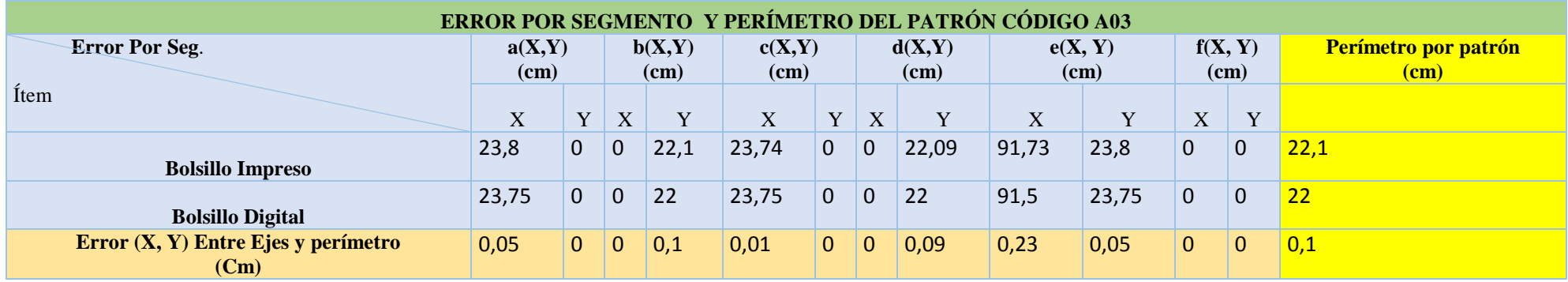

**Tabla 32** Resultados del error por segmento perímetro del patrón código A03

**Elaborado por:** Investigador

En la tabla 33 se puede observar el error promedio y el error porcentual del patrón A03.

**Tabla 33** Resultados del error promedio por eje error porcentual del patrón A03.

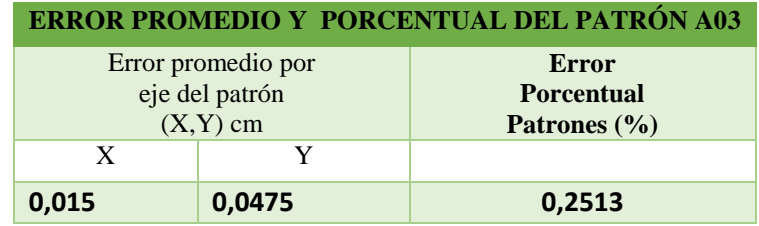

**Elaborado por:** Investigador

## **4.22 Gráficas de movimiento del patrón en función del perímetro.**

Las gráficas de movimiento se realizaron en función del número de muestras y el perímetro en donde se tuvo como resultado las gráficas de las figuras 84,85 y 86.

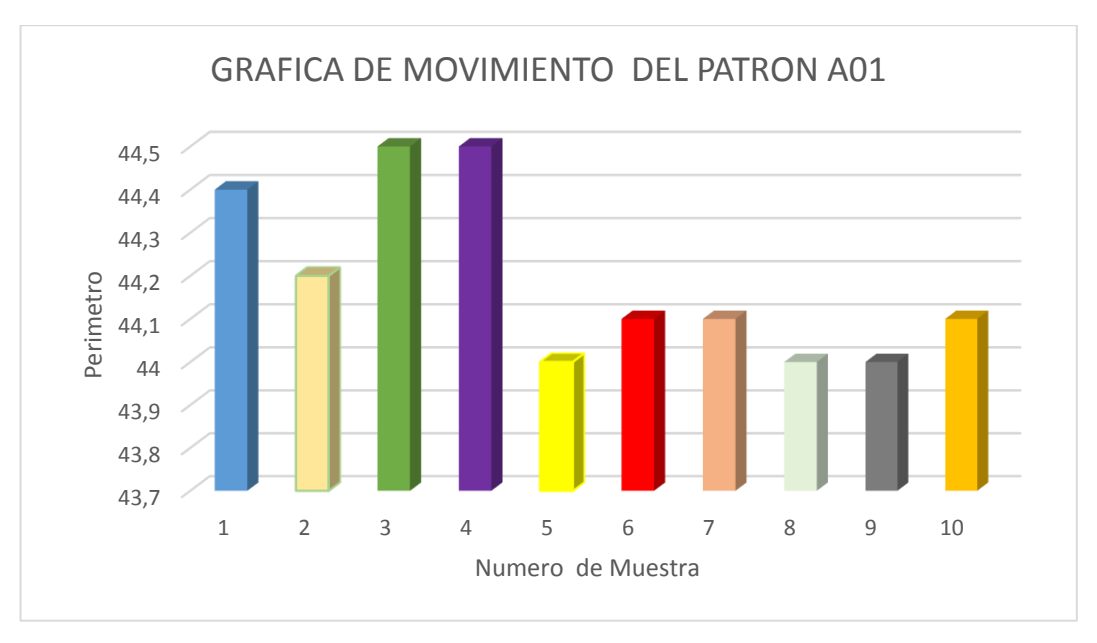

**Fig. 84** Grafica de movimiento del patrón A01. **Elaborado por:** Investigador

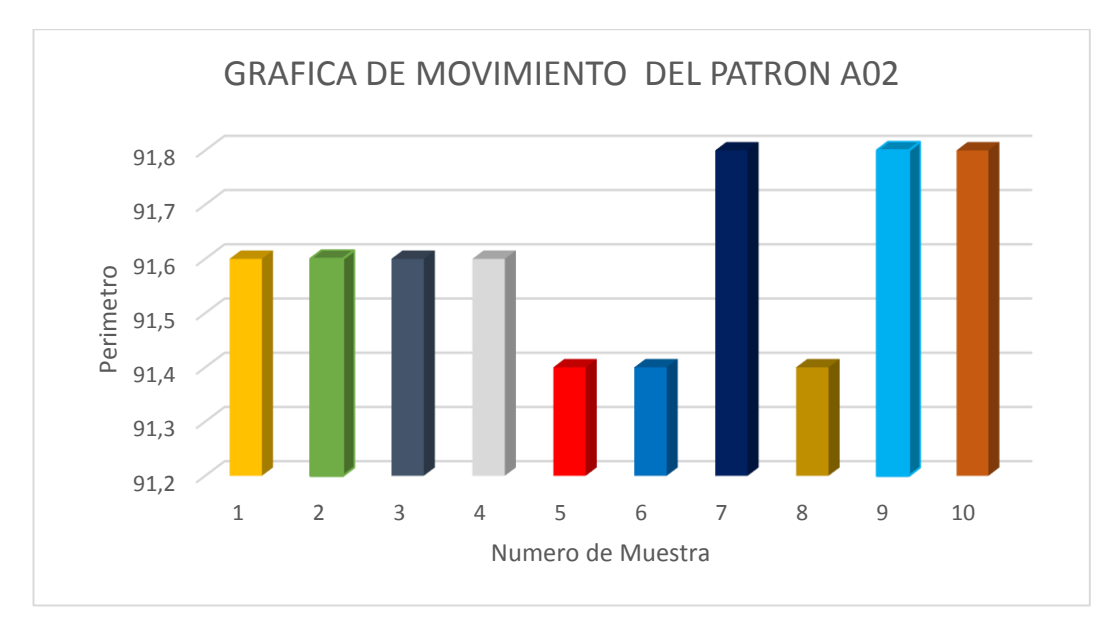

**Fig. 85** Grafica de movimiento del patrón A02. **Elaborado por:** Investigador

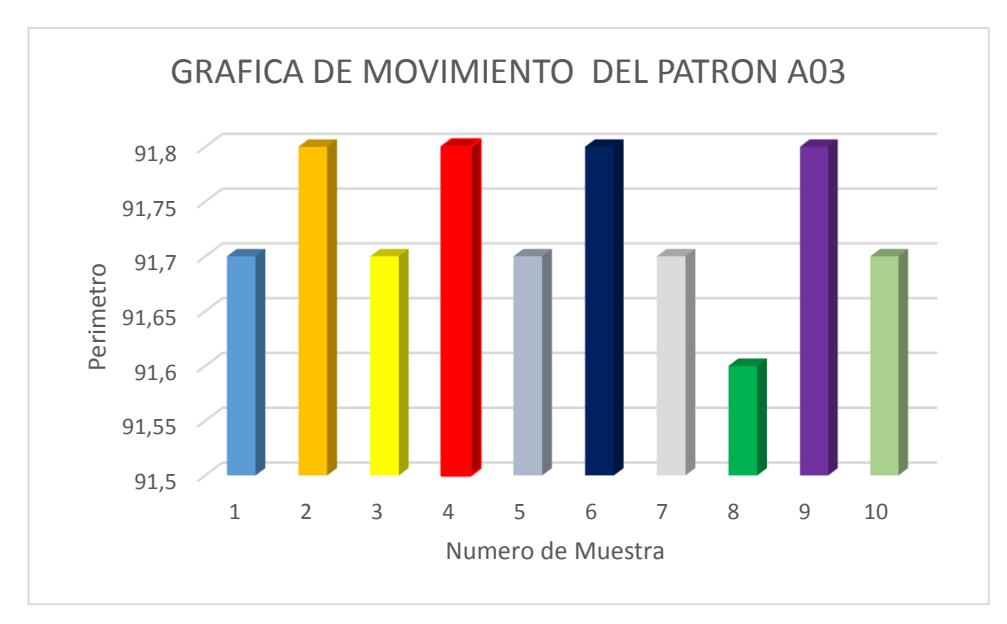

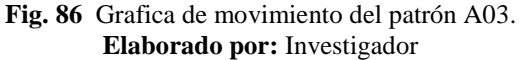

#### **4.23 Rendimiento promedio (RPro)**

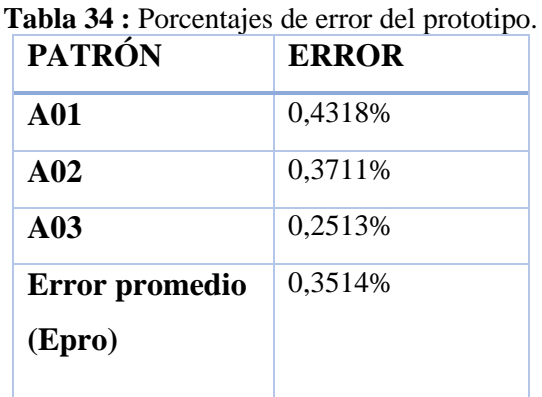

**Elaborado por:** Investigador

 $RPro = 100\% - Epro$  (21)  $RPro = 100\% - 0.3514\%$  $RPro = 99,6486%$ 

Como resultado obtenido tenemos que el proyecto de investigación tiene un rendimiento del 99,6486% y un margen de error del 0,3514% causado por factores externos como la descalibración de los elementos de medida, ruido, mala colocación del impresor y desalineamiento de la hoja de impresión.

# **4.24 Presupuesto**

En la tabla 35, se detalla el presupuesto del proyecto donde se especifica el costo de cada uno de los módulos, tarjetas, y elementos que se utilizó para la elaboración del Prototipo de una Máquina CNC para Imprimir Patrones de Prendas de Vestir. **Tabla 35** Presupuesto del proyecto de investigación

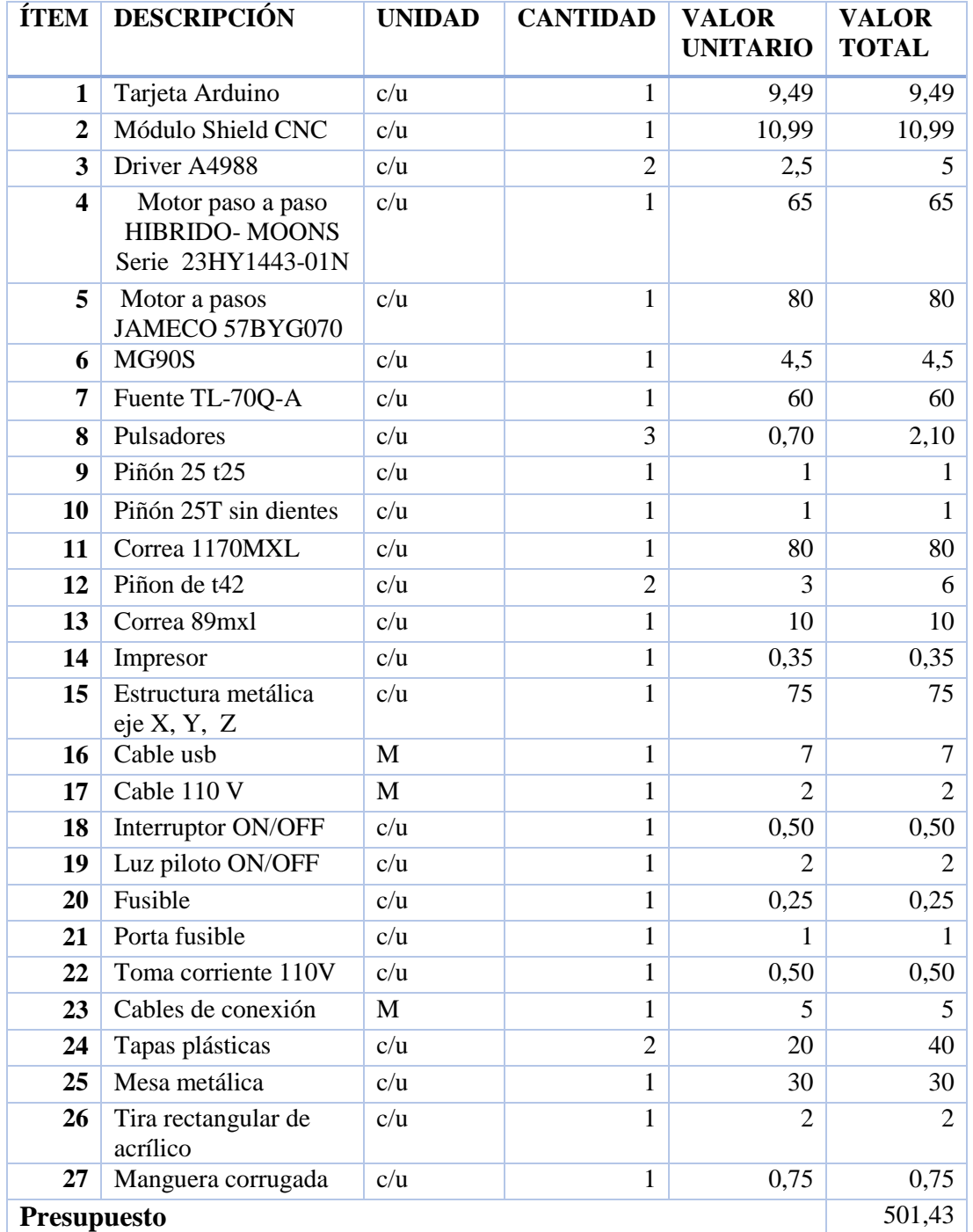

#### **Elaborado por:** Investigador

Adicional al costo de los componentes utilizados en el proyecto de investigación, se detalla el costo del diseño en la tabla 36 para el desarrollo de la propuesta dando como resultado la hora de trabajo del ingeniero electrónico acorde a los salarios mínimos sectoriales 2018 en el Ecuador.

Días de trabajo=20

Horas=DT\*8=20\*8=160horas

$$
SIng = \frac{Sueldo}{Thoras} = \frac{400.54}{160} = 2.50\%
$$

**Tabla 36** Costo del trabajo del diseño. *[68]*

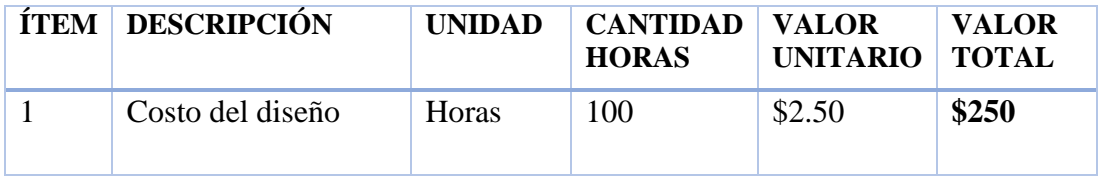

Por lo tanto, el costo del proyecto de investigación resulta de la suma del costo de los componentes y el costo del diseño detallados en la tabla 35.

**Tabla 37** Costo proyecto de investigación.

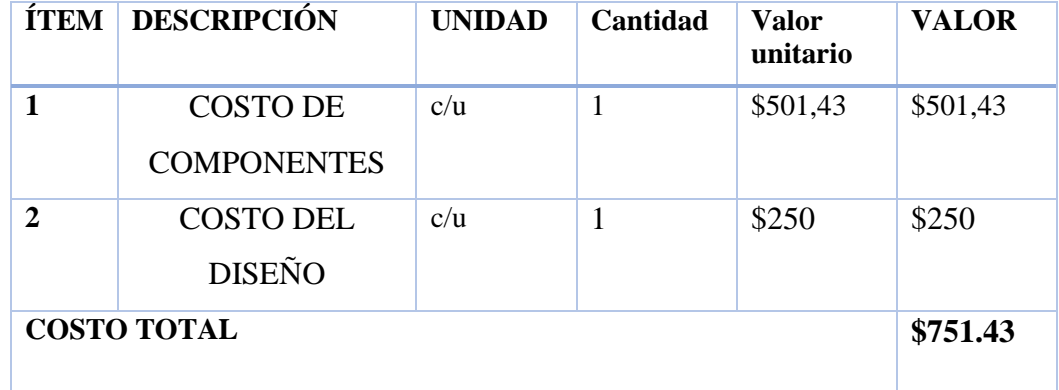

**Elaborado por:** Investigador

El presupuesto para el proyecto "PROTOTIPO DE UNA MAQUINA CNC PARA IMPRIMIR PATRONES DE PRENDAS DE VESTIR" asciende a la cantidad de *SETECIENTOS CINCUENTA Y UN DÓLARES CON CUARENTA Y TRES CENTAVOS,* financiados por el investigador. El costo es inferior a máquinas de similares características donde sus costos están por los 5700\$ . [69]

# **CAPÍTULO V**

# **CONCLUSIONES Y RECOMENDACIONES 5.1 Conclusiones**

- El tizado es un proceso que puede ser manual o computarizado, la utilización de uno definirá su porcentaje de eficiencia debido a que el tizado manual tiene una duración de 1 a 3 horas con un rango de eficiencia de 60% a 70% y el tizado computarizado tiene una eficiencia superior al 70% con una duración de 10min a 40min dependiendo el tipo de prenda.
- Los componentes electrónicos y el software fueron seleccionados mediante una comparación con otros elementos de similares características con el fin de seleccionar el más adecuado para un determinado proceso, de entre ellos se destaca la selección de los motores paso a paso híbridos de 1.8° grados por paso que mueven a los ejes principales X y Y, junto con el hardware software libre con la finalidad de mejorar el proceso de tizado.
- Al realizar las pruebas precisión mediante la impresión de las 10 muestras por patrón se obtuvo un error promedio por eje de 0,015cm por parte del eje X, 0,0475 cm por parte del eje Y y 0 por parte del eje Z, mencionados errores no afectan las dimensiones del patrón digital por el cual se pueden utilizar normalmente para la fabricación de las prendas de vestir.
- En las pruebas de eficiencia el tizado computarizado obtuvo una mayor eficiencia un 10% en comparación al tizado manual a causa de esto se tuvo a un ahorro de tiempo de alrededor de 17 minutos y adicional también se redujo el largo en 3.25cm del material a utilizar.
- En el diseño del prototipo de una máquina CNC para imprimir patrones de prendas de vestir se integró todos los elementos seleccionados para posteriormente realizar las pruebas dando como resultado un rendimiento del sistema de 99,73% con un margen de error de 0,2604% causado por factores externos como la descalibración de los elementos de medida, mala colocación del impresor y desalineamiento de la hoja de impresión.

#### **5.2 Recomendaciones**

- Se recomienda a las empresas o talleres dedicados a la confección de prendas de vestir utilizar el tizado computarizado ya que supera la eficiencia del 70% en comparación al tizado manual que no supera 70 % de eficiencia.
- Los dispositivos electrónicos o software a ser seleccionados deben cumplir la misma función o deben tener similares características técnicas con el fin de que exista una correcta comparación y se seleccione al más adecuado para un determinado proceso.
- Se recomienda utilizar máquinas CNC con mencionadas características debido a que tienen un error mínimo por eje X, Y y Z que no afecta las dimensiones del patrón y pueden ser usados de manera óptima para la confección, además que tiene un costo inferior a 5700\$ en comparación a máquinas de similares características.
- Para obtener un mayor porcentaje de eficiencia se recomienda aumentar el tiempo de cabeceo entre los moldes realizado por parte del algoritmo de tizado automático.
- Para que no exista problemas con el funcionamiento del prototipo diseñado se debe verificar que los componentes, tarjetas electrónicas y mecanismos que estén correctamente conectados por el motivo de que puede producirse un cortocircuito con el que afectaría elementos de alto costo y en consecuencia disminuiría el rendimiento del mismo.

# **REFERENCIAS BIBLIOGRÁFICAS**

- [1] A. Ortega, «Inditex,» 08 Julio 2016. [En línea]. Available: https://www.inditex.com/es/unmodelo-sostenible/como-trabajamos. [Último acceso: 30 Agosto 2017].
- [2] S. Jeanologia, «Jeanologia inicia una nueva era en la producción textil con su revolucionario HDR,» 07 09 2017. [En línea]. Available: https://www.jeanologia.com/es/jeanologia-inicia-unanueva-era-en-la-produccion-textil-con-su-revolucionario-hdr/. [Último acceso: 22 09 2017].
- [3] T. Escobar, Compositor, Procesos Artesanales Para El Diseño. [Grabación De Sonido]. 2017.
- [4] E. Juma, Compositor, Procesos Artesanales Para El Diseño. [Grabación De Sonido]. Byron Pumasunta. 2017.
- [5] A. Castro, «"Sistema Electrónico De Corte De Piezas En Cuero,» Universidad Tecnica De Ambato, Ambato, 2015.
- [6] J. Trujillo, «Implementación de un Sistema de Control para una Máquina CNC,» 2015. [En línea]. Available: https://dspace.ups.edu.ec/handle/123456789/3351.
- [7] C. Martin, Diseño Y Construcción De Una Máquina Cnc Para Corte Y Grabado En Madera Utilizando Láser De Co2, Implementado Con Hardware Y Software De Uso Libre Como Sistema De Control., Ecuador: Universidad De Las Fuerzas Armadas - Espe, 2015.
- [8] M. Alberto, «Artículos De Los Proyectos De Grado,» 2013. [En Línea]. Available: Http://Publicaciones.Eafit.Edu.Co/Index.Php/Cuadernos-Investigacion/Article/Download/1277/1156.
- [9] C. Ramirex, «Sistema Cnc De Corte Por Laser,» 2014. [En Línea]. Available: Http://Www.Sepi.Esimez.Ipn.Mx/Electronica/Archivos/173.Pdf.
- [10] C. Pérez, «Interpretacion Del Lavado De Las Ropas De Etiqueta,» De Lavado De Ropa En Alojamientos, España, Dmapress, 2013, P. 52.
- [11] C. Iturrioz, Patronaje De Prendas De Vestir, Venezuela : Estévez, P., & Estefanía,, 2002.
- [12] C. Modas, «Conceptos Básicos De Patronaje,» De Técnicas De Patronaje: Tomo I Mujer, Peru, Universidad Peruana De Ciencias Aplicadas S. A. C, 2013, Pp. 14-15.
- [13] R. Ariza, . B. Galán Y N. Rodríguez, «Las Pymes En La Industria Textil Y La Logística De Distribución,» Inti, Argentina, 2008.
- [14] M. Argentina, «Sistemas de Moldería Digital,» 19 02 2015. [En línea]. Available: http://www.ciaindumentaria.com.ar/plataforma/sistemas-de-molderia-digital/. [Último acceso: 2018].
- [15] T. Trabajo, «Avances Del Taller De Indumentaria,» [En Línea]. Available: Http://Tlpscoopluchaytrabajo.Com/. [Último Acceso: 2018 02 02].
- [16] . U. Richard Sorger, «Principios Básicos Del Diseño De Moda,» De TIZADO, España, GUSTAVO GILI, 2007, Pp. 14-16.
- [17] E. Optitex, «Suite De Elaboración De Patrones Y Tizada,» [En Línea]. Available: Https://2xf139ajics5mgyta8oh4p0j-Wpengine.Netdna-Ssl.Com/Wp-Content/Uploads/2016/01/Pds-645x381.Jpg. [Último Acceso: 24 02 2018].
- [18] D. Barretto, «Especificaciones De Calidad Para Tizadas,» De Técnicas De Indumentaria I, Argentina, Fadu Uba, 2013, Pp. 1-9.
- [19] A. Galvarriato, La Industria Textil En México, Mexico : Printed Mexico, 1999.
- [20] Micro, «Automatización Y Control,» De Automatización Industrial, Mexico, Ea Mex, 2015, Pp. 1-2.
- [21] R. Gaviño, «Sistemas De Control,» De Introduccion A Los Sistemas De Control, Mexico, Pearson Education, 2010, Pp. 6-7.
- [22] I. Odra-Pisuerga, «Introducción,» De Sistemas Electrónicos , España, Departamento De Tecnología, 2013, Pp. 3-4.
- [23] D. Aranda, Electronica. Plataformas Arduino Y Raspberry Pi, Buenos Aires: Manuales Users, 2014.
- [24] Adafruit, «Adafruit Motor,» [En Línea]. Available: Https://Www.Adafruit.Com/Product/1438. [Último Acceso: 28 02 2018].
- [25] C. Miranda, «Informática Industrial,» Madrid, Paraninfo , 2017, P. 42.
- [26] J. José Rafael Lajara Vizcaíno, «Labview : Entorno Gráfico De Programación,» Barcelona, Mrcombo, 2011, P. 209.
- [27] J. Torres, «Software libre y sus aplicaciones informáticas,» República Bolivariana de Venezuela Ministerio del Poder Popular para la Educación Superior , Merida , 2016.
- [28] H. Díaz, «Ingeniería Asistida Por Computadora,» De Automatización Medioambiental, Peru, Indecopi Perú, 2003, Pp. 61-65.
- [29] O. Fallas, El Diseñador Industrial Asistido Por Computadora, Guatemala : Unversidad Rafael Landivar , 2006.
- [30] I. Jiménez, «Control Numérico Por Computadora (Cnc),» Uba, Argentina, 2014.
- [31] Hypertherm, Sistemas Cnc, Quito: Hypertherm, 2017.
- [32] Uned, Controlador Numérico Por Computador, Barcelona: Departamento De Ingenieria Electrica, Electronica Y Control, 2014.
- [33] Grumeber, «Ventajas Y Desventajas Del Uso De Centros Mecanizados Cnc,» Sistemas Mecanizados, 2016. [En Línea]. Available: Http://Www.Grumeber.Com/Ventajas-Desventajas-Centros-Mecanizados-Cnc/. [Último Acceso: 28 Noviembre 2017].
- [34] A. Jorquera Ortega, Fabricación Digital: Introducción Al Modelado E Impresión 3d, España: Adam Printed, 2010.
- [35] S. Jeon, «Grbl,» 2017. [En Línea]. Available: Https://Github.Com/Grbl/Grbl/Wiki. [Último Acceso: 15 03 2018].
- [36] M. Groover, Fundamentos De Manufactura Moderna: Materiales, Procesos Y Sistemas, Mexico: Person Education, 2010.
- [37] Vinilotrasnfer, «Cuchillas Para Plotter Roland,» [En Línea]. Available: Https://Www.Viniloytransfer.Com/Cuchillas-Plotter/322-Cuchillas-Para-Plotter-Roland.Html. [Último Acceso: 2018 10 11].
- [38] M. Moreta, «Lideres,» [En línea]. Available: httwww.revistalideres.ec/lideres/emprendimientoambato-empaques-calzado-ropa.html. [Último acceso: 04 04 2018].
- [39] M. Educación, Textil, confección y piel, Madrid: Getafe, 2010.
- [40] R. Jines, «Pruebas De Tizado Manual,» Empresa Geeth, Ambato, 2018.
- [41] I. Ocaña, «Historia Texmareli,» [En Línea]. Available: Http://Www.Texmareli.Com/Index.Html. [Último Acceso: 21 03 2018].
- [42] Raspberrypi, «Raspberrypi Aplicaciones,» [En línea]. Available: https://www.raspberrypi.org/blog/. [Último acceso: 2018 10 15].
- [43] Cpower, «Cpower Aplication,» [En línea]. Available: https://cpowerenergymanagement.com/. [Último acceso: 15 10 2018].
- [44] A. oficial, «Arduino Aplicaciones,» [En línea]. Available: https://www.arduino.cc/. [Último acceso: 15 10 2018].
- [45] A. Oficial, «¿Qué Es Arduino? Conozca más sobre Arduino,» [En línea]. Available: https://www.arduino.cc/en/Guide/Introduction. [Último acceso: 01 03 2018].
- [46] M. Oficial, «Motores Paso a Paso Hybridos,» [En línea]. Available: https://www.moonsindustries.com/c/stepper-motors-a02. [Último acceso: 2018 04 18].
- [47] E. Carletti, «Motores Paso a Paso,» 2017. [En línea]. Available: http://robotsargentina.com.ar/MotorPP\_basico.htm. [Último acceso: 17 04 2018].
- [48] U. Parts, «MG996R Servo Motor (Analog),» [En línea]. Available: http://www.jsumo.com/mg996-servo-motor-analog. [Último acceso: 17 05 2018].
- [49] Potentialabs, «Servo Motor,» [En línea]. Available: https://potentiallabs.com/cart/servo-motor-5kg-india. [Último acceso: 17 05 2018].
- [50] E. Caldas, «Motores Y Servos,» [En Línea]. Available: Http://Www.Electronicoscaldas.Com/Motores-Y-Servos/451-Micro-Servo-Motor-Mg90s.Html. [Último Acceso: 17 05 2018].
- [51] Theaxidraw-Oficial, «Theaxidraw-Characteristics,» [En Línea]. Available: Https://Www.Axidraw.Com/. [Último Acceso: 10 05 2018].
- [52] O. XY, «Eleksmaker eleksdraw XY,» [En línea]. Available: http://www.eleksmaker.com/. [Último acceso: 10 05 2018].
- [53] MOONS, «NEMA 23 PowerPlus Hybrid Stepper Motors,» [En línea]. Available: https://www.moonsindustries.com/series/nema-23-powerplus-hybrid-stepper-motors-b020201. [Último acceso: 2018 09 26].
- [54] Jameco, «Step Motors,» [En línea]. Available: https://www.jameco.com/Jameco/Products/ProdDS/237552.pdf. [Último acceso: 2018 07 05].
- [55] JAMECO, «Stepper Motors,» [En línea]. Available: ftp://ftp.jameco.com/Archive/PreviousCatalogs/Catalog%20262/Electromech.pdf. [Último acceso: 2018 09 26].
- [56] R. Areny, «Instrumentos Electrónicos Básicos,» España, Marcombo, 2006, P. 53.
- [57] L. Nanjing Lynn Tongli Electric Co., «Ac/Dc Power Supply,» [En Línea]. Available: Http://Www.Tl-Power.Com/Html/Enprocedure246.Shtm. [Último Acceso: 2018 07 05].
- [58] G. Stringham, «Firmware,» de Hardware/Firmware Interface Design: Best Practices for Improving Embedded , Burlinton, IGB,UK, 2010, p. 71.
- [59] G. OFICIAL, «grbl,» [En línea]. Available: https://github.com/grbl/grbl. [Último acceso: 16 05 2018].
- [60] P. LinuxCNC, «LinuxCNC,» [En línea]. Available: http://linuxcnc.org/. [Último acceso: 16 05 2018].
- [61] T. Deagan, «Universal Code Sender,» De Modern Leatherwork For Makers: Traditional Craft Techniques Meet Cnc , San Francisco , Maker Media , 2017, P. 62.
- [62] P. León, «Foamy Cnc Laser Cutting Machine. In Automatica,» Ieee International Conference On, Pp. 1-6, 2016.
- [63] C. Noland, «Configurando Grbl v0.9,» [En línea]. Available: https://github.com/grbl/grbl/wiki/Configuring-Grbl-v0.9. [Último acceso: 17 05 2018].
- [64] T. Bah, «Introduction,» de Inkscape: Guide to a Vector Drawing Program (Digital Short Cut), Boston, Tavmjong Bah, 2010, p. 23.
- [65] O. Jean-Michel Bergé, « Flatten,» de Hardware/Software Co-Design and Co-Verification, Francia, CNET, 2010, p. 118.
- [66] E. Ford, «dmap2gcode,» de Getting Started with CNC: Personal Digital Fabrication with Shapeoko , San Francisco, Maker Media, 2016, p. 76.
- [67] P. Inkscape, «Descarga,» [En línea]. Available: https://inkscape.org/es/release/0.92.3/. [Último acceso: 06 07 2018].
- [68] M. d. trabajo, «Salarios Mínimos Sectoriales 2018,» [En línea]. Available: http://www.trabajo.gob.ec/biblioteca/. [Último acceso: 24 07 2018].
- [69] E. textiles, «Ploter de Traz,» [En línea]. Available: http://etmtextil.com/producto/plotter-detrazo/. [Último acceso: 2018 09 25].
- [70] C. Iturrioz, de Distribución comercial de las prendas de vestir. Distribución y consumo, Estévez, P., & Estefanía,, 2002.
- [71] L. Ojeda, «¿Qué Es Arduino?,» 2015. [En línea]. Available: http://arduino.cl/que-es-arduino/. [Último acceso: 12 octubre 2017].
- [72] W. Tomasi, Sistemas de Comunicaciones Electronicas, Mexico: Pearson Education, 2003.
- [73] L. Martin, «I4UC: Ide Open Source Para Programar Micros,» [En línea]. Available: http://www.automatismos-mdq.com.ar. [Último acceso: 28 02 2018].

# **ANEXOS**

Se presenta a continuación el código de configuración para el ciclo HOMING únicamente para eje X y bloqueo en los ejes Y y Z.

```
/*config.h - compile time configuration Part of Grbl
Grbl is free software: you can redistribute it and/or modify 
it under the terms of the GNU General Public License as 
published by the Free Software Foundation, either version 3 
of the License, or (at your option) any later version.
Grbl is distributed in the hope that it will be useful, but 
WITHOUT ANY WARRANTY; without even the implied warranty of 
MERCHANTABILITY or FITNESS FOR A PARTICULAR PURPOSE. See the 
GNU General Public License for more details.
You should have received a copy of the GNU General Public 
License along with Grbl. If not, see
<http://www.gnu.org/licenses/>.
*/
// This file contains compile-time configurations for Grbl's 
internal system. For the most part,
// users will not need to directly modify these, but they 
are here for specific needs, i.e.
// performance tuning or adjusting to non-typical machines.
// IMPORTANT: Any changes here requires a full re-compiling 
of the source code to propagate them.
#ifndef config_h
#define config_h
#include "grbl.h" // For Arduino IDE compatibility.
// OPTIONAL: Uncomment and add axes mask to enable
#define HOMING_CYCLE_0 ((1<<X_AXIS)) // Elimina homing en Y 
y Z (devido ao servo)
#define SAFETY_DOOR_SPINDLE_DELAY 4000
#define SAFETY_DOOR_COOLANT_DELAY 1000
#define SPINDLE_MAX_RPM 180.0 // Ángulo de movimiento de 
servo (at \tilde{A}\odot 180 \hat{A}^{\circ})#define SPINDLE MIN RPM 0.0 // Min spindle RPM. This
value is equal to (1/256) duty cycle on the PWM.
#define MINIMUM JUNCTION SPEED 0.0 // (mm/min)
#ifndef HOMING CYCLE 0
  #error "Required HOMING CYCLE 0 not defined."
#endif
#if defined(USE SPINDLE DIR AS ENABLE PIN) &&
!defined(VARIABLE SPINDLE)
  #error "USE SPINDLE DIR AS ENABLE PIN may only be used
with VARIABLE SPINDLE enabled"
#endif
#if defined(USE SPINDLE DIR AS ENABLE PIN) &&
!defined(CPU_MAP_ATMEGA328P)
  #error "USE SPINDLE DIR AS ENABLE PIN may only be used
with a 328p processor"
#endif
#endif
```
A continuación, se presenta los datos técnicos de la fuente TL-70Q-A

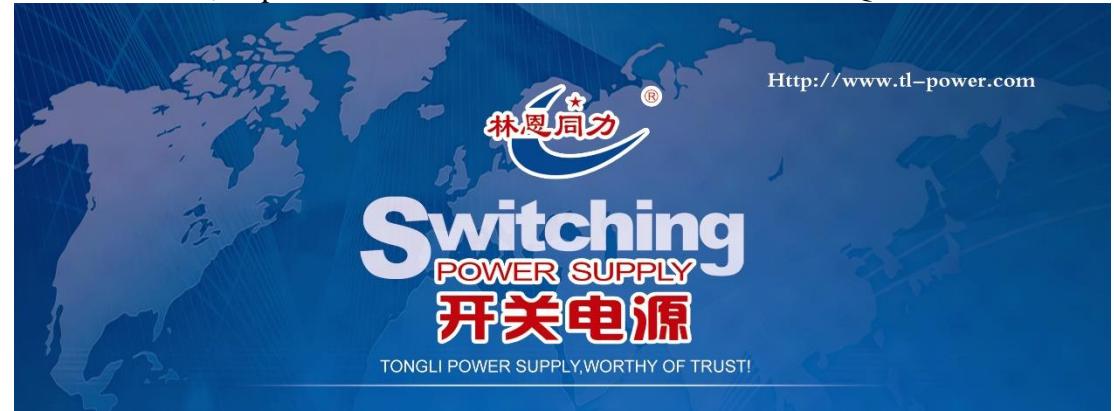

# **70w Quad Output**

# **Advertising equipment**<br>Power Supply

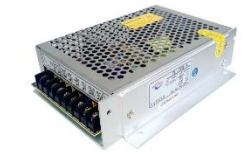

Dimension: 160\*98\*40mm Series number: TL AC/DC EMI filter: Built - in EMI filter Product guarantee : 100% full load burn - in test Quality Assurance: 2 years warranty Cooling method: Free air cooling convection Installing method: vertical/horizontal

#### **Installation size**

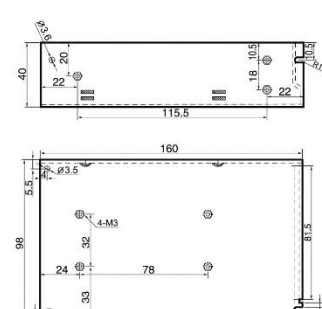

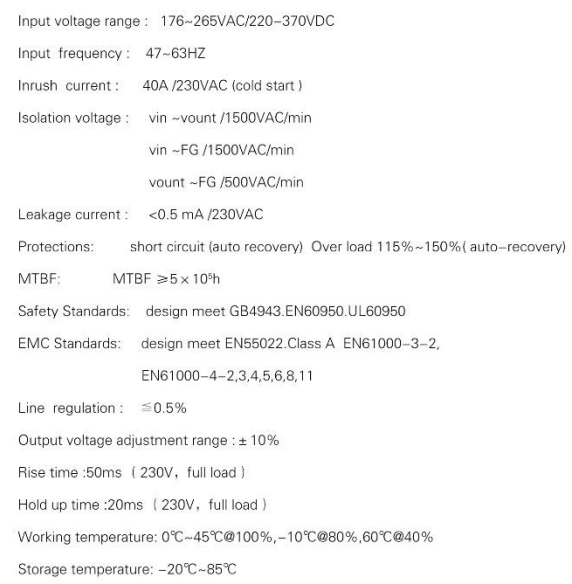

Relative humidity: 20%RH~90%RH (non condensing)

#### **Product Selection Table**

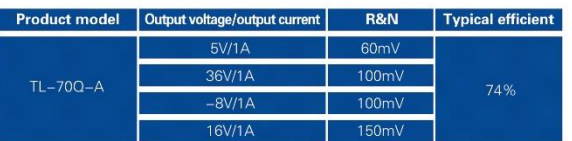

#### NANJING LYNN TONGLI ELECTRIC CO., LTD.

Address: NO.1-2 North Wan' an Road, Shangfang Town, Jiang ning District, Nanjing, China Tel: 025-84541565 52632006

A continuación, se presenta los datos técnicos de la Shield CNC – GRBL

# **DESCRIPCIÓN**

Este Shield permite construir tu CNC de la manera más rápida y sencilla, solo necesitas

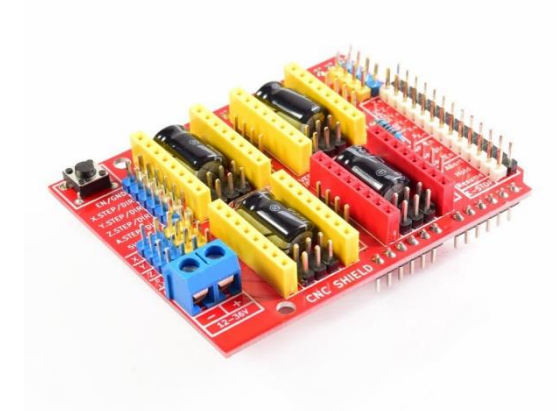

agregar un Arduino Uno y unos cuantos Drivers A4988 o DRV8825. Posee un diseño modular y Open Source.

Este shield puede ser usado con los drivers Pololu A4988 (Allegro) o los DRV8825 (Texas Inst.), el A4988 puede manejar motores Paso a paso de hasta 2A por bobina y microstepping de 1/16, el driver DRV8825 es más versatil pues ofrece hasta 2.5A por bobina y microstepping de hasta 1/32.

Con este shield podrás desarrollar proyectos como Routers CNC, Cortadoras Laser y hasta una Máquina Pick&Place.

## **Especificaciones técnicas**

- Voltaje de Potencia: 12- 36V DC
- Compatible con GRBL 0.9j (Firmware OpenSource para Arduino UNO que convierte código-G en comandos para motores Paso a Paso)
- Soporta 4 Ejes (X, Y, Z y duplicar uno de los anteriores o crear un eje a medida con los pines D12 y D13)
- Fin de carrera por cada eje (6 en Total)
- Habilitador y dirección de Spindle

 $\bullet$ 

- Habilitador de refrigerante (coolant)
- Diseñador para drivers Pololu A4988 o DRV8825.
- Jumpers para elegir el micro-stepping de los drivers.
- Diseño Compacto
- Los motores se pueden conectar usando header o Molex hembra de 4 pines.

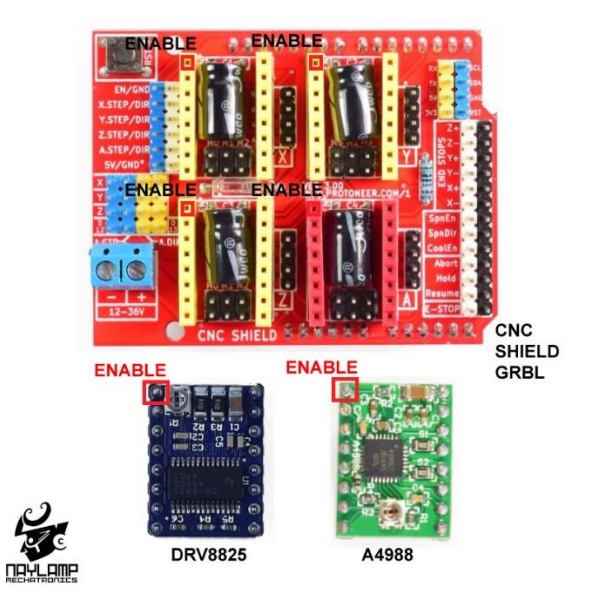

A continuación, se presenta los datos técnicos del Driver A4988

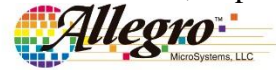

A4988

# **DMOS Microstepping Driver with Translator And Overcurrent Protection**

#### **Features and Benefits**

- Low  $\rm R_{DS(ON)}$  outputs
- Automatic current decay mode detection/selection
- Mixed and Slow current decay modes
- Synchronous rectification for low power dissipation
- Internal UVLO
- Crossover-current protection
- 3.3 and 5 V compatible logic supply
- Thermal shutdown circuitry
- Short-to-ground protection
- Shorted load protection
- ä, Five selectable step modes: full,  $1/2$ ,  $1/4$ ,  $1/8$ , and  $1/16$

#### Package:

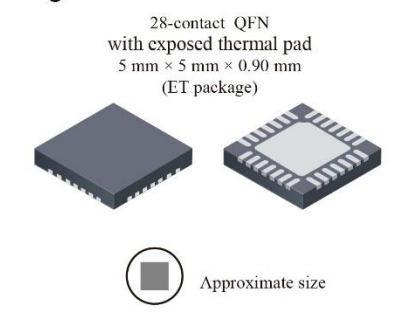

#### **Description**

The A4988 is a complete microstepping motor driver with built-in translator for easy operation. It is designed to operate bipolar stepper motors in full-, half-, quarter-, eighth-, and sixteenth-step modes, with an output drive capacity of up to 35 V and  $\pm$ 2 A. The A4988 includes a fixed off-time current regulator which has the ability to operate in Slow or Mixed decay modes.

The translator is the key to the easy implementation of the A4988. Simply inputting one pulse on the STEP input drives the motor one microstep. There are no phase sequence tables, high frequency control lines, or complex interfaces to program. The A4988 interface is an ideal fit for applications where a complex microprocessor is unavailable or is overburdened.

During stepping operation, the chopping control in the A4988 automatically selects the current decay mode, Slow or Mixed. In Mixed decay mode, the device is set initially to a fast decay for a proportion of the fixed off-time, then to a slow decay for the remainder of the off-time. Mixed decay current control results in reduced audible motor noise, increased step accuracy. and reduced power dissipation.

Continued on the next page...

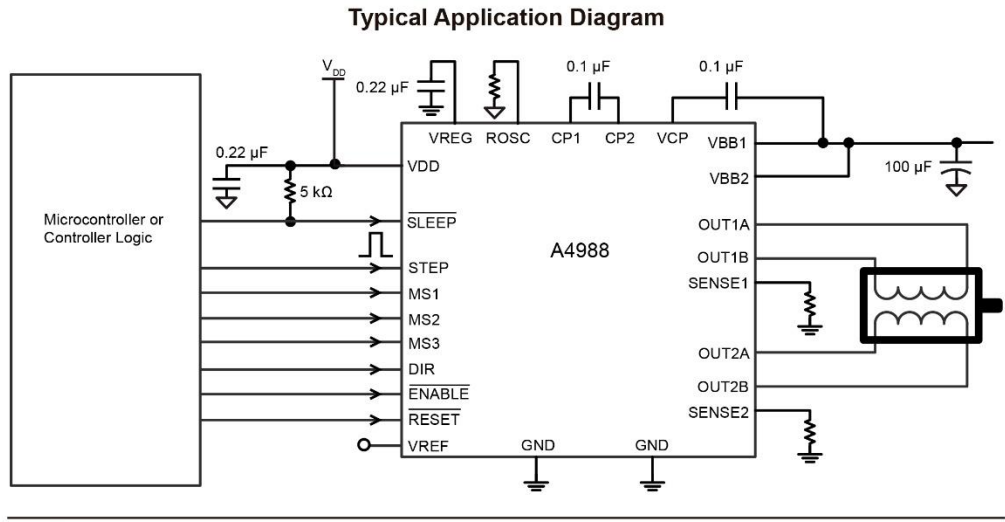

4988-DS, Rev. 5

Se presenta a continuación la tabla de salarios mínimos en el Ecuador para el año 2018

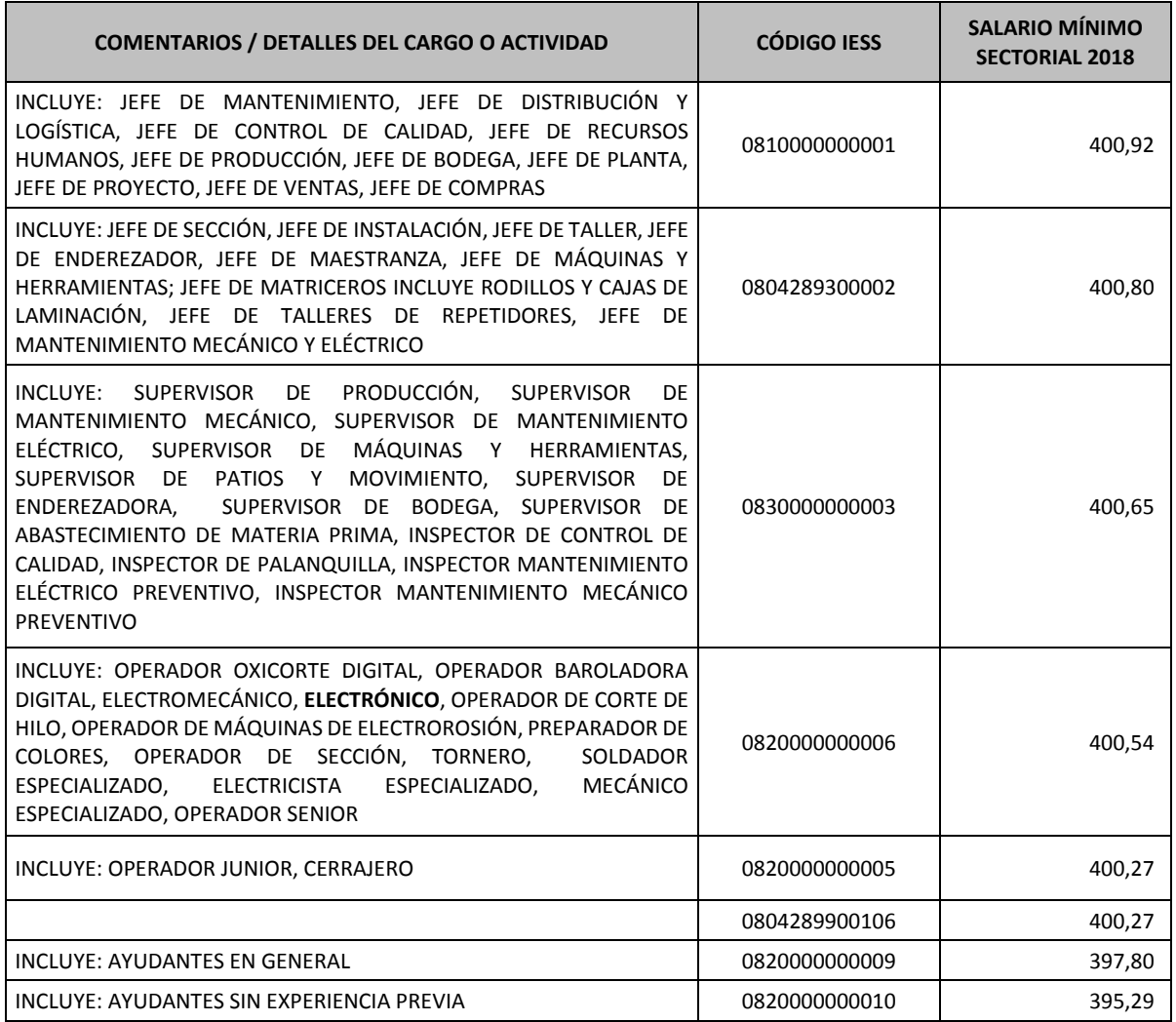

De detalla a continuación la construcción del prototipo de una máquina CNC para imprimir patrones de prendas de vestir.

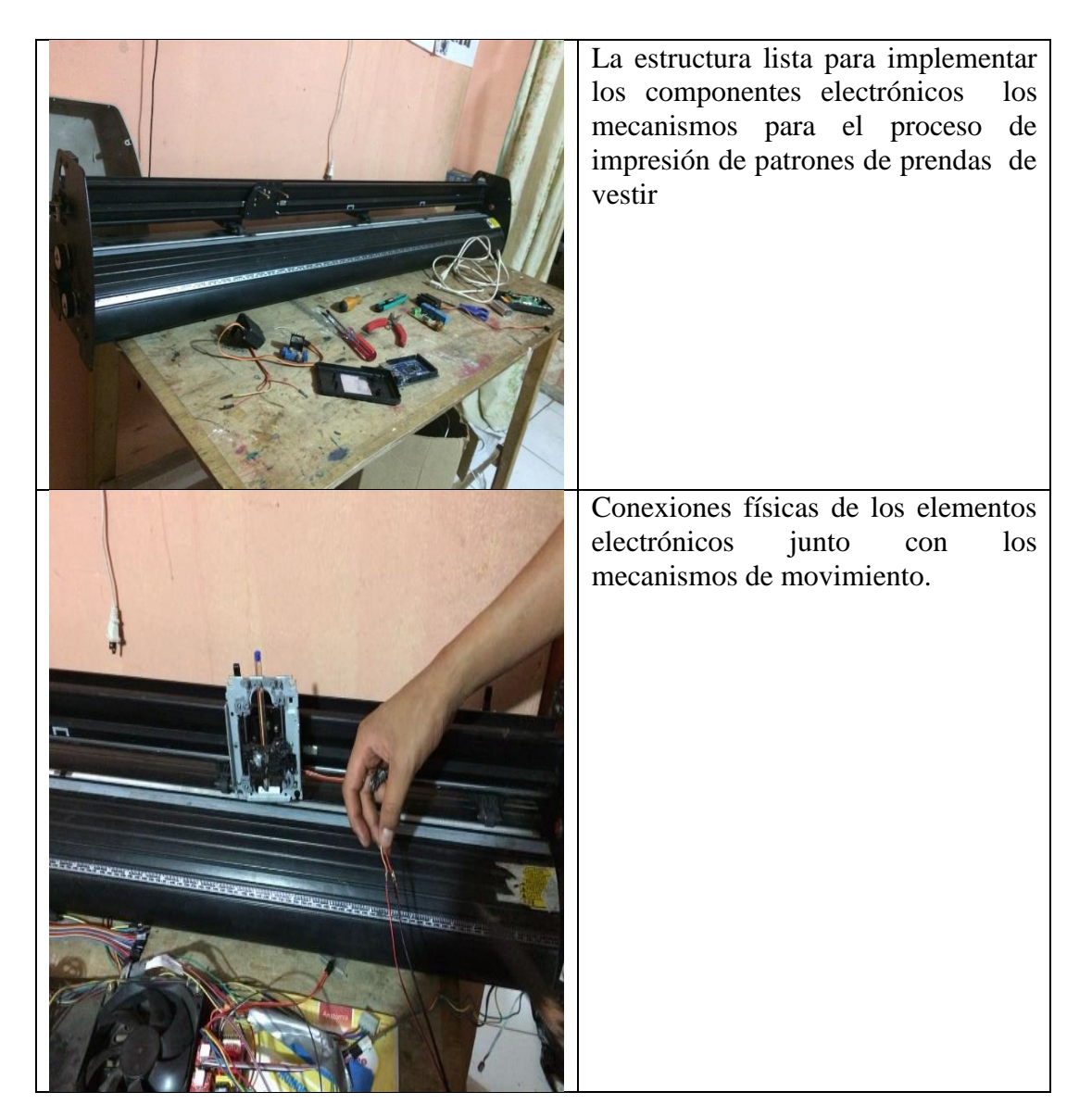

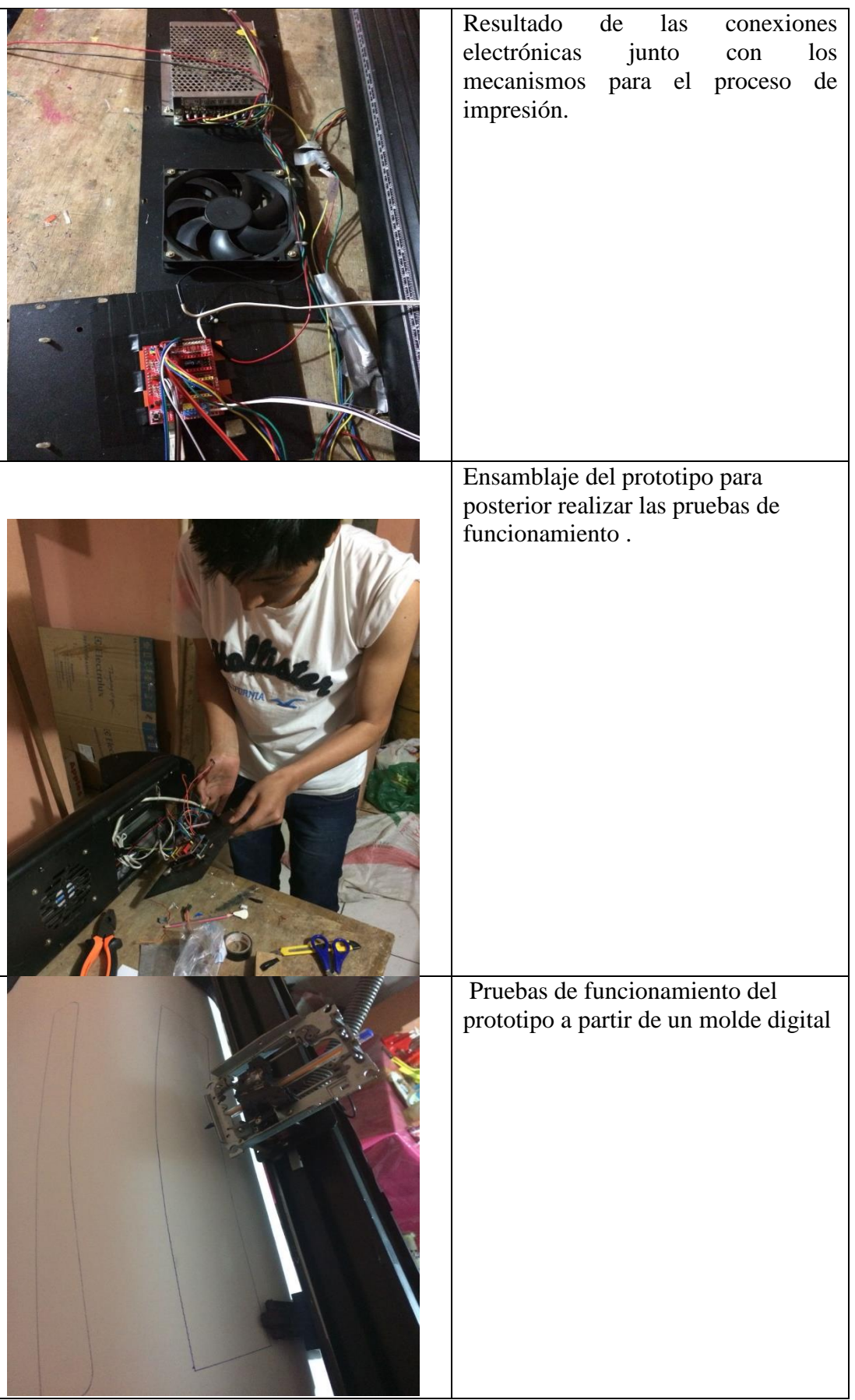

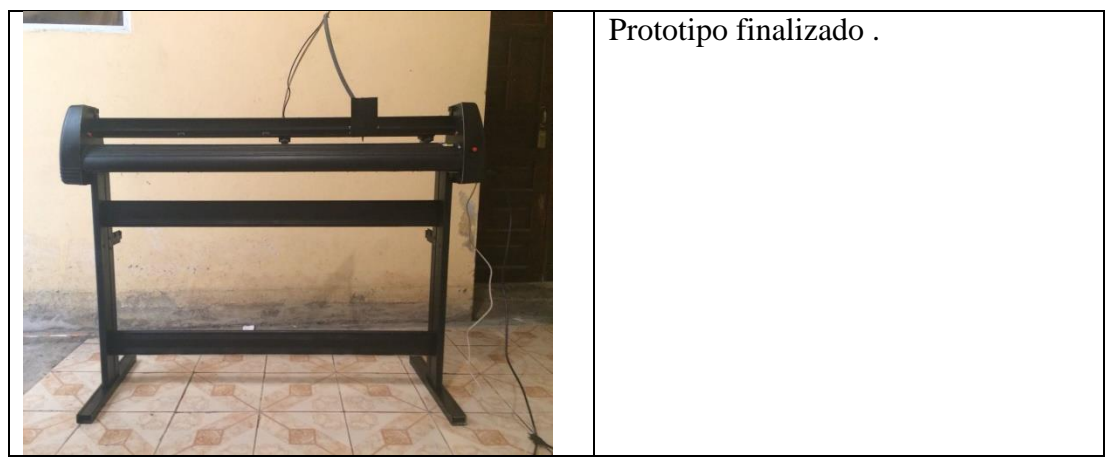

De detalla a continuación los planos de la máquina CNC para imprimir patrones de prendas de vestir

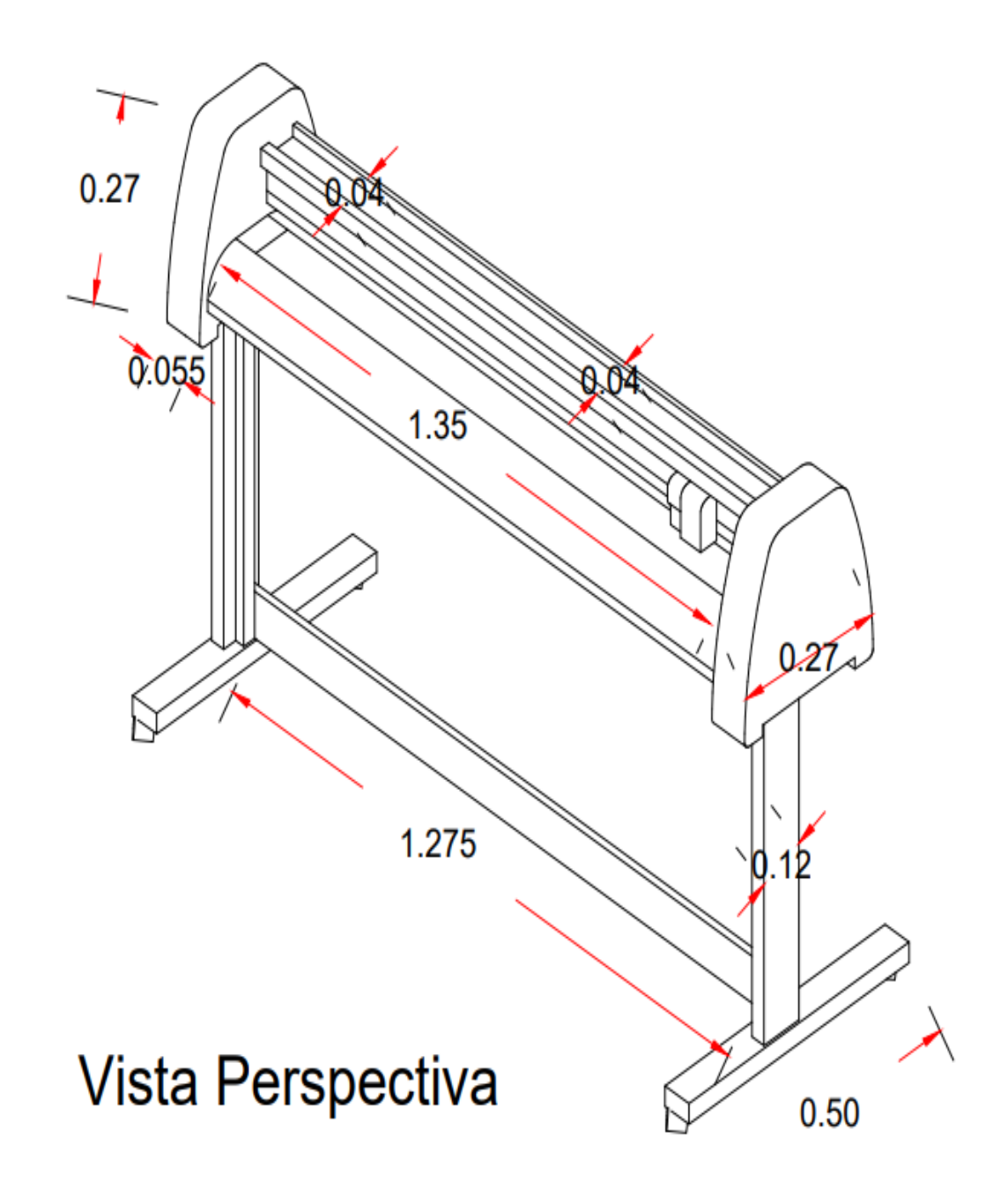

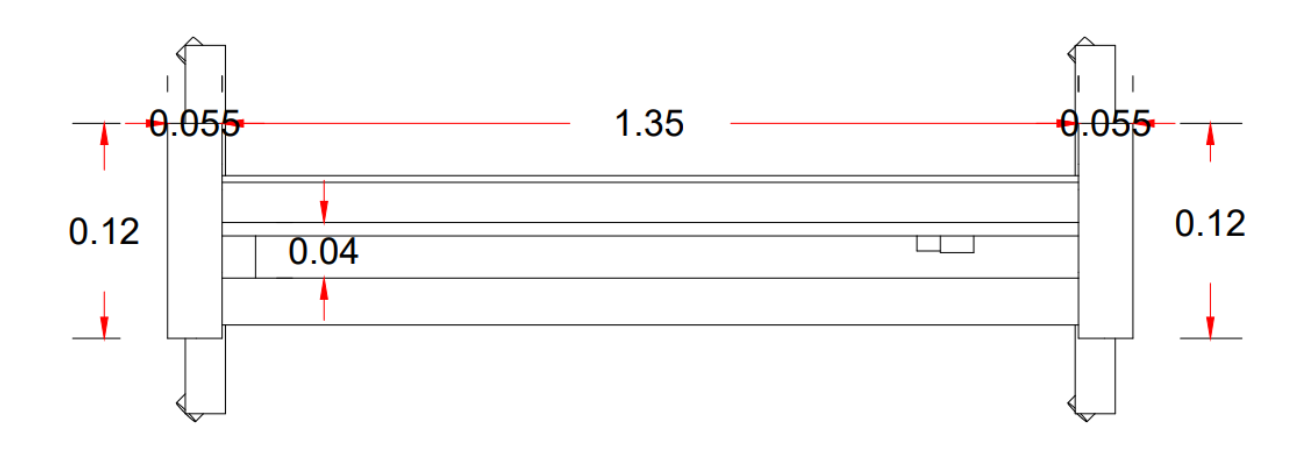

**Vista Superior** <sup>। ।</sup><br><del>0.055</del>  $\mathsf{L}=\mathsf{L}$  $-0.055$ 1.35  $0.072$  $0.27$ 0.78 ಹ ╓

**Vista Posterior** 

A continuación, se muestra los diagramas electrónicos.

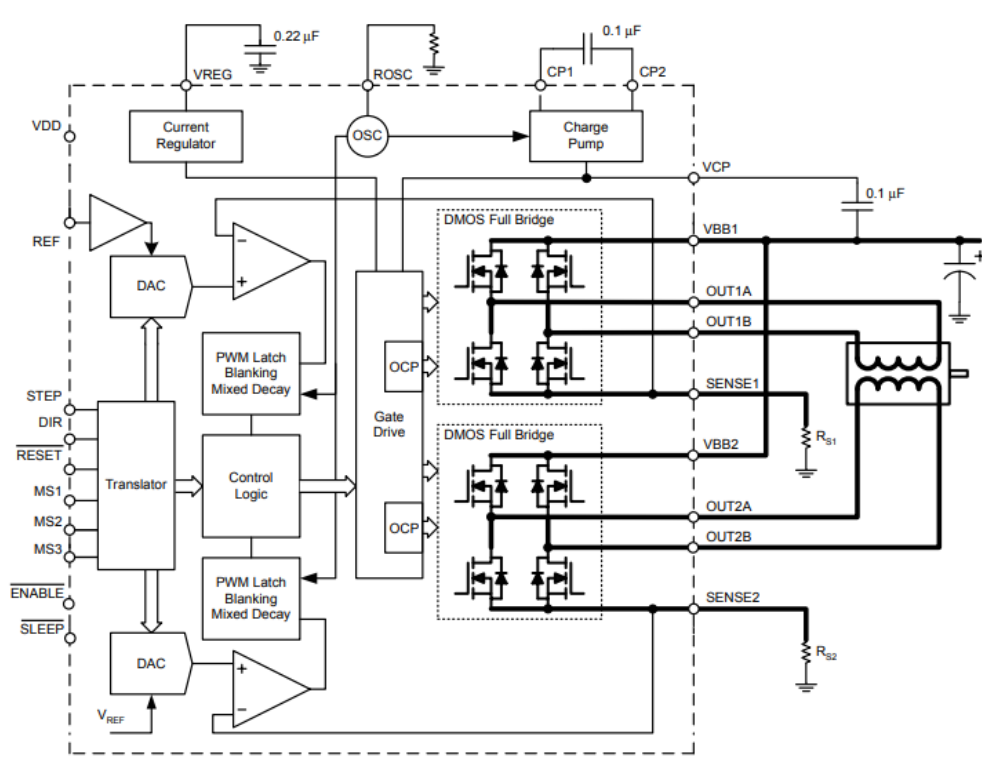

Driver A4988

Arduino Uno

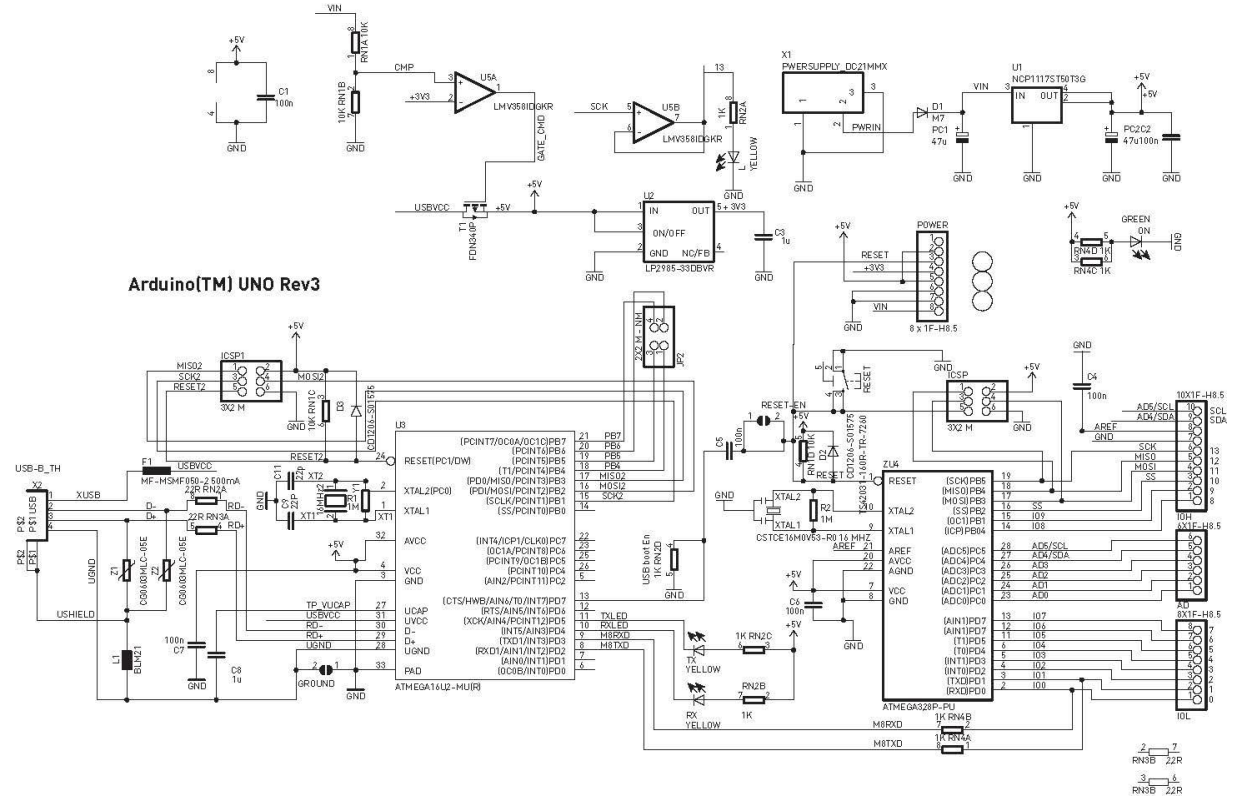

Shield CNC

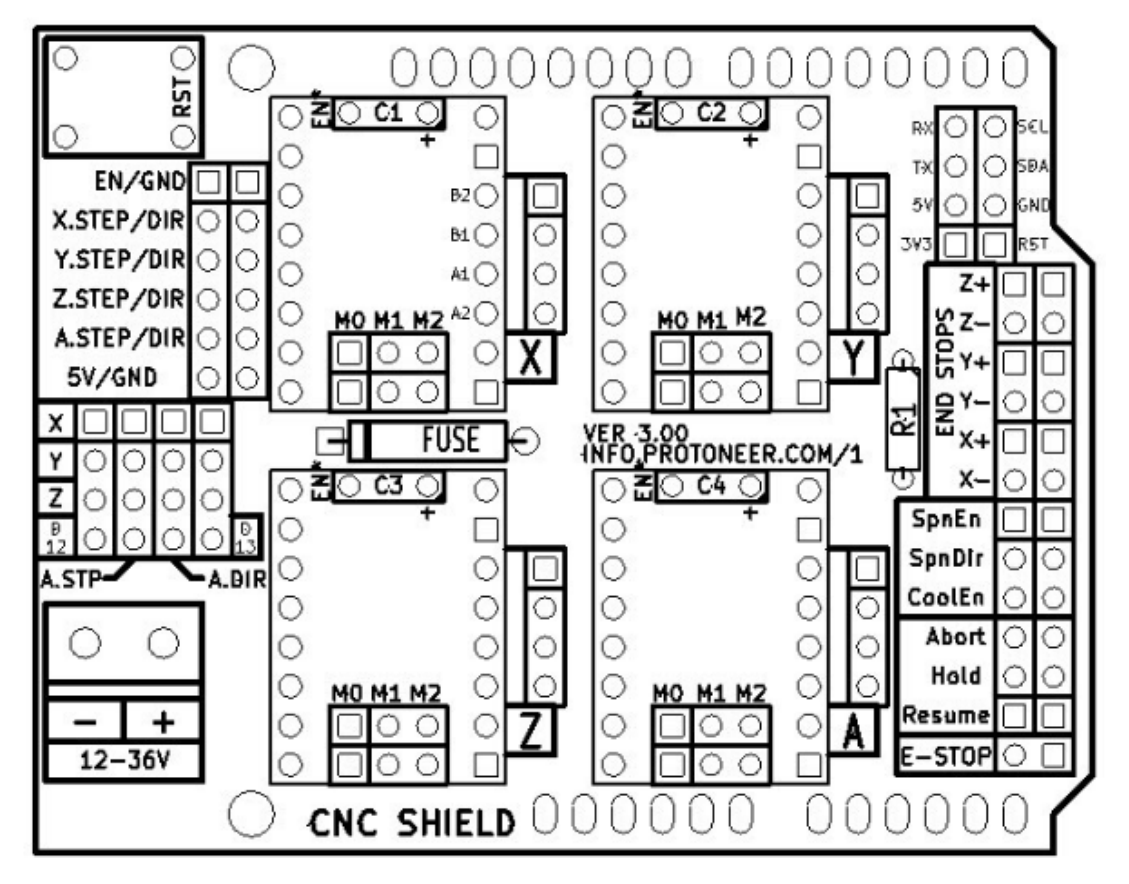